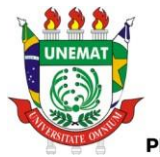

**GOVERNO DO ESTADO DE MATO GROSSO** SECRETARIA DE ESTADO DE CIÊNCIA E TECNOLOGIA UNIVERSIDADE DO ESTADO DE MATO GROSSO - UNEMAT PRÓ-REITORIA DE PESQUISA E PÓS-GRADUAÇÃO - PRPPG PROGRAMA DE PÓS-GRADUAÇÃO STRICTO SENSU EM ENSINO DE CIÊNCIAS E MATEMÁTICA

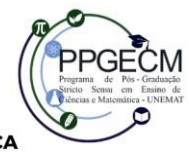

**MAYARA BARBOSA DA SILVA**

# **OBJETOS DIGITAIS DE APRENDIZAGEM: UMA PROPOSTA PARA O ENSINO DE FUNÇÕES**

Barra do Bugres – MT 2023

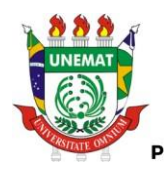

**COVERNO DO ESTADO DE MATO GROSSO** SECRETARIA DE ESTADO DE CIÊNCIA E TECNOLOGIA UNIVERSIDADE DO ESTADO DE MATO GROSSO - UNEMAT PRÓ-REITORIA DE PESQUISA E PÓS-GRADUAÇÃO - PRPPG PROGRAMA DE PÓS-GRADUAÇÃO STRICTO SENSU EM ENSINO DE CIÊNCIAS E MATEMÁTICA

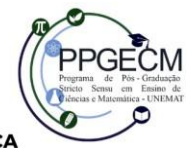

**MAYARA BARBOSA DA SILVA**

# **OBJETOS DIGITAIS DE APRENDIZAGEM: UMA PROPOSTA PARA O ENSINO DE FUNÇÕES**

Projeto de pesquisa apresentado ao Programa de Pós-Graduação em Ensino de Ciências e Matemática da Universidade do Estado de Mato Grosso. Linha de pesquisa: Tecnologias Digitais no Ensino de Ciências e Matemática.

Orientadora: Prof.ª Dra. Minéia Cappellari Fagundes.

Barra do Bugres – MT 2023

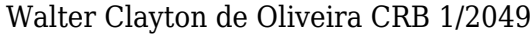

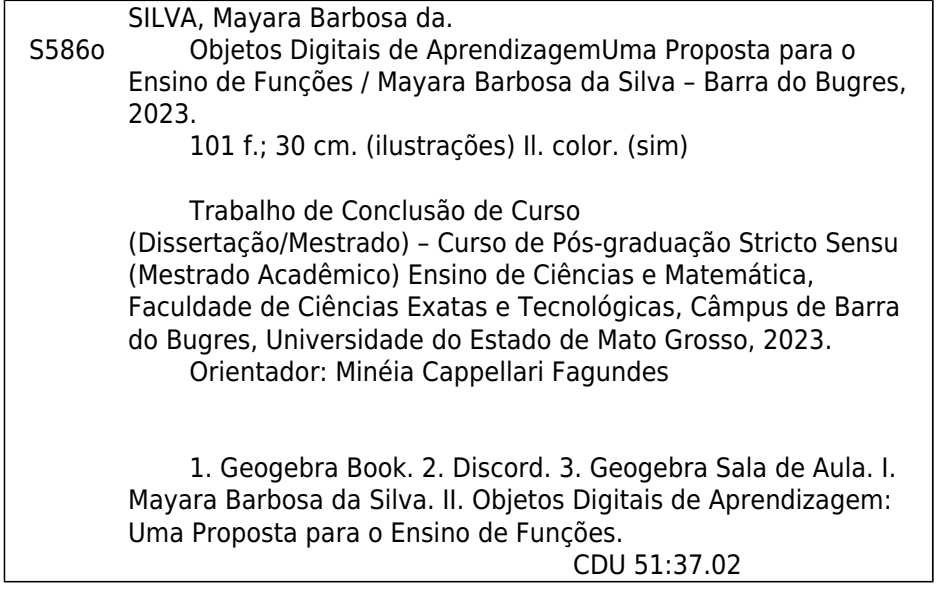

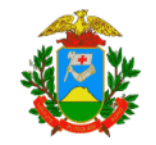

Governo do Estado de Mato Grosso FUNDAÇÃO UNIVERSIDADE DO ESTADO DE MATO GROSSO

#### **MAYARA BARBOSA DA SILVA**

### OBJETOS DIGITAIS DE APRENDIZAGEM: UMA PROPOSTA PARA O **ENSINO DE FUNÇÕES.**

Dissertação apresentada ao Programa de Pós-Graduação Stricto Sensu em Ensino de Ciências e Matemática - PPGECM da Universidade do Estado de Mato Grosso CARLOS ALBERTO REYES MALDONADO, Câmpus Univ. Dep. Est. "Renê Barbour" - Barra do Bugres - MT, como requisito obrigatório para a obtenção do título de Mestre em Ensino de Ciências e Matemática.

Aprovado em: 21 de março de 2023.

**BANCA EXAMINADORA** 

Profª. Drª. Minéia Cappellari Fagundes (PPGECM/UNEMAT) Orientadora

Prof. Dr. William Vieira Gonçalves (PPGECM/UNEMAT) Examinador Interno

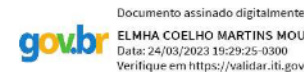

ELMHA COELHO MARTINS MOURA<br>Data: 24/03/2023 19:29:25-0300<br>Verifique em https://validar.iti.gov.br

Prof<sup>a</sup>. Dr<sup>a</sup>. Elmha Coelho Martins Moura (UNILA) Examinadora Externa

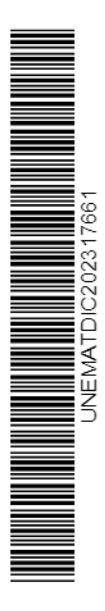

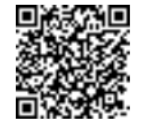

Assinado com senha por MINEIA CAPPELLARI FAGUNDES - PROFESSOR UNEMAT LC 534/2014 /<br>NVM-FACISAA - 28/03/2023 às 16:30:03 e WILLIAM VIEIRA GONCALVES - PROFESSOR UNEMAT LC<br>534/2014 / BBG-FACET - 29/03/2023 às 13:45:03.<br>Docume https://www.sigadoc.mt.gov.br/sigaex/public/app/autenticar?n=7826824-340

Dedico este trabalho a Deus, minha família, amigos e alunos.

"Quando uma criatura humana desperta para um grande sonho e sobre ele lança toda a força de sua alma, todo o universo conspira a seu favor". [Johann Goethe](https://www.pensador.com/autor/johann_goethe/)

### **AGRADECIMENTOS**

Gostaria de expressar minha profunda gratidão a Deus, por guiar o meu caminho, me abençoar com força e perseverança, e por me sustentar quando tudo parecia difícil demais.

À minha família, especialmente à minha mãe, Gigianne Barbosa, e minha irmã, Mylena Barbosa. Não há palavras para expressar o quanto sou grata por terem sido a minha maior inspiração e fonte de força durante todo o tempo. Vocês sempre me mostraram que tudo é possível, e a minha conquista é, sem dúvida, nossa.

Aos meus alunos, gostaria de agradecer por terem sido tão pacientes e compreensivos durante estes dois anos de estudo intenso. Obrigada por terem me apoiado e por me incentivarem a seguir em frente. Esta conquista é nossa, e vocês sempre farão parte dela.

Aos que participaram do curso, meu agradecimento especial por terem tornado possível o meu sonho de uma forma tão linda e divertida. As conversas, os sorrisos e o carinho de vocês ficarão guardados em mim para sempre. Espero que o curso tenha tocado vocês tanto quanto tocou a mim. Lembrar desses dias me faz ter a certeza de que ser professora foi a escolha certa, e isso não seria possível sem vocês. Obrigada do fundo do meu coração.

À minha orientadora, Dra. Minéia Cappellari Fagundes, meu mais sincero agradecimento por todas as suas contribuições, ajuda e suporte durante este período. Sem o seu comprometimento e incentivo, nada disso teria sido possível.

Aos membros da minha banca, Dr.ª Elmha Coelho Martins Moura e Dr. William Vieira Gonçalves, agradeço por terem aceitado o convite e por fornecerem sugestões e *feedbacks* imprescindíveis para a finalização deste trabalho.

À diretora da Escola Carrossel, Maria Helena Zanatta, meu agradecimento pelo apoio, incentivo e por permitir que eu realizasse a pesquisa na escola. À minha amiga Ana Vitória Piassa, agradeço pelo cuidado e carinho com os alunos nos momentos em que precisei me ausentar.

Aos meus amigos de Tangará da Serra, obrigada por compreenderem a minha distância. Aos meus amigos do mestrado, obrigada por me impulsionarem, mesmo compartilhando das mesmas aflições – eu vou sempre estar aqui por vocês.

E, finalmente, aos meus amigos de Barra do Bugres, minha família escolhida, obrigada por não me deixarem sozinha, por ouvirem minhas lamentações e por me

incentivarem a continuar, especialmente ao Carlos Fontanelli. Nunca esquecerei tudo o que fizeram por mim.

A UNEMAT é parte fundamental da minha jornada, desde a graduação até agora. Agradeço imensamente a todos os professores, funcionários e à própria instituição por abrirem suas portas de forma acolhedora e por contribuírem para o meu crescimento acadêmico e profissional. Também gostaria de estender meus sinceros agradecimentos à CAPES e ao PPGECM e ao pelo suporte e oportunidade concedidos.

A todos que contribuíram para que este sonho fosse possível, minha mais profunda gratidão.

### **RESUMO**

O objetivo desta dissertação foi analisar as características pedagógicas de Braga (2014) durante o uso de objetos digitais de aprendizagem em um curso sobre funções de 1º e 2º graus. A pesquisa buscou responder à seguinte questão: como as características pedagógicas de Braga (2014) se fazem presentes durante o uso de objetos digitais de aprendizagem? Para responder a essa pergunta, a fundamentação teórica abordou as tecnologias digitais em sala de aula, tecnologias digitais na pandemia e em objetos digitais de aprendizagem, bem como a definição e características desses objetos. A revisão da literatura foi dividida em dois momentos: a primeira pesquisa foi realizada com o descritor "Objetos de aprendizagem", enquanto a segunda utilizou o "GeoGebra Book". Os procedimentos metodológicos incluíram uma abordagem qualitativa com natureza aplicada e o método de ensino escolhido foi o experimento de ensino. Para a coleta de dados, foram utilizados o GeoGebra Book, o GeoGebra Sala de Aula, o ambiente virtual de aprendizagem criado no Discord, as falas durante o curso e formulários do Google aplicados ao final de cada momento. O público-alvo do estudo foi composto por 14 alunos do Ensino Médio de uma escola particular de Barra do Bugres – MT, que participaram do curso intitulado "O uso do GeoGebra Book para o ensino de funções do 1º e 2º graus", com duração de 30 horas. Para a análise dos dados, foi utilizado o método de análise de conteúdo categorial de Bardin (2016). Os resultados indicaram que os objetos digitais de aprendizagem evidenciaram características pedagógicas, mas não de forma isolada. Foram identificadas três categorias principais: "ODA e a construção da autonomia e da cooperação", "ODA e o desenvolvimento da afetividade e da interatividade" e "ODA e as interfaces da cognição".

**Palavras-chave:** GeoGebra Book, Discord, GeoGebra Sala de Aula.

### **ABSTRACT**

The objective of this dissertation was to analyze the pedagogical characteristics of Braga (2014) during the use of digital learning objects in a course on 1st and 2nd degree functions. The research aimed to answer the following question: how do the pedagogical characteristics of Braga (2014) manifest themselves during the use of digital learning objects? To answer this question, the theoretical foundation addressed digital technologies in the classroom, digital technologies in the pandemic and in digital learning objects, as well as the definition and characteristics of these objects. The literature review was divided into two moments: the first research was conducted with the descriptor "Learning Objects", while the second used "GeoGebra Book". The methodological procedures included a qualitative approach with an applied nature and the teaching method chosen was the teaching experiment. For data collection, GeoGebra Book, GeoGebra Classroom, the virtual learning environment created in Discord, speech during the course and Google forms applied at the end of each moment were used. The target audience of the study consisted of 14 high school students from a private school in Barra do Bugres – MT, who participated in the course entitled "The use of GeoGebra book for teaching 1st and 2nd degree functions", with a duration of 30 hours. Bardin's (2016) categorical content analysis method was used for data analysis. The results indicated that digital learning objects demonstrated pedagogical characteristics, but not in isolation. Three main categories were identified: "DLA and the construction of autonomy and cooperation", "DLA and the development of affectivity and interactivity" and "DLA and the interfaces of cognition".

**Keywords:** GeoGebra Book, Discord, GeoGebra Classroom.

# **SUMÁRIO**

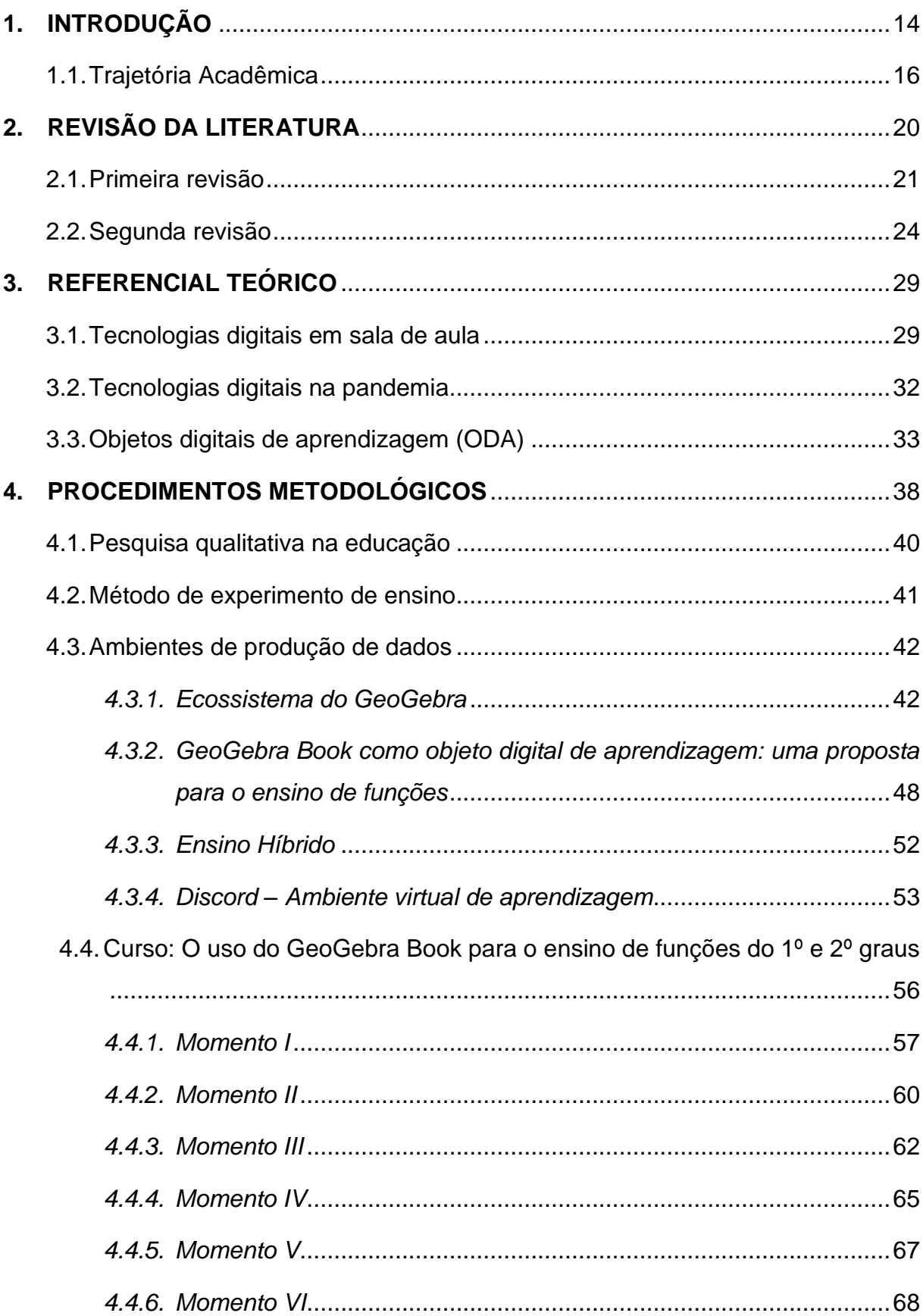

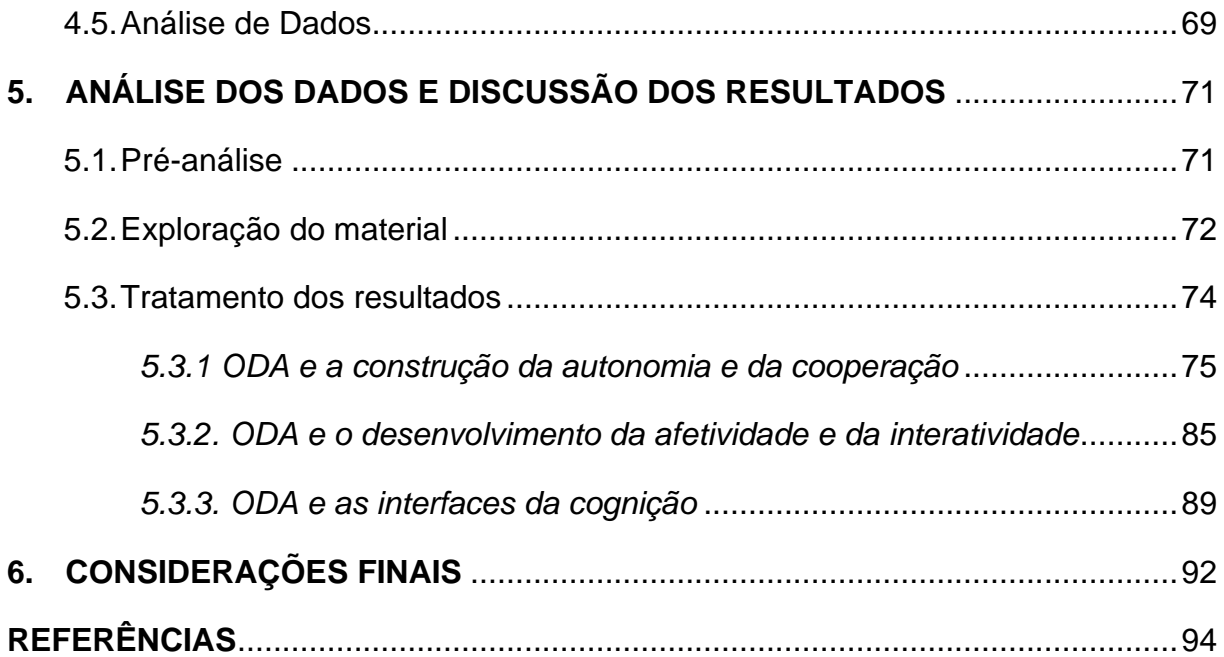

### **LISTA DE FIGURAS**

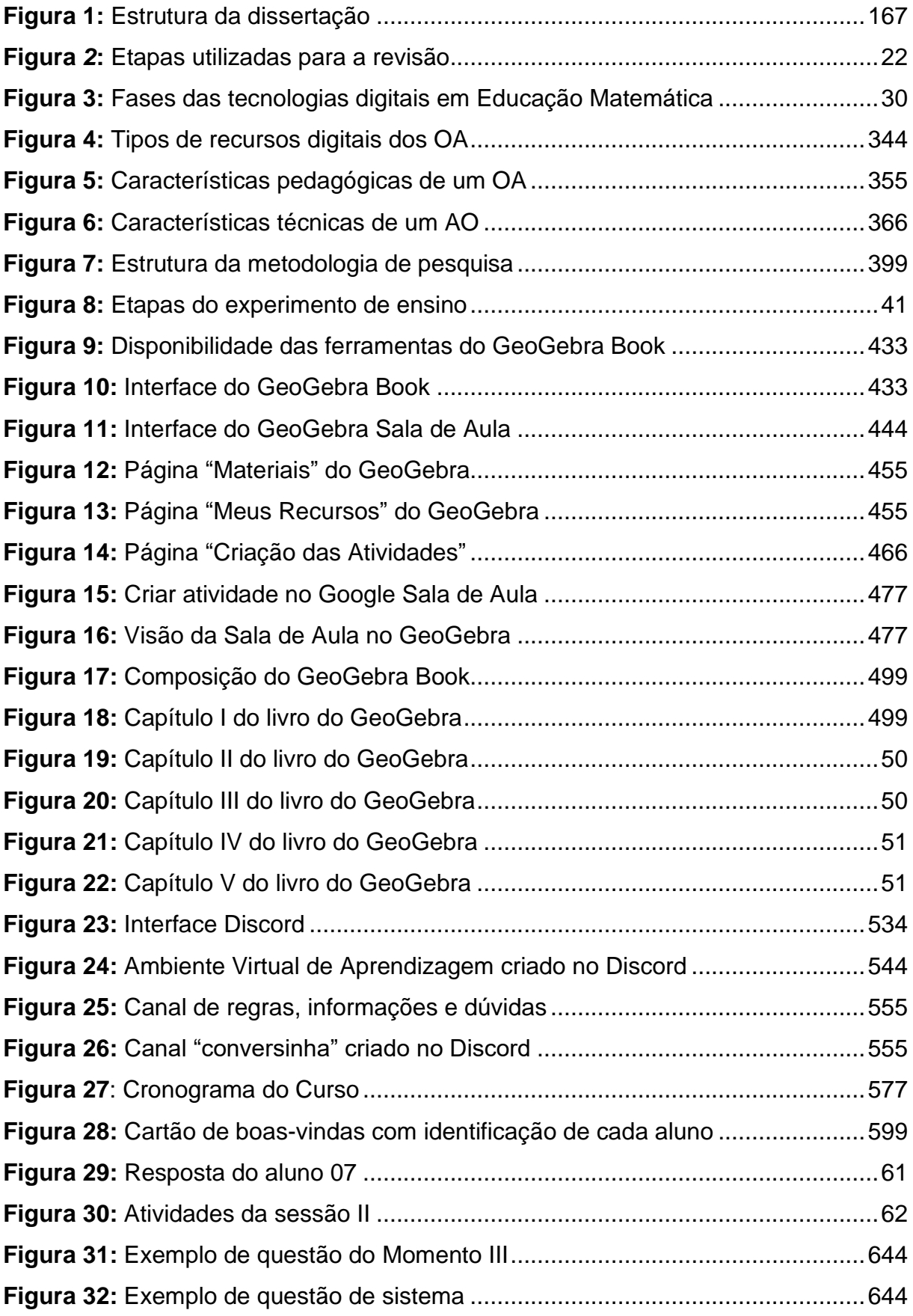

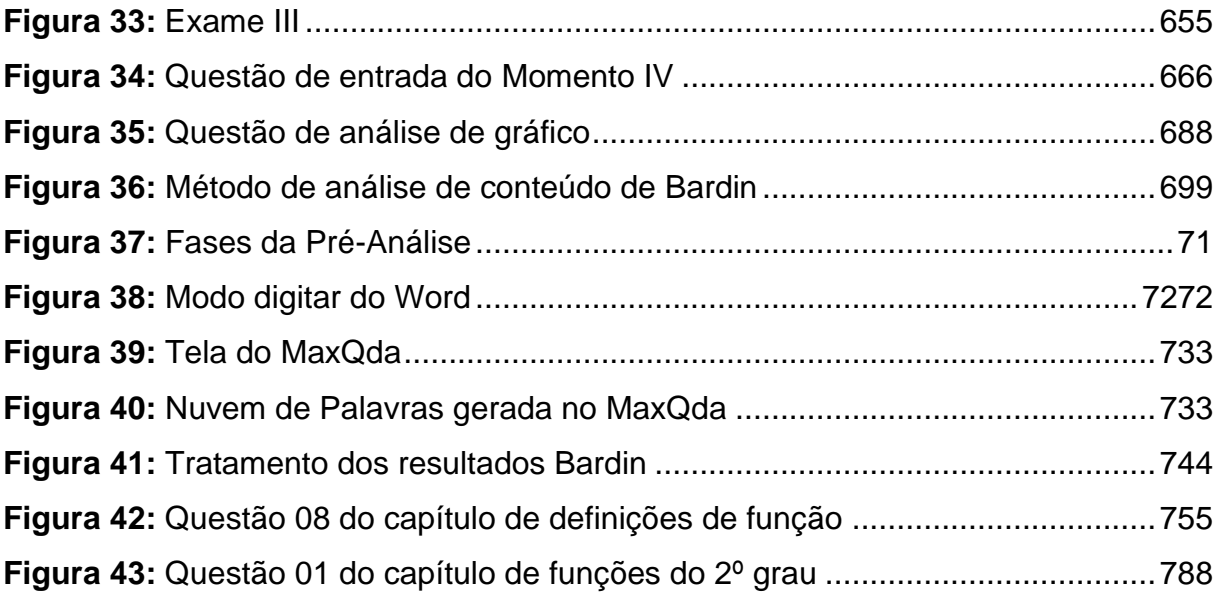

## **LISTA DE TABELAS**

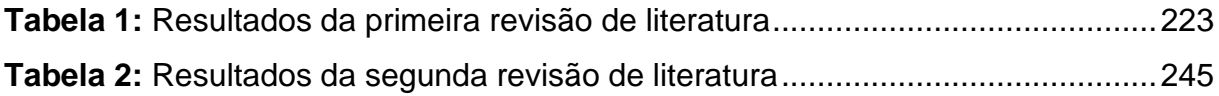

## **LISTA DE QUADROS**

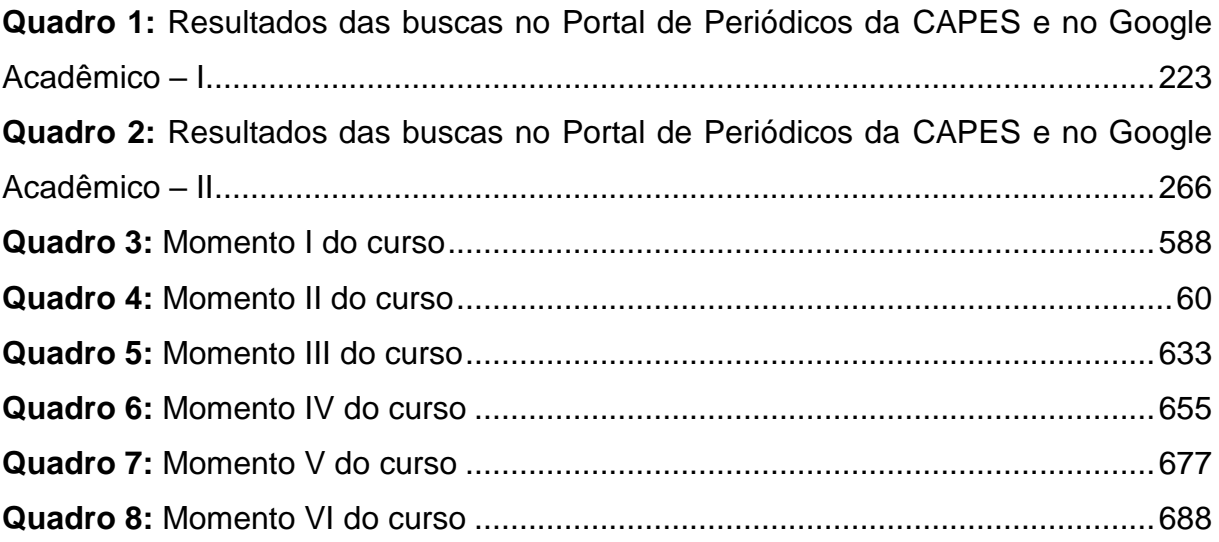

## **LISTA DE ABREVIATURAS E SIGLAS**

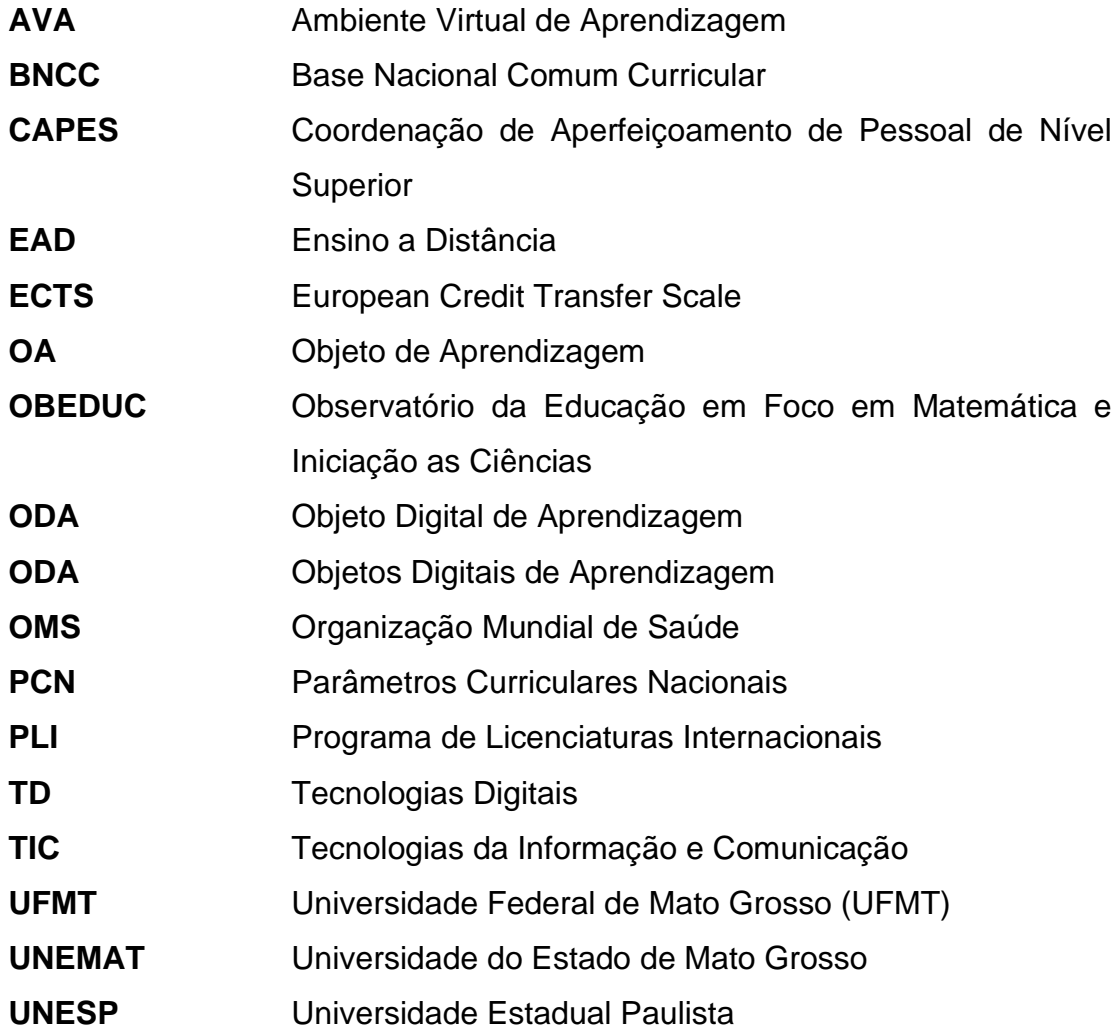

### <span id="page-17-0"></span>**1. INTRODUÇÃO**

Em 2019, na cidade de Wuhan, na China, um vírus começa a se proliferar – conhecido como Sars-Cov-2, ele mudou o mundo. No Brasil, em março de 2020 iniciase então a quarentena, que se estendeu por volta de dois anos, o que deixou grande parte da população em casa (ORGANIZAÇÃO PAN-AMERICANA DA SAÚDE, 2020).

O tempo de quarentena se estendeu, levando todos a se adaptarem a essa nova forma de viver. As escolas não foram exceção; a fim de manter suas atividades e tentar alcançar a maioria dos alunos, surgiu o ensino remoto emergencial, garantido pela Portaria nº 343, de 17 de março de 2020, sobre a qual Moreira e Schlemmer (2021, p. 9) descrevem que, "Nessa modalidade, o ensino presencial físico (mesmos cursos, currículo, metodologias e práticas pedagógicas) é transposto para os meios digitais, em rede" ou de maneira híbrida, na qual Brito (2020, p. 4) aponta que "É possível perceber, em regra, que, no ensino híbrido, procura-se fazer convergir as práticas pedagógicas da educação presencial às práticas da educação a distância (EAD)".

Já era evidente a falta de afinidade com as tecnologias digitais para o ensino e aprendizagem, como apontado por Leão e Souto (2015, p. 4), que afirmam que, "Para utilizar as ferramentas tecnológicas no ensino, as aulas precisam ser bem planejadas, ter um objetivo a ser alcançado e, sobretudo, conhecer a tecnologia, ou seja, é preciso saber lidar para saber ensinar". Na pandemia, tudo aconteceu muito rápido e não houve tempo suficiente para esse planejamento adequado.

Com o retorno das aulas presenciais, é perceptível que muitos alunos têm enfrentado dificuldades em relação à aprendizagem e à readaptação à escola, além da cobrança para continuarem utilizando as tecnologias digitais (TD) em sala.

Dentre as diversas formas de utilizar as TD, há os objetos digitais de aprendizagem (ODA), que são quaisquer tecnologias na forma digital nas quais "o indivíduo é capaz de pensar com essa tecnologia e construir o seu conhecimento com autonomia e interatividade" (OENNING, 2021, p. 93).

Os objetos digitais de aprendizagem são de diversos tipos, tais como imagem, vídeo, simulação, hipertexto e *software*, e podem ser inseridos em qualquer componente curricular e modalidade de ensino, desde que o professor tenha um bom planejamento e entenda primeiramente o seu objetivo com o uso deste objeto e a infraestrutura disponível para a aplicação do ODA (BRAGA, 2014).

Com isso, esta pesquisa da dissertação faz parte do projeto "Objetos digitais de aprendizagem para o ensino da Matemática na educação básica", coordenado pela Prof.ª Dra. Minéia Cappellari Fagundes, que tem como objetivo geral: compreender as potencialidades e limitações acerca do desenvolvimento e uso dos objetos digitais de aprendizagem para o ensino de ciências e matemática na Educação Básica.

Esta pesquisa tem como foco a inserção das tecnologias digitais de aprendizagem em sala de aula por meio de objetos digitais de aprendizagem e a possibilidade do ensino híbrido no cenário pós-pandemia. A questão norteadora é: como as características pedagógicas de Braga (2014) se fazem presentes durante a utilização desses objetos digitais de aprendizagem?

Para o desenvolvimento do curso, primeiramente pensamos no objeto digital que seria utilizado, de cujas possibilidades escolhemos o *software,* mais especificamente o GeoGebra.

A escolha do GeoGebra veio devido às suas diversas possibilidades; em específico, o GeoGebra Book permite ao professor criar um material didático personalizado, com a inclusão de diversos elementos, como imagens, PDFs, vídeos e *links*. Além disso, é possível utilizar livros já criados por outras pessoas, aumentando assim as possibilidades de ensino com o uso desse *software*.

Para verificar as respostas dos participantes, foi utilizado o GeoGebra Sala de Aula. Através de um *link* ou código disponibilizado pelo responsável pela turma e acessado por meio de uma tecnologia digital com acesso à internet, os alunos podem responder às questões e o professor consegue acompanhá-los em tempo real.

O ambiente virtual de aprendizagem utilizado no curso foi o Discord, que é uma plataforma que vem ganhando popularidade nos últimos anos. De acordo com dados apresentados pela empresa, há 150 milhões de usuários ativos por mês (DISCORD, 2021). O Discord foi escolhido por possibilitar as interações necessárias para o ensino na modalidade híbrida virtual enriquecida.

O curso foi destinado a estudantes do Ensino Médio de uma escola particular em Barra do Bugres – MT, com carga horária de 30 horas, divididas entre momentos síncronos e assíncronos, abordando o conteúdo de funções do 1º e 2º graus.

O objetivo geral desta pesquisa consiste em analisar as características pedagógicas de Braga (2014) durante o uso de objetos digitais de aprendizagem em um curso sobre funções de 1º e 2º graus. Já os objetivos específicos são investigar as características pedagógicas de Braga (2014) presentes em objetos digitais de aprendizagem utilizados no curso e identificar as estratégias dos alunos com relação ao uso do GeoGebra Book no GeoGebra sala de aula.

Esta pesquisa está subdividida em introdução, revisão de literatura, referencial teórico, procedimentos metodológicos, análise de dados, considerações finais e referências – assim como apresentamos na Figura 1.

<span id="page-19-1"></span>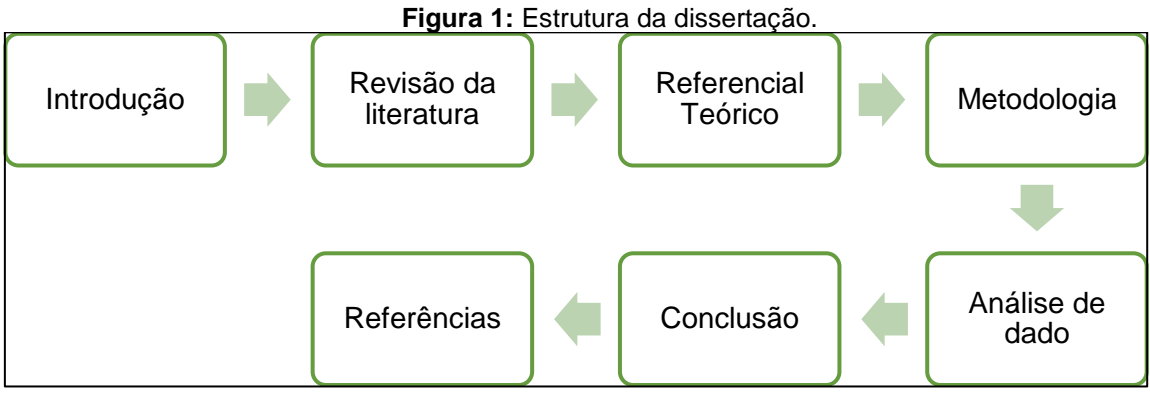

Fonte: A própria autora (2022).

No primeiro capítulo apresentamos a introdução, trazendo a questão norteadora, o objetivo da pesquisa e a estrutura da dissertação. O segundo é a revisão de literatura, que ocorreu em dois momentos, e traz trabalhos encontrados na literatura sobre o uso de objetos digitais de aprendizagem e o uso do GeoGebra Book.

O terceiro capítulo é o referencial teórico, em que abordamos as tecnologias digitais em sala de aula e os objetos digitais de aprendizagem, com ênfase nas características de Braga (2014).

No quarto capítulo, apresentamos os procedimentos metodológicos da pesquisa, descrevemos a pesquisa qualitativa na educação, a metodologia de experimento de ensino, o ambiente de produção de dados, os sujeitos da pesquisa, o GeoGebra Book e o curso ofertado.

A análise de dados está descrita no quinto capítulo, sendo utilizada a análise de conteúdo de Bardin (2016). Por fim, apresentamos as considerações finais, trazendo as reflexões em torno do que foi observado, seguidas das referências bibliográficas.

<span id="page-19-0"></span>1.1. Trajetória Acadêmica

Comecei a minha graduação em Licenciatura em Matemática no ano de 2012/1, na Universidade do Estado do Mato Grosso (UNEMAT), curso que escolhi aos 12 anos de idade, com o objetivo de realizar o sonho de ser professora.

No ano de 2013/1, cursando o 3º semestre, participei do projeto de Observatório da Educação com Foco em Matemática e Iniciação às Ciências (OBEDUC), que consistia em um projeto que interligava três instituições, sendo elas a Universidade Estadual Paulista (UNESP), a Universidade Federal de Mato Grosso (UFMT) e a Universidade do Estado do Mato Grosso (UNEMAT).

Os bolsistas realizavam atividades juntamente com os professores das escolas parceiras, a fim de melhorar o desempenho dos alunos através de diferentes práticas pedagógicas. A participação me permitiu realizar a relação entre universidade e escola.

No 4º semestre veio a oportunidade de participar do Programa de Licenciatura Internacional (PLI), sendo este financiado pela Coordenadoria de Aperfeiçoamento do Pessoal do Ensino Superior (CAPES).

A ligação entre as universidades brasileiras e portuguesas ofertava dupla diplomação aos estudantes que concluíssem os créditos mínimos (ECTS – European Credit Transfer Scale) das disciplinas propostas.

Após estudar durante dois semestres na Universidade de Aveiro (Portugal), precisei retornar ao Brasil por não ter conseguido obter os créditos necessários para a dupla diplomação. No entanto, essa experiência foi capaz de mudar minha visão em relação ao ensino e à utilização de tecnologias digitais em sala de aula, principalmente devido à introdução do GeoGebra no ensino de Geometria.

No ano de 2014, ingressei no Programa Institucional de Bolsas de Iniciação à Docência (PIBID) e permaneci até o fim da graduação, em 2016. Durante esse período, tive a oportunidade de vivenciar a rotina escolar, observando os professores em sala de aula, produzindo relatórios e artigos, o que me aproximou ainda mais da realidade educacional.

Em 2017, comecei a lecionar Matemática em uma escola particular em Barra do Bugres – MT, onde já trabalhava desde 2015 como monitora de uma sala do maternal. Em 2019, comecei a ministrar aulas de Física na mesma escola, onde permaneço até hoje.

Em 2020, com a pandemia causada pelo vírus SARS-CoV-2 e o isolamento social, as aulas tiveram que ser rapidamente reformuladas, para que os alunos conseguissem prosseguir com seus estudos em meio a tudo o que estava acontecendo ao mundo.

Para atender os alunos da melhor forma possível, após 15 dias com as aulas suspensas criamos turmas no Google Sala de Aula e os professores passaram a gravar vídeos, mesmo que sem experiencia alguma e com o mínimo de recursos.

Esses vídeos ficavam disponíveis juntamente com as atividades nesses ambientes de aprendizagem e em grupos de WhatsApp, e seguimos assim até o fim do primeiro semestre daquele ano.

No segundo semestre, além dos vídeos, os alunos da Educação Infantil e Ensino Fundamental tiveram aulas complementares pelo Zoom. Além disso, os alunos com maior dificuldade receberam atendimentos presenciais individuais, quando necessário.

No ano de 2021, retornamos às aulas no formato híbrido, seguindo todos os protocolos estabelecidos pela Organização Mundial de Saúde (OMS). Com isso, os alunos em sala e em casa tinham a mesma aula ao mesmo tempo, e foi neste momento que eu comecei a sentir os déficits na aprendizagem deixados pela pandemia.

Ao retornar às aulas, percebi que muitos alunos tinham dúvidas em relação ao conteúdo de funções do 1º e 2º graus, e também questionavam a falta de utilização de tecnologias digitais em sala de aula, tendo em vista sua presença constante durante a pandemia.

Em meio às minhas experiências com a sala de aula, as consequências da pandemia e a afinidade com o *software* GeoGebra durante a minha graduação me levaram a me inscrever no processo de seleção com aluna regular do Programa de Pós-Graduação em Ensino de Ciência e Matemática (PPGECM) da UNEMAT de Barra do Bugres – MT, na área de Tecnologias Digitais no Ensino de Ciências e Matemática.

Aprimorando minha busca por conhecimento na área de Educação, ingressei no Programa de Pós-Graduação em Ensino de Ciências, Matemática e Tecnologias (PPGECM) em 2021, após quatro tentativas anteriores, buscando constantemente ampliar minha compreensão sobre a educação, explorar novas abordagens de ensino e aprimorar minhas práticas docentes, para proporcionar uma aprendizagem significativa aos meus alunos.

### <span id="page-23-0"></span>**2. REVISÃO DA LITERATURA**

A revisão da literatura é importante para verificar o que já vem sendo estudado sobre o tema de pesquisa abordado. "O propósito do autor na revisão de literatura é localizar o problema de pesquisa, mostrando que ele é original ou como ele se diferencia dos trabalhos desenvolvidos" (BORBA; ALMEIDA; GRACIAS, 2019, p. 79).

Tomamos como base de dados desta revisão o Portal de Periódicos da CAPES (https://www-periodicos-capes-gov-br.ezl.periodicos.capes.gov.br/) e o Google Acadêmico (https://scholar.google.com.br/?hl=pt), escolhidos devido à sua relevância e à confiabilidade dos trabalhos científicos apresentados.

O Portal de Periódicos da Coordenação de Aperfeiçoamento de Pessoal de Nível Superior (CAPES) possui mais de 49 mil periódicos em mais de 150 bases de dados diferentes, tendo como objetivo "reduzir as assimetrias regionais no acesso à informação científica, cobrindo todo o território nacional" (CAPES, 2023).

A CAPES disponibiliza acesso remoto ao conteúdo do portal por meio da Comunidade Acadêmica Federada (CAFe). Para acessar a conta, é necessário selecionar a instituição de ensino da qual se faz parte e preencher com o *login* e senha correspondentes.

O Google Acadêmico também serve para pesquisa de literatura acadêmica, sendo que os documentos podem ser classificados: por quem foi escrito, frequência de citações, onde foi publicado, entre outros critérios. Ele, então, tem como função explorar trabalhos relacionados, citações, autores e publicações.

A revisão foi organizada em dois momentos, pois, ao fazer a busca, em ambos os *sites*, por "Objetos de Aprendizagem AND GeoGebra Book", não se obteve nenhum resultado. Com isso, na primeira revisão buscou-se por "objetos de aprendizagem", "GeoGebra e funções matemáticas"; já na segunda revisão foram utilizados os termos de busca "GeoGebra Book", "Matemática" e "Funções".

> É importante ressaltar a diferença entre palavra-chave e descritor. A primeira não obedece a nenhuma estrutura, é aleatória e retirada de textos de linguagem livre. Para uma palavra-chave tornar-se um descritor ela tem que passar por um rígido controle de sinônimos, significado e importância na árvore de um determinado assunto. (BRANDAU; MONTEIRO; BRAILE, 2005, p. 2).

Dos trabalhos obtidos pela busca, foi feita a leitura do título e do resumo, a fim de entender se os objetivos contemplavam os critérios de inclusão, que eram:

- Estudos acadêmicos e/ou profissionais;
- Estudos qualitativos e quantitativos;
- Estudos publicados entre os anos de 2012 e 2022.

<span id="page-24-1"></span>A Figura 2 apresenta as etapas utilizadas para a realização da revisão.

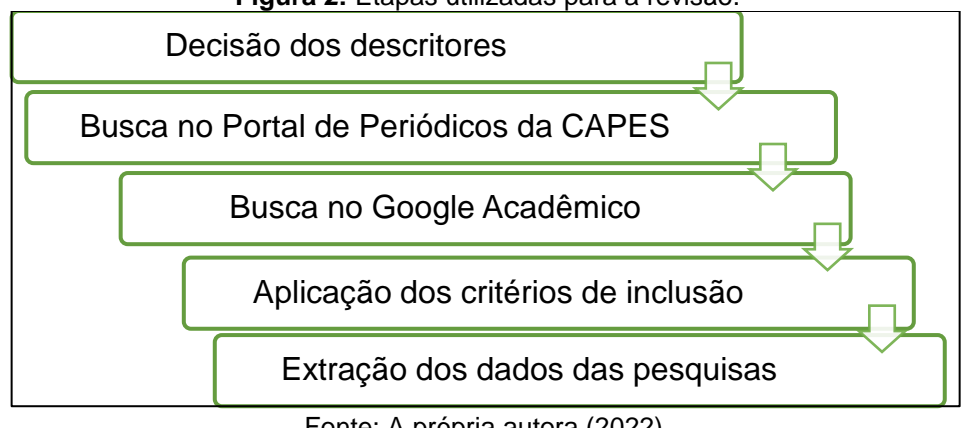

**Figura** *2***:** Etapas utilizadas para a revisão.

Essas etapas consistem em pensar nos descritores a fim de alcançar o objetivo, fazer a busca no Portal de Periódicos da CAPES e no Google Acadêmico, aplicar os critérios de inclusão e exclusão e a extração dos dados da pesquisa, que serão descritos a seguir.

### <span id="page-24-0"></span>2.1. Primeira revisão

Com relação à busca feita no Portal de Periódicos da CAPES, através do campo 'busca por assunto', com o descritor "Objetos de Aprendizagem" – entre aspas, para que se encontrassem apenas trabalhos sobre OA –, obtivemos como resultado 196 trabalhos. A fim de delimitar a pesquisa, foi inserido o termo de busca "GeoGebra", através do identificador AND, obtendo 23 resultados, e "funções matemáticas", obtendo então 7 resultados.

No Google Acadêmico, a primeira busca sobre "Objetos de aprendizagem" obteve 27.500 resultados, de modo que, para a delimitação, acrescentou-se a palavra "GeoGebra", com 1.300 resultados; já se acrescentando o descritor "funções matemáticas", obtiveram-se 75 resultados e, por fim, o último acrescentado na análise

Fonte: A própria autora (2022).

foi "Ensino híbrido", com 3 resultados. A Tabela 1 apresenta os termos de busca utilizados nesta pesquisa, assim como o número de trabalhos disponíveis.

<span id="page-25-0"></span>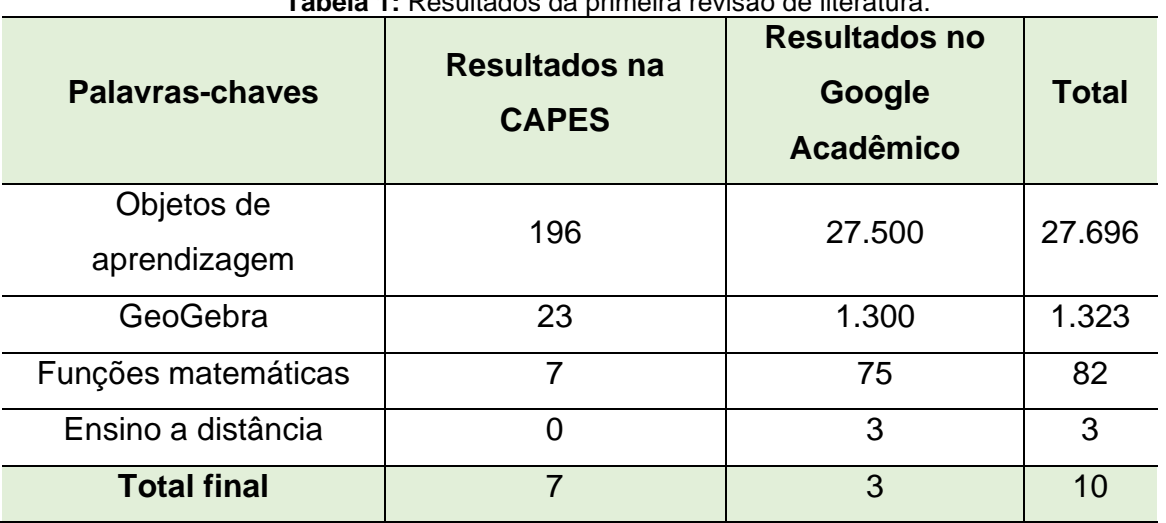

**Tabela 1:** Resultados da primeira revisão de literatura.

Fonte: A própria autora (2022).

Após a aplicação destes critérios, foram selecionados três trabalhos dos periódicos da CAPES e nenhum do Google Acadêmico os quais estão apresentados no quadro a seguir.

<span id="page-25-1"></span>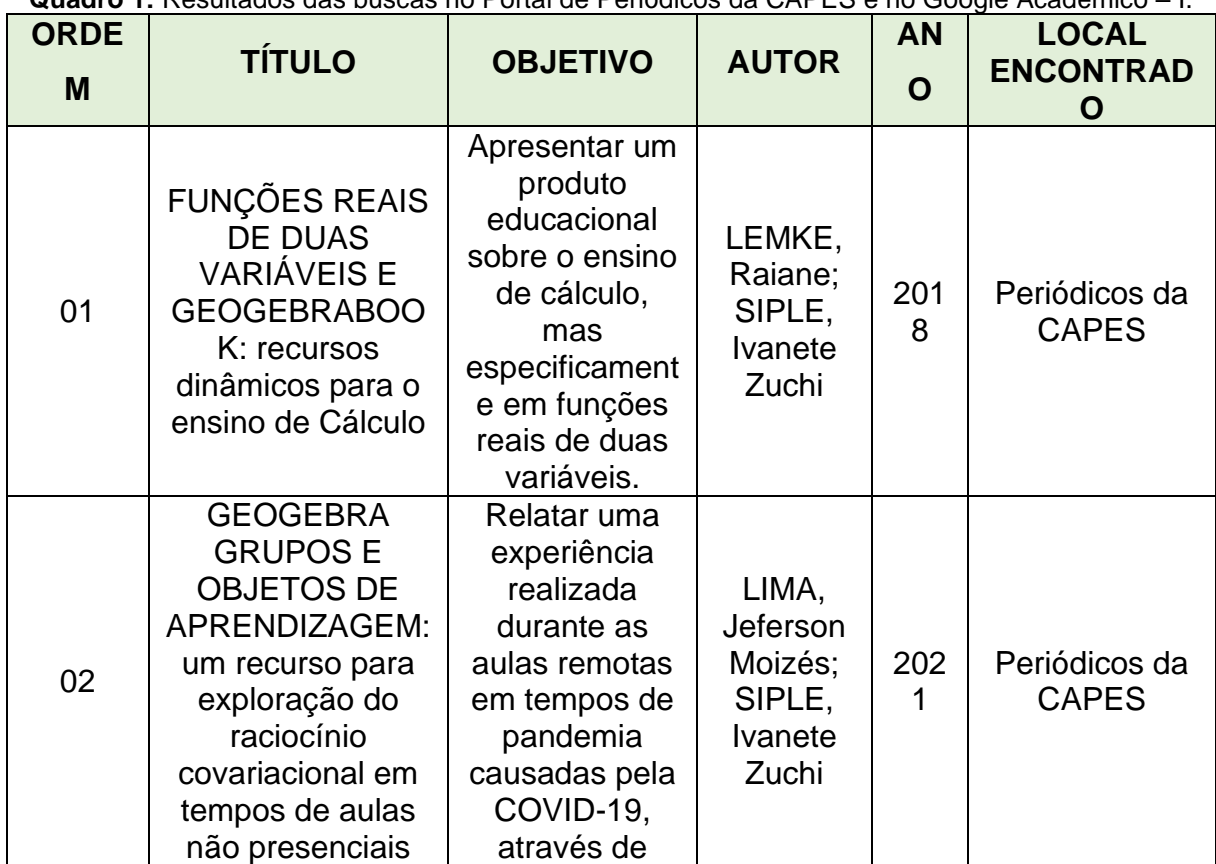

**Quadro 1:** Resultados das buscas no Portal de Periódicos da CAPES e no Google Acadêmico – I.

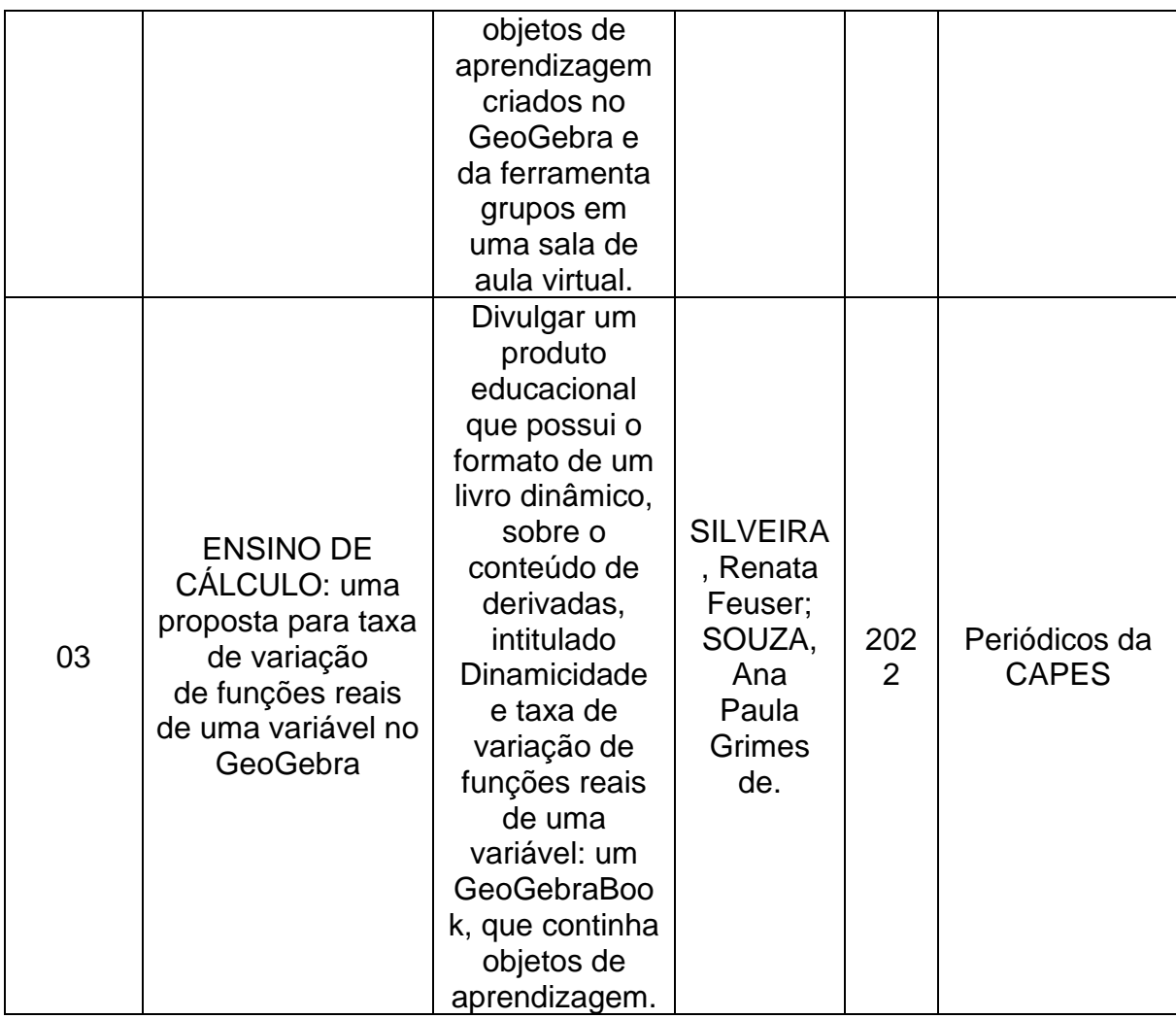

Fonte: A própria autora (2022).

**1. Funções reais de duas variáveis e Geogebrabook: recursos dinâmicos para o ensino de cálculo** (LEMKE; SIPLE, 2018): neste artigo, é apresentada a criação de um livro do GeoGebra para o ensino de cálculo, mais especificamente de funções reais de duas variáveis. As autoras desenvolveram essa ideia após identificarem as dificuldades dos alunos em relação a esse conteúdo. Devido à dinamicidade do GeoGebra, este foi escolhido para a criação deste produto educacional, que posteriormente foi compartilhado com alguns professores no grupo do GeoGebra no Facebook. Eles relataram ter visto melhorias em suas aulas com o uso do livro elaborado no GeoGebra Book.

**2. GeoGebra grupos e objetos de aprendizagem: um recurso para exploração do raciocínio covariacional em tempos de aulas não presenciais**  (LIMA; SIPLE, 2021): este trabalho consiste em um relato de experiência de um professor nas aulas remotas realizadas na pandemia causada pela COVID-19. O

conteúdo de funções trabalhado foi inserido na perspectiva da covariação, e os autores concluíram que a utilização de ferramentas como o GeoGebra potencializou o raciocínio dos alunos. Ressaltam a relevância da formação dos professores de Matemática em fornecer maneiras para os alunos desenvolverem o raciocínio.

**3. Ensino de cálculo: uma proposta para taxa de variação de funções reais de uma variável no GeoGebra** (SILVEIRA; SOUZA, 2022): o artigo propõem uma abordagem dinâmica através do *software* GeoGebra, mais especificamente do GeoGebra Book, para o ensino de taxa de variação aplicado com duas turmas da pósgraduação. Através dessa proposta, os autores apontam que a tecnologia cria possibilidades de potenciar o ensino de cálculo diferencial e que o objeto de aprendizagem desenvolvido, mais especificamente o denominado "cilindro", estimula os alunos na busca de respostas.

<span id="page-27-0"></span>2.2. Segunda revisão

A segunda revisão foi feita pela busca do descritor "GeoGebra Book", entre os anos de 2012 e 2022. Nos periódicos da CAPES, encontramos 3 resultados e, no Google Acadêmico, 151 resultados.

A fim de delimitar ainda mais os resultados no Google Acadêmico foi inserido o descritor "matemática", obtendo-se nesse momento 35 resultados, e depois o descritor "funções", obtendo-se 17 resultados. Os resultados estão representados na Tabela 2.

<span id="page-27-1"></span>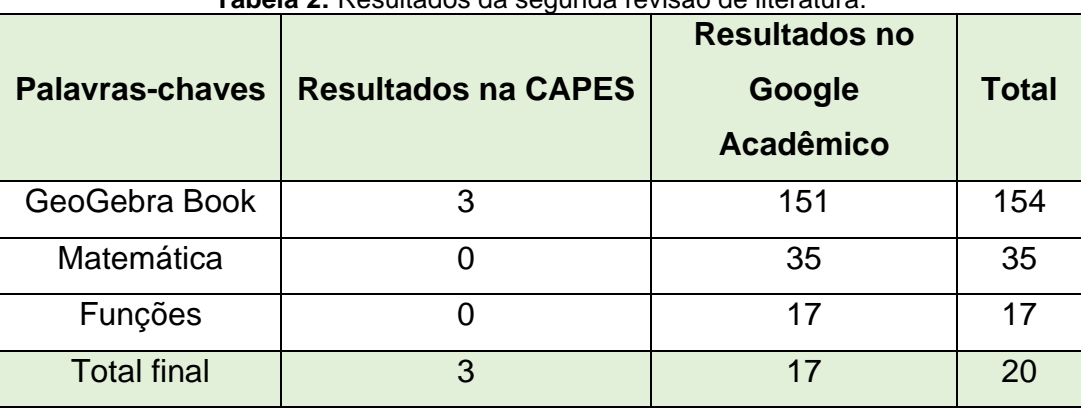

**Tabela 2:** Resultados da segunda revisão de literatura.

Fonte: A própria autora (2022).

Os critérios de exclusão foram a falta de proximidade entre funções do 1º e 2º graus e o GeoGebra Book, de modo que os 4 trabalhos selecionados dentro destes critérios estão apresentados no Quadro 2.

<span id="page-28-0"></span>

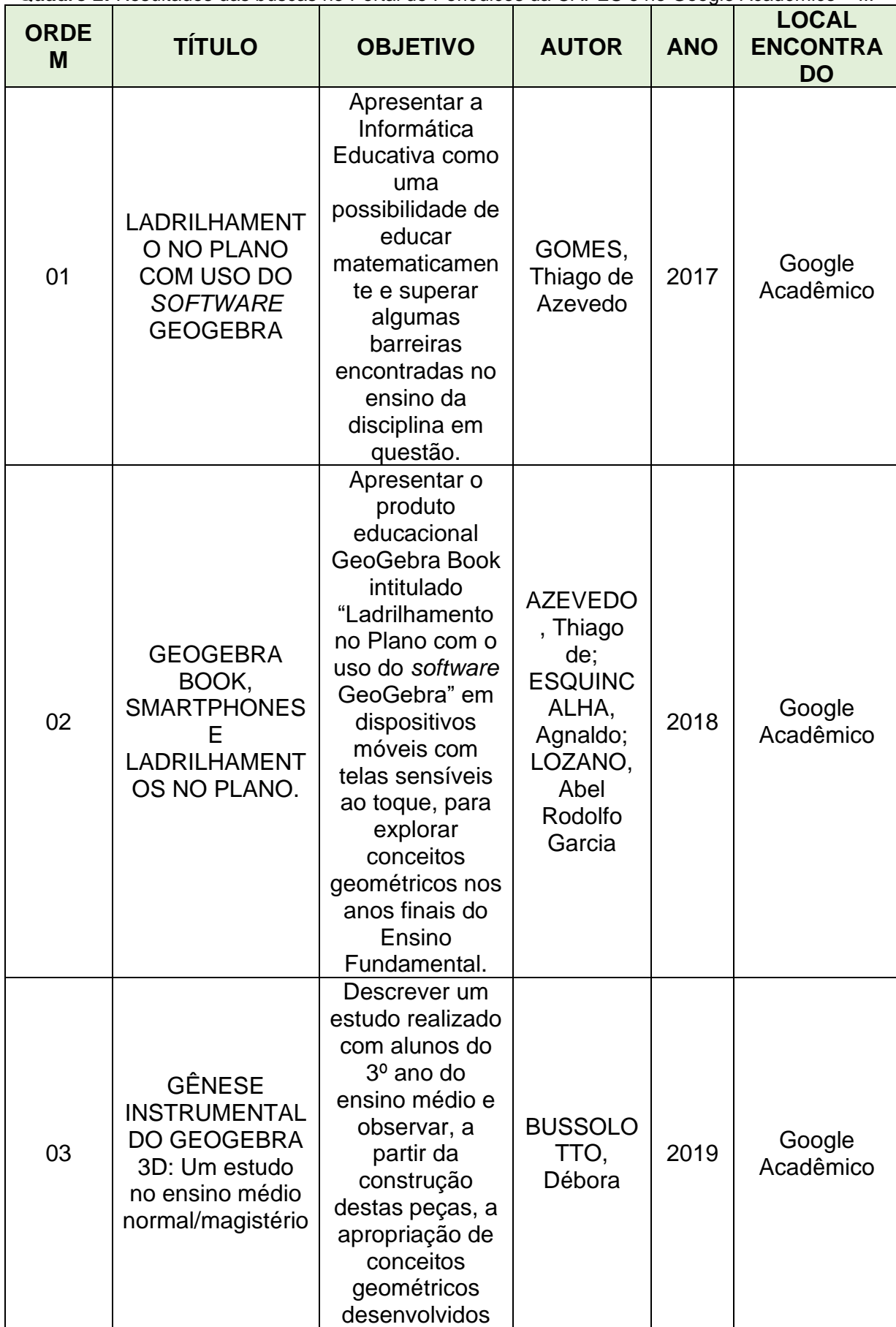

**Quadro 2:** Resultados das buscas no Portal de Periódicos da CAPES e no Google Acadêmico – II.

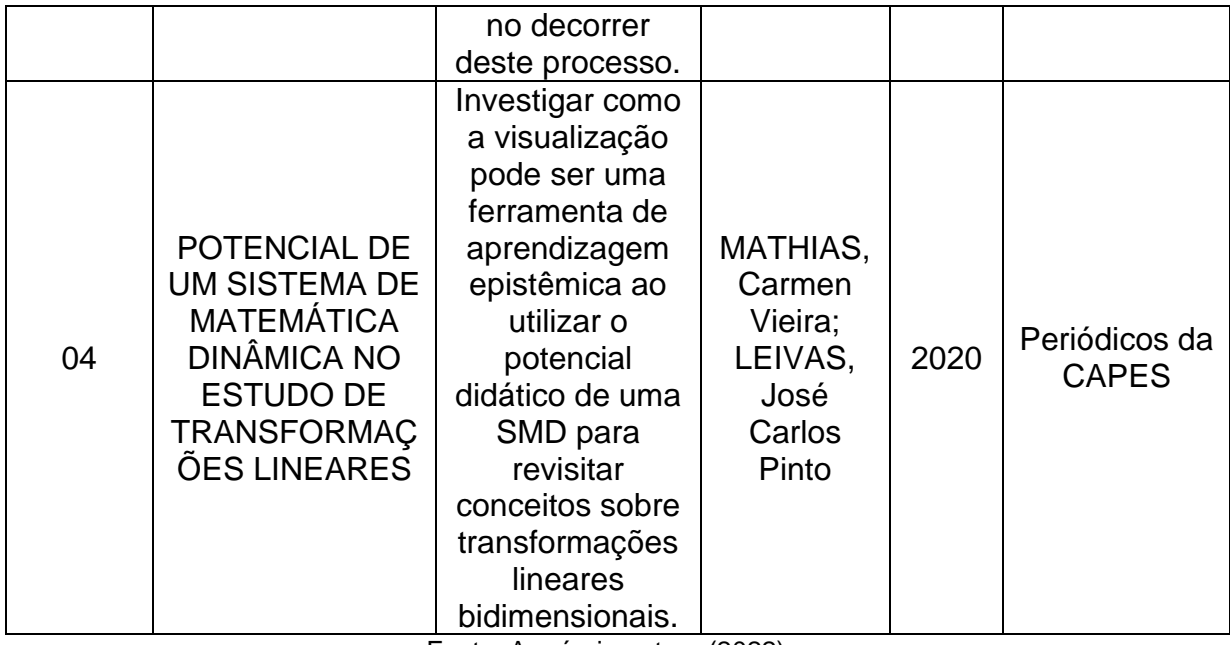

Fonte: A própria autora (2022).

**1. Ladrilhamento no Plano com Uso do** *Software* **GeoGebra** (GOMES, 2017): nesta dissertação, a questão central foi analisar como é possível aprimorar o ensino de Geometria por meio do uso de dispositivos *touchscreen*. Para isso, optouse pelo *software* GeoGebra como ferramenta para desenvolver as atividades, utilizando a metodologia da engenharia didática. Como resultado, foi criado um produto educacional por meio do GeoGebra Book, disponível para uso de outras pessoas, destacando a relevância das tecnologias no ensino de Geometria.

**2. Geogebra Book, Smartphones e Ladrilhamentos no Plano** (AZEVEDO; ESQUINCALHA; LOZANO, 2018): neste artigo, os autores apresentaram um produto educacional cujo título é "Ladrilhamento no Plano", que foi desenvolvido no GeoGebra Book e posteriormente aplicado com alunos. Ao realizar esse livro do GeoGebra com os alunos, verificaram que eles se sentiram interessados pelo pensar e fazer matemática de uma maneira reflexiva.

**3. Gênese Instrumental do GeoGebra 3D: um estudo no Ensino Médio Normal/Magistério** (BUSSOLOTTO, 2019): nesta tese, o objetivo principal foi entender como os alunos vivenciaram o uso da teoria de genes instrumentais pessoal e profissional com o auxílio do *software* GeoGebra 3D em sala de aula, com foco na análise das construções de peças baseadas no jogo Brincando de Engenheiro e a apropriação dos conceitos geométricos. Ao final do estudo, foi concluído que, mesmo com um processo de Gênese Instrumental lento, o GeoGebra foi efetivamente

utilizado como um instrumento nas atividades propostas, deixando de ser um simples artefato.

**4. Potencial de um Sistema de Matemática Dinâmica no Estudo de Transformações Lineares** (MATHIAS; LEIVAS, 2020): o artigo tem como objetivo investigar a visualização de uma ferramenta de aprendizagem epistêmica e utilizar o Sistema de Matemática Dinâmica (SMD) para realizar questões de transformações lineares bidimensionais com o GeoGebra Book. Atividades foram elaboradas para avaliar esses alunos, e foi possível observar que eles usaram os recursos sem dificuldade. No entanto, o tempo previsto foi insuficiente, o que indica que a atividade precisa ser reajustada para se adequar à carga horária disponível.

Após a revisão da literatura, constatamos que nenhum dos trabalhos encontrados abordava o uso do GeoGebra Book como objeto digital de aprendizagem para o ensino direto de funções do 1º e 2º graus. Além disso, verificou-se que não houve um padrão metodológico comum nos estudos analisados, tampouco em relação aos conteúdos trabalhados.

Com isso, entendemos a importância de que as atividades propostas com o GeoGebra Book sejam divulgadas e que os objetos digitais de aprendizagem sejam disponibilizados em espaços de recursos educacionais abertos para facilitar o acesso aos professores.

Assim, dentro dos critérios utilizados nesta revisão, nenhum trabalho contemplou o objetivo da nossa pesquisa, que consiste em analisar as características pedagógicas de Braga (2014) durante o uso de objetos digitais de aprendizagem em um curso sobre funções de 1º e 2º graus.

### <span id="page-32-0"></span>**3. REFERENCIAL TEÓRICO**

Ao longo dos anos, os avanços nas tecnologias digitais e as crescentes necessidades de um mundo globalizado levaram a uma forte presença da tecnologia na vida humana. Essa presença da tecnologia também trouxe novas formas de ensino, que estão sendo analisadas ao longo do tempo.

> A inserção das tecnologias na educação, nos dias atuais, permite maior compreensão dos conteúdos, já que os jovens estão inseridos em um meio no qual estes possuem um domínio sobre elas e, com o seu uso, desenvolver uma educação que envolva os aspectos sobre ciência e meio ambiente é um passo determinante na qualidade do aprendizado destes (ARAUJO, 2017, p. 623).

Com a pandemia caudada pelo vírus SARS-CoV-2 e o isolamento social, as tecnologias digitais e o ensino remoto emergencial foram a saída para que a educação não parasse em todo mundo. Professores então tiveram que se adaptar rapidamente e analisar novas estratégias para este ensino.

Os objetos digitais de aprendizagem (ODA) surgem como uma possibilidade de inserção das TD em sala de aula, uma vez que podem ser utilizados para o ensino de diversos conteúdos em diferentes disciplinas, com o objetivo de motivar e estimular os alunos a aprender.

> Podemos observar que os OAs, tem auxiliado na aprendizagem e integrado a sociedade a as novas tecnologias, com isso, se obtêm um melhor aprimoramento no tocante as abordagens de conteúdos tendo uma significância enorme para os alunos em formação (ARAUJO, 2017, p. 631).

A seguir, apresentamos tópicos do referencial teórico que contemplam a pesquisa, sendo eles as tecnologias digitais em sala de aula, tecnologias digitais na pandemia e os objetos digitais de aprendizagem.

### <span id="page-32-1"></span>3.1. Tecnologias digitais em sala de aula

As tecnologias digitais estão presentes no cotidiano de grande parte dos alunos e da população de forma geral, portanto, é importante que elas façam parte das atividades de ensino nas escolas.

A partir do século XX, com o desenvolvimento científico, as tecnologias tiveram novos avanços, especialmente as digitais, e sua presença foi expandida em vários espaços na sociedade, inclusive nas escolas. Assim, as Tecnologias Digitais da Informação e Comunicação (TDIC) foram dando origem a uma nova estrutura comunicacional no mundo, imprimindo uma nova maneira de as pessoas se relacionarem, de se comunicarem e de aprenderem. (COSTA; PRADO, 2015, p.101).

Para realizar a inserção das tecnologias digitais em sala de aula, é importante que se entenda a sua história no ensino, que, conforme Borba, Souto e Canedo (2022), é descrita em cinco fases, conforme apresentamos na Figura 3.

<span id="page-33-0"></span>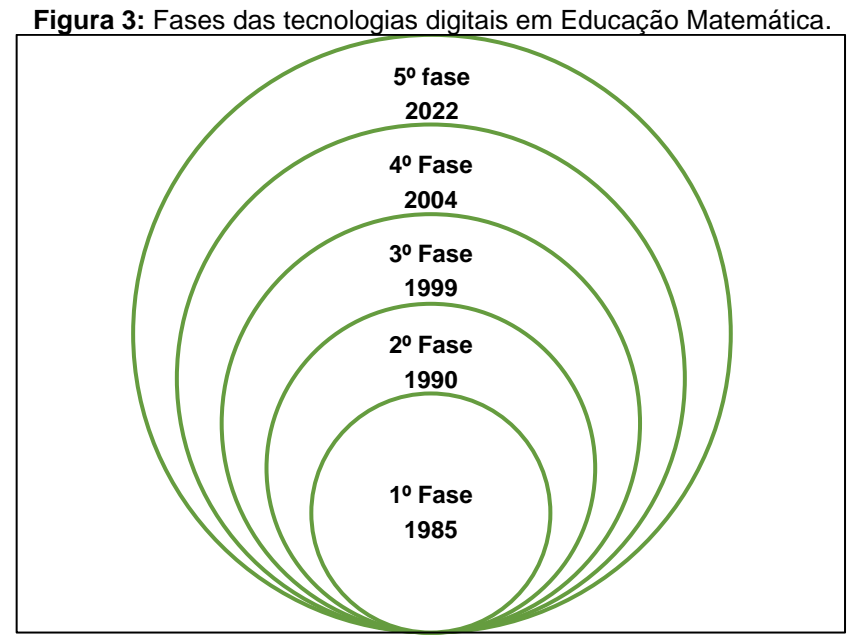

Fonte: A própria autora (2022), baseada em Borba, Souto e Canedo (2022).

A primeira fase tem início no ano de 1985, através do *software* LOGO, sendo este fundamentado no construcionismo de Papert (1980), período no qual o computador era utilizado apenas para linguagem de programação.

A segunda fase descrita pelos autores começa no ano de 1990, quando passaram a existir *software*s que permitissem o desenvolvimento de atividades investigativas.

A terceira fase deu-se início por volta de 1999, com a disponibilidade da internet, e assim esta passa a ser um meio de comunicação, dando novas oportunidades para a educação, surgindo então as Tecnologias da Informação e Comunicação (TIC).

A quarta fase teve início por volta do ano de 2004, quando a internet passa a ser mais rápida, melhorando a conexão e a quantidade de recursos disponíveis. Esta fase é caracterizada por diversos aspectos, entre eles o *software* GeoGebra.

A quinta e última fase teve início no ano de 2020, marcada pelo vírus SARS-CoV-2, que transformou de forma repentina a humanidade, tornando o *online* indispensável para todos os aspectos, devido ao isolamento social. A educação está marcada pela produção e/ou uso de vídeos digitais, tanto por professores como pelos alunos, seja para revisão de teorias já apresentadas ou para introdução de novos conteúdos.

Existem aspectos importantes a serem analisados sobre a inserção das tecnologias digitais em sala de aula, visto que os desafios para tal são diversos. Leão e Solto (2015, p. 2) destacam que "Nossa prática docente nos permite conjecturar que um dos motivos da não utilização nos processos de ensino e de aprendizagem é a falta de tempo ou de acesso dos professores a esses recursos."

Com relação ao ensino de matemática, que é vista por muitos alunos como uma disciplina difícil, a tecnologia digital pode vir a contribuir com relação à visualização e construção do conhecimento. Borba, Malheiros e Amaral (2007, p. 91) destacam que:

> Nesta visão, a demonstração em matemática é o produto de humanos, mas também do lápis e do papel, e virá a ser transformada pelas mídias informáticas caso essas continuem a se propagar de forma incontrolável por quase todos os aspectos da vida humana e do mundo. (BORBA; MALHEIROS; AMARAL, 2007, p. 91).

Com a pandemia, ficou ainda mais evidente a disseminação das tecnologias digitais e a sua importância no contexto do ensino e aprendizagem. As escolas tiveram que se adaptar rapidamente para oferecer aulas *online*, e isso destacou a necessidade de se investir em recursos tecnológicos para a educação. É provável que, mesmo após a pandemia, a utilização de tecnologias digitais continue sendo uma prática comum nas salas de aula, o que exigirá novas adaptações e formas de uso.

#### <span id="page-35-0"></span>3.2. Tecnologias digitais na pandemia

A inserção das tecnologias digitais em sala de aula é discutida e avaliada pelos professores, bem como pelos documentos oficiais da educação, por exemplo, a BNCC. No entanto, nunca foi algo simples, devido a diversos fatores, como falta de equipamentos apropriados ou formação adequada para o uso dessas tecnologias. Oliveira, Ferrete e Souza (2016, p. 67) enaltecem a importância de fazer o uso adequado das TD em sala de aula:

> Apesar de todas essas tecnologias já estarem presentes em sala de aula, na maioria das vezes não são utilizadas com finalidade pedagógica definida. Isto é, são embutidas no planejamento pedagógico, porém, quase sempre, há uma preocupação em elencar os objetivos educacionais que interliguem o conteúdo dado com a tecnologia trabalhada. (OLIVEIRA; FERRETE; SOUZA, 2016, p. 67).

E essas dificuldades ficaram ainda maiores com a presença do vírus Sars-Cov-2, de tal forma que o Ministério da Educação, no dia 17 de março de 2020, publicou a Portaria nº 343, que permitia a substituição das aulas presenciais pelos meios digitais enquanto durasse a pandemia (BRASIL, 2020).

> Nos primeiros meses de 2020 algumas dessas questões foram amplificadas em razão da crise vivenciada por todos os países do mundo a partir da pandemia da COVID-19. Doença altamente contagiosa para a qual não há tratamento nem vacina, obrigou que o mundo adotasse medidas de distanciamento físico, a partir daí, novos hábitos como o home office e a suspensão das aulas nos espaços escolares físicos, migrando as interações pedagógicas para os ambientes telemáticos até então utilizadas no Brasil, prioritariamente, pela EaD. (SANTANA; LIMA, 2020, p. 73).

Com a chegada da pandemia, todo o planejamento feito para o ensino presencial teve que ser adaptado para o ensino remoto de maneira rápida e concisa. Essa nova modalidade de ensino, juntamente com o ensino híbrido, se tornaram o cotidiano escolar, o que foi denominado como o "novo normal".

> Antes práticas de ensino eram traçadas e fixadas diante de um currículo pré-estabelecido pela normatização. Dentro do novo cenário, tais práticas, tiveram que receber um novo direcionamento e serem flexibilizadas. Isso porque atividades remotas tiveram que ser aplicadas e nestas fazer uso direto com a tecnologia. Surge então a necessidade de adaptação dos educadores para se adequar à nova
realidade de compartilhar o conhecimento. (ARRUDA; SILVA; BEZERRA, 2012, p. 3).

Os professores tiveram então que passar rapidamente por essa adaptação para o ensino remoto e as escolas passaram a se equipar para tal modalidade. No entanto, não basta apenas ter estes equipamentos, é preciso utilizá-los de maneira eficaz, de forma que a TD não seja apenas uma ferramenta de aprendizagem, mas sim que faça de fato parte integrante do processo de construção de conhecimento. Nesta perspectiva, tem-se o construto de seres-humanos-com-mídia, a respeito dos quais Souto e Borba (2016) descrevem:

> Os seres humanos, ao interagirem com as mídias, reorganizam o pensamento de acordo com múltiplas possibilidades e restrições que elas oferecem. A presença ou a ausência delas influencia o tipo de conhecimento produzido, e o uso ou o surgimento de uma determinada mídia não invalida ou extingue outra, embora a coloque, muitas vezes em uma posição distinta da que ocupava em momento anterior. (SOUTO; BORBA, 2016, p. 222).

Ou seja, a tecnologia e o ser humano fazem juntos a construção da aprendizagem e passa-se assim a fazer com que esta tecnologia não seja apenas uma "ferramenta" de aprendizagem.

Uma das formas de inserção das TD em sala de aula são os objetos digitais de aprendizagem, os quais são apresentados a seguir.

# 3.3. Objetos digitais de aprendizagem (ODA)

Um objeto digital de aprendizagem (ODA) consiste em qualquer objeto que é utilizado para o ensino e aprendizagem, embora não haja consenso sobre a sua definição. De acordo com Tarouco (2014, p. 14),

> As definições de objetos de aprendizagem coincidem em algumas partes, entretanto, considera-se importante adotar o conceito adequado de acordo com o objetivo que se pretende alcançar no processo de ensino e aprendizagem. (TAROUCO, 2014, p. 14).

Braga (2014, p. 20) define que:

Os objetos de aprendizagem podem ser vistos como componentes ou unidades digitais, catalogados e disponibilizados em repositórios na Internet para serem reutilizados para o ensino. (BRAGA, 2014, p. 20).

A definição de ODA que utilizaremos nesta dissertação é de que são quaisquer tecnologias na forma digital nas quais "o indivíduo é capaz de pensar com essa tecnologia e construir o seu conhecimento com autonomia e interatividade" (OENNING, 2021, p. 93).

Os objetos digitais de aprendizagem podem ser apresentados de diversos tipos, como está representado na Figura 4 (BRAGA, 2014).

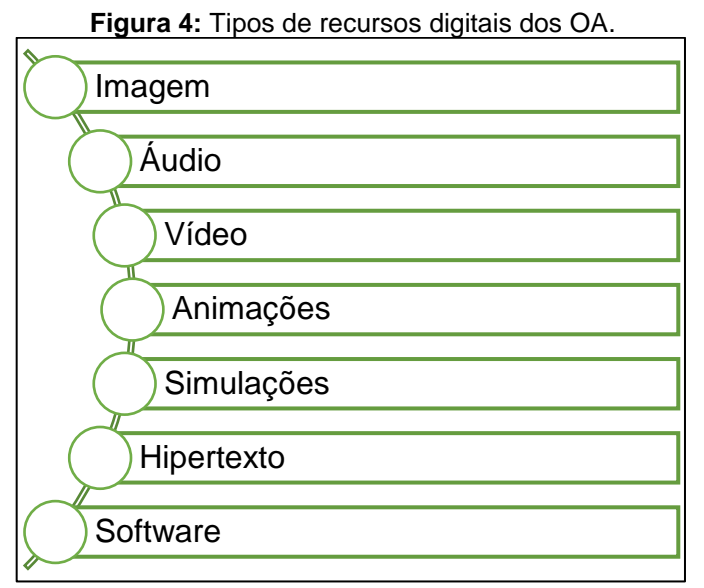

Fonte: A própria autora (2021), baseada em Braga (2014).

Para o desenvolvimento da nossa pesquisa, utilizamos o *software* GeoGebra, pois Braga (2014, p. 25) descreve que "muitos *software*s podem ser utilizados para apoiar a aprendizagem de maneira direta e, por isso, podem ser considerados objetos de aprendizagem".

> Os OAs e/ou *software*s educacionais podem proporcionar representações mentais e a troca de informações sem muita dificuldade. Porém, para que possam fazer uma representação adequada da realidade, esta deve levar em conta os conceitos sociais, culturais e comunicativos, além das emoções e integração com o meio. (TAROUCO, 2014, p. 65).

As características de um objeto de aprendizagem podem ser divididas em duas partes, sendo elas as características pedagógicas, que se referem ao uso desses OA para gerar conhecimento, e as técnicas que dizem respeito à parte tecnóloga desse objeto de aprendizagem (BRAGA, 2014).

As cinco características pedagógicas definidas por Braga (2014) são a interatividade, a autonomia, a cooperação, a cognição e a afetividade, que estão apresentadas na Figura 5.

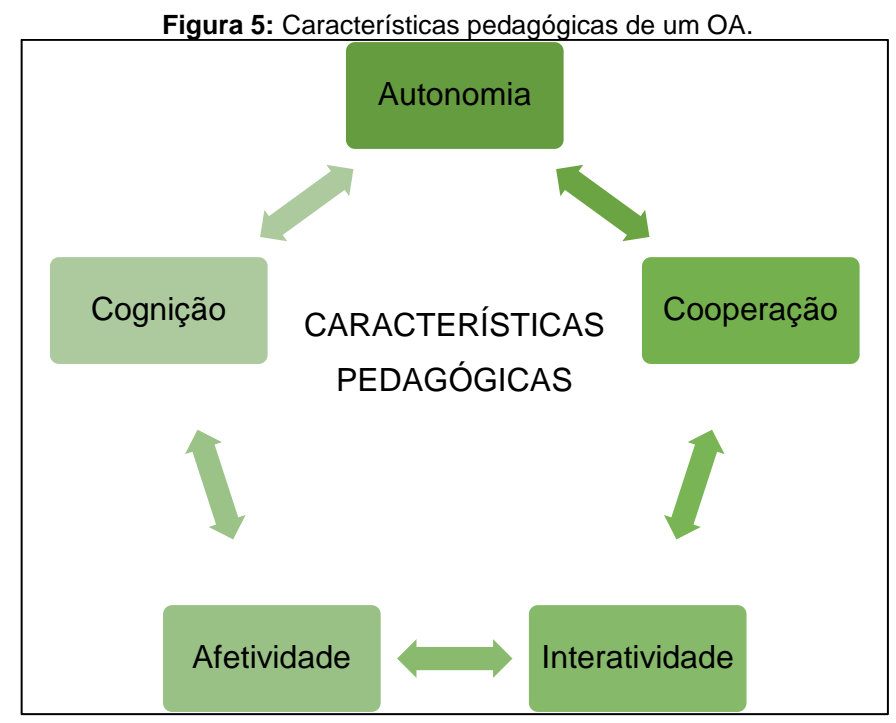

Fonte: A própria autora (2021), baseada em Braga (2014).

A interatividade se refere à maneira com que o objeto interage com o aluno, se ele pode responder, ver ou escultar algo, ou seja, as ações mentais feitas pelo estudante no momento da atividade.

A autonomia diz respeito à tomada de decisões por parte do usuário desse OA, se o mesmo por si só consegue explorar as atividades e realizar por conta própria ou se precisa de orientações e/ou liberações para tal.

A cooperação analisa se os alunos conseguem interagir uns com os outros, o que acaba por favorecer o trabalho coletivo e a troca de informações pelos estudantes.

A cognição se refere às sobrecargas cognitivas ao se fazer o uso deste objeto, onde é importante ressaltar que a carga cognitiva pode ocorrer por fatores causais de duas maneiras, de acordo com Alves (2017, p. 5), sendo elas de forma intrínseca ou extrínseca.

> Os fatores causais são concebidos a partir da confluência de vias relacionadas com as características da tarefa a ser realizada, do ambiente e do indivíduo que a realizará. Os fatores causais implicados pelas características da tarefa podem ser intrínsecos (ex: a aprendizagem de um conceito simples versus a aprendizagem de um

conceito complexo) ou extrínsecos (ex: ruídos no ambiente em que a tarefa é realizada); o fator causal relacionado com o sujeito, estará relacionado às características subjetivas dos indivíduos para esta realização (ex: recursos mentais disponíveis, conhecimento prévio da tarefa e até possíveis estilos cognitivos de aprendizagem). (ALVES, 2017, p. 5).

A afetividade se refere ao sentimento de emoção e motivação com relação ao objeto de aprendizagem, colegas e professor, a como o aluno se sente ao desenvolver as atividades propostas.

Assim como mencionado anteriormente, além das características pedagógicas, há as características técnicas, das quais Braga (2014) aponta doze, que são apresentadas na Figura 6.

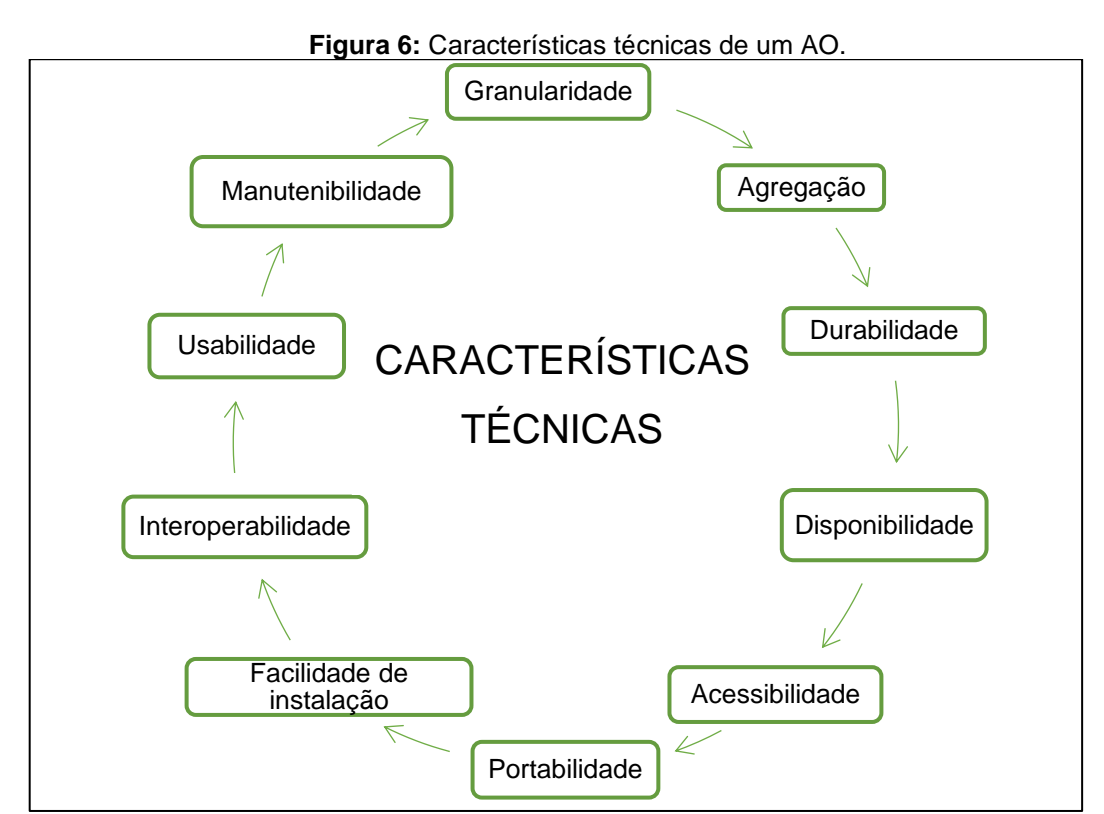

Fonte: A própria autora (2021), baseada em Braga (2014).

A granularidade se refere à quantidade e à qualidade das pequenas partes do objeto, o que leva o mesmo a ser reutilizado ou não – assim, quanto maior a granularidade, maior a chance de reúso.

A agregação refere-se às formas de agrupamentos em conjuntos maiores, pois dessa forma se aumenta a capacidade de reúso do objeto de aprendizagem.

A durabilidade diz respeito à segurança do local onde o objeto foi armazenado, o que consequentemente está ligado ao seu reúso, pelo fato de que, se o repositório tiver algum problema, o mesmo não poderá mais ser acessado e utilizado.

Já a disponibilidade é a importância de esse objeto de aprendizagem estar disponível em um repositório de fácil acesso, para que quem tiver interesse possa reutilizá-lo.

A acessibilidade se refere à capacidade de um objeto de aprendizagem ser acessado de diferentes depósitos, contextos e por diferentes alunos e professores.

A confiabilidade diz respeito à precisão desse objeto, pela qual se verifica se ele não possui nenhum defeito técnico ou erros nos conteúdos pedagógicos, para que seu reúso possa ser feito.

Portabilidade é a facilidade na transferência dos objetos em diferentes ambientes e na sua execução em diversos sistemas e dispositivos, aumentando a sua possibilidade de acesso.

A facilidade de instalação é importante, pois de nada adianta contemplar os outros aspectos se o aluno e/ou professor não conseguir instalar o objeto de aprendizagem.

Já a interoperabilidade concerne aos esforços necessários para a integração dos OA em um sistema, e a disponibilidade de ferramentas como relatórios estatísticos, atividades etc.

Usabilidade está lincada aos esforços que o aluno e/ou professor fazem para usar o objeto, pois, se ele oferecer dificuldades, pode ocorrer a desistência na sua reutilização.

Por fim, a manutenibilidade vincula-se à capacidade de realização das alterações no objeto de aprendizagem, pois, quanto menor o esforço de manutenção do OA, maior será a capacidade de reúso.

Para que as características de um ODA sejam contempladas, é importante que o professor tenha os seus objetivos bem estabelecidos. Tarouco (2014, p. 56) destaca que:

> Para selecionar o OA que seja mais adequado a um enfoque teórico, é necessário realizar uma análise criteriosa, uma vez que, em certas ocasiões, nem mesmo seu criador tem consciência da teoria de aprendizagem inerente a ele; a exemplo, no ensino de certas habilidades práticas, o regime de prática e reforço pode ser apropriado para o enfoque comportamentalista. (TAROUCO, 2014, p. 56).

Além das características técnicas e pedagógicas, é fundamental que o professor tenha clareza sobre a finalidade do ODA em sala de aula, o perfil de seus alunos, os recursos disponíveis e como irá utilizá-lo para enriquecer o processo de ensino e aprendizagem. Somente assim será possível explorar todo o potencial do objeto digital e contribuir efetivamente para o aprendizado dos estudantes.

## **4. PROCEDIMENTOS METODOLÓGICOS**

Neste capítulo iremos apresentar a metodologia de pesquisa utilizada. Borba, Almeida e Gracias (2019, p. 43) descrevem que "a metodologia de pesquisa está relacionada ao conjunto de métodos ou caminhos que são percorridos no processo

da pesquisa e sua sistematização". Na Figura 7, apresentamos a estrutura seguida na metodologia de pesquisa.

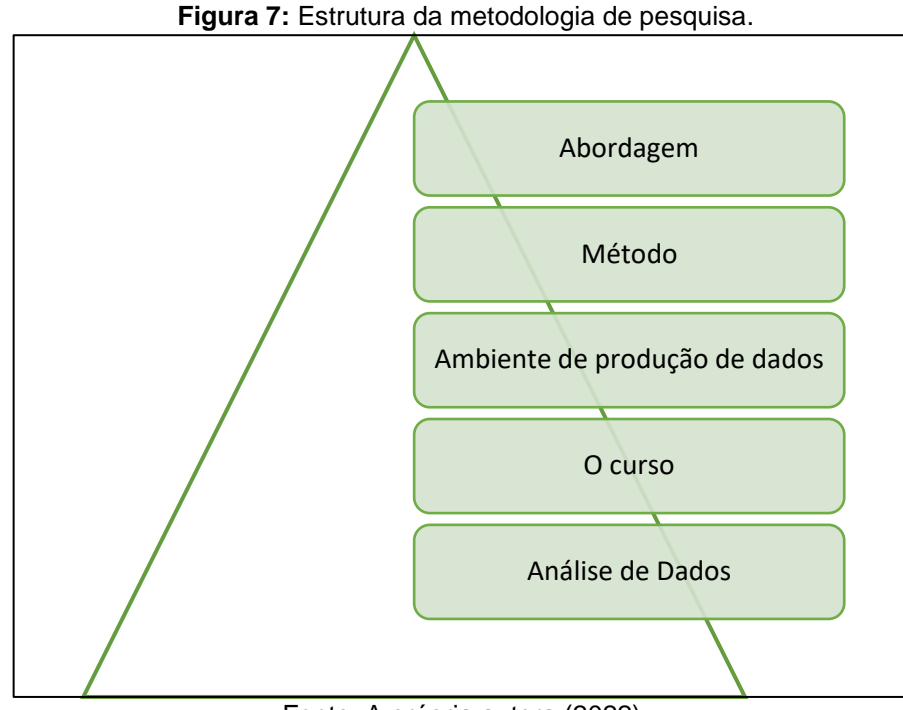

Fonte: A própria autora (2022).

Para tal, este capítulo foi subdividido em cinco partes, sendo a primeira a abordagem qualitativa com natureza aplicada; na segunda apresentamos o método experimento de ensino; a terceira traz os ambientes de produção de dados, sendo eles o GeoGebra, o curso e o Discord; na quarta parte, é apresentado o curso intitulado "GeoGebra Book como objeto digital de aprendizagem: uma proposta para o ensino de funções"; já na quinta parte, o método de análise de dados, a qual será feita através da análise de conteúdo.

4.1. Pesquisa qualitativa na educação

Dentre as possibilidades de abordagem disponíveis para a metodologia estão a pesquisa qualitativa, a quantitativa e quanti-qualitativa. Neste trabalho fizemos o uso da pesquisa qualitativa, sendo que Creswell (2014, p. 49) define que:

> Pesquisa qualitativa é uma atividade situada que localiza o observador no mundo. A pesquisa qualitativa consiste em um conjunto de práticas materiais interpretativas que tornam o mundo visível. Essas práticas transformam o mundo. Elas transformam o mundo em uma série de representações, incluindo notas de campo, entrevistas, conversas, fotografias, registros e lembretes para a pessoa. (CRESWELL, 2014, p. 49).

Para a realização da pesquisa qualitativa na educação, devem ser utilizadas diferentes formas de produção de dados, na tentativa de se chegar a um material visível, que possa vir a mostrar alguns acontecimentos do cotidiano escolar e, assim, se aprofundar em possíveis soluções.

> Analisar os dados qualitativos significa "trabalhar" todo o material obtido durante a pesquisa, ou seja, os relatos de observação, as transcrições de entrevista, as análises de documentos e as demais informações disponíveis. (LÜDKE; ANDRÉ, 2013, p. 53).

Transcrevemos todo o material do curso oferecido, a fim de identificar detalhes sobre o processo de ensino e aprendizagem, incluindo o raciocínio, a motivação e o empenho dos alunos durante a realização do curso. Com essa análise mais detalhada, foi possível entender e aprofundar no assunto.

> No método qualitativo a pesquisa é descritiva, ou seja, as informações obtidas não podem ser quantificáveis. Por sua vez, os dados obtidos são analisados de forma indutiva. Nesse sentido, a interpretação dos fenômenos e a atribuição de significados são básicas no processo de pesquisa qualitativa. (MATIAS-PEREIRA, 2016, p. 86).

Baseando-se nestes dados e na abordagem qualitativa, utilizamos o experimento de ensino como método de ensino, o qual é apresentado a seguir.

#### 4.2. Método de experimento de ensino

Quanto aos procedimentos metodológicos, utilizamos o experimento de ensino, que se refere aos passos e atos de ensinar. Borba, Almeida e Gracias (2019, p. 49) descrevem que "Os experimentos de ensino permitiram ao professor pesquisador acompanhar bem de perto as estratégias dos alunos ao lidar com as questões e com um *software* matemático", sendo subdivididos em quatro etapas, como apresentado na Figura 8.

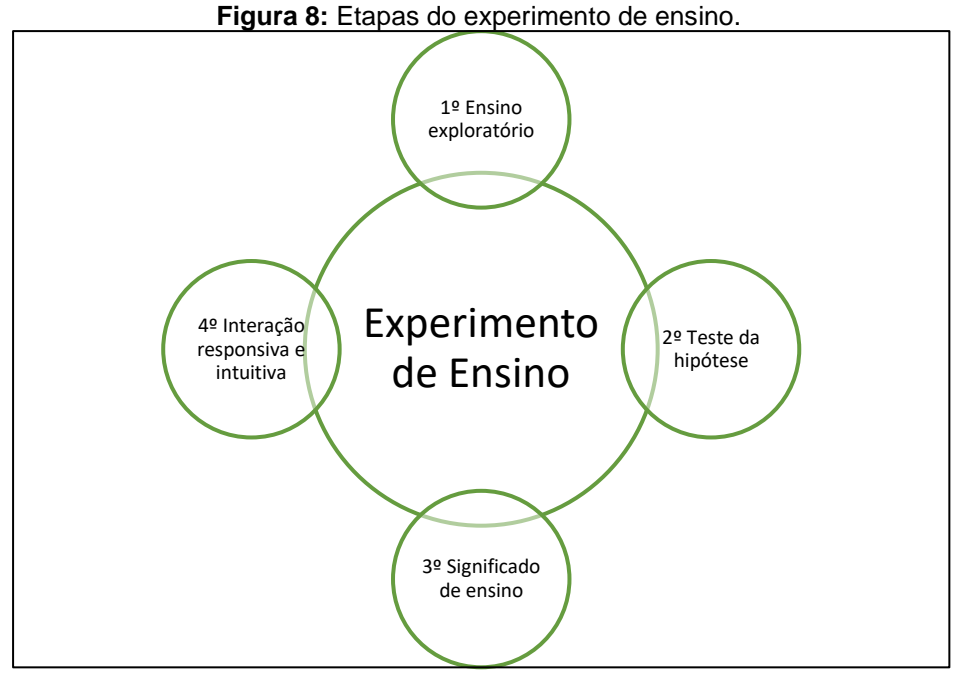

Fonte: A própria autora, baseada em Borba, Almeida e Gracias (2018, p. 48).

O primeiro aspecto é o ensino exploratório, que ressalta a importância de permitir que os alunos explorem as atividades apresentadas a eles, acompanhando cada passo de suas decisões e tentando entender a sua forma de pensar.

O segundo aspecto é o teste da hipótese, que consiste na criação de uma hipótese prévia pelo professor, para ser testada durante o experimento. É importante que esta não influencie na interação dos alunos com a atividade proposta e, ao final de cada etapa, este aspecto deve ser revisado.

O terceiro aspecto refere-se ao significado de ensino, que leva em consideração a interação dos estudantes com as atividades apresentadas.

Já o quarto aspecto é o da interação responsiva e intuitiva, no qual o professor busca compreender o raciocínio dos estudantes, ou seja, como eles lidam com o que lhes foi proposto, criando situações que levem ao raciocínio matemático.

A seguir, apresentamos os nossos ambientes de produção de dados, que foram criados a fim de alcançar o objetivo de analisar as características pedagógicas de Braga (2014) durante o uso de objetos digitais de aprendizagem em um curso sobre funções de 1º e 2º graus.

# 4.3. Ambientes de produção de dados

Os ambientes de produção de dados consistem nos locais onde os alunos irão desenvolver as atividades que estão sendo propostas no decorrer do curso, e que posteriormente serão utilizados para análise dos dados.

> Os sujeitos de um experimento desenvolvem suas ações em determinado ambiente. Esse ambiente deverá, portanto, proporcionar as condições para que se possa manipular a variável independente e verificar seus efeitos nos sujeitos (GOLDER, 2017, p. 71).

Os ambientes de produção de dados utilizados na pesquisa foram o GeoGebra Book, o GeoGebra Sala de Aula, os questionários aplicados no formulário do Google e as conversas durante o momento do curso, seja na forma presencial ou pelo Discord, o que será apresentado a seguir.

# *4.3.1. Ecossistema do GeoGebra*

O GeoGebra<sup>1</sup> é uma plataforma criada em 2001 por Markus Hohenwarter, que oferece uma interface simples e fácil de usar e está disponível em vários idiomas de forma gratuita. Ele pode ser acessado por meio de uma tecnologia digital com internet, por meio de seu *site*, ou *offline,* através de aplicativos, contendo diversos recursos para a educação matemática.

Um *software* dinâmico que reúne, dentro de sua plataforma, a possibilidade de se trabalhar com gráficos, cálculos, geometria, planilhas e estatística, conforme apresentamos na Figura 9.

<sup>1</sup> Disponível em: https://www.geogebra.org/.

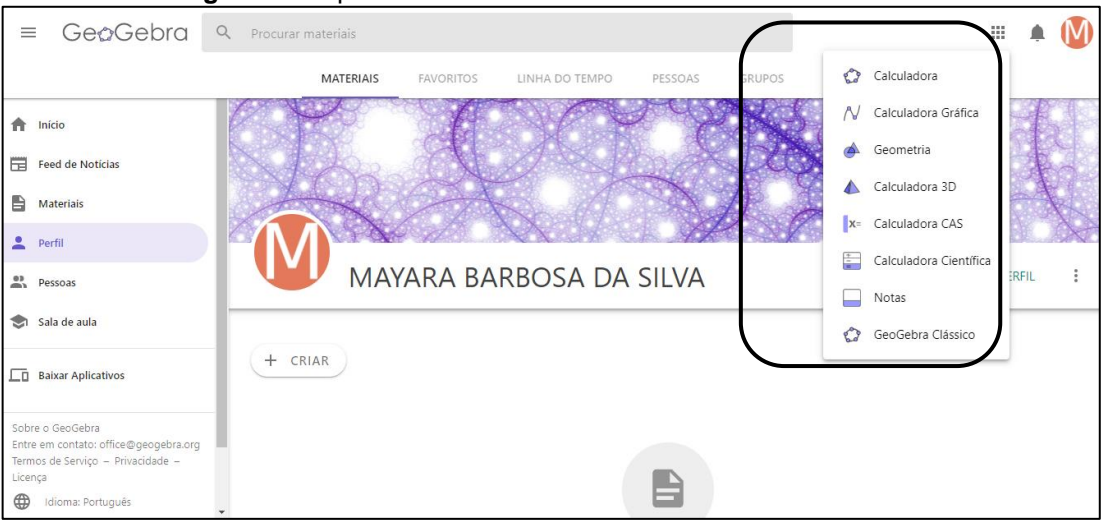

**Figura 9:** Disponibilidade das ferramentas do GeoGebra Book.

Fonte: A própria autora (2022).

Daremos destaque a dois desses recursos, sendo eles o GeoGebra Book e o GeoGebra Sala de Aula.

No GeoGebra Book, o professor consegue planejar e organizar aulas através de livros criados por si ou retirados do *site* do programa, tal como apresentamos na Figura 10.

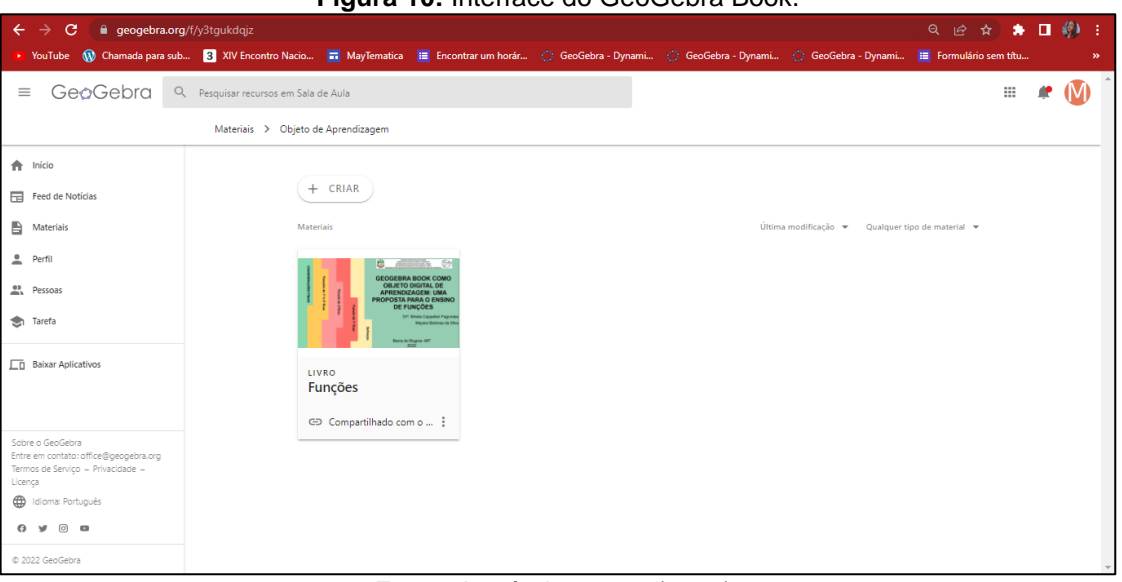

**Figura 10:** Interface do GeoGebra Book.

Fonte: A própria autora (2022).

E o segundo destaque é o GeoGebra Sala de Aula, que permite que o professor crie um ambiente virtual de aprendizagem e acompanhe o andamento dos alunos em tempo real, além de poder designar horários para as respostas e pausar as interações caso ache necessário, conforme apresentado na Figura 11.

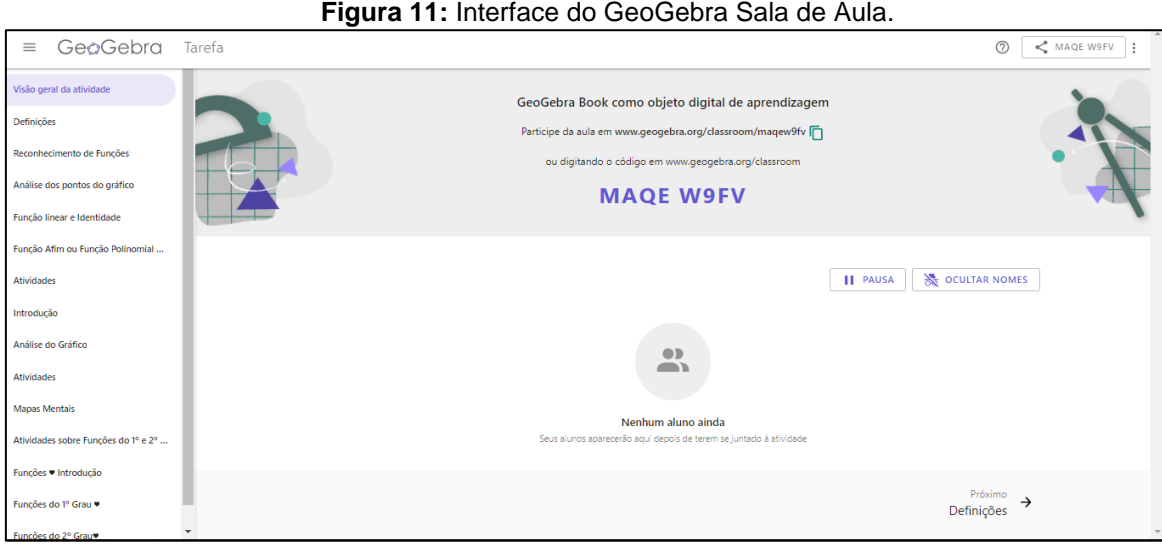

Fonte: A própria autora (2022).

A criação de um GeoGebra Book e a apresentação do GeoGebra Sala de Aula são mostrados a seguir.

# 4.3.1.1. Criação de um GeoGebra Book

Para a criação de um livro no GeoGebra, devemos ter um dispositivo eletrônico com acesso à internet, acessar o *site* https://www.geogebra.org/ e realizar um cadastro para obter um *login* e uma senha.

Com acesso ao GeoGebra (Figura 12) e clicando em "Materiais", indicado por (1), vai se abrir uma página; no ícone "Explore", indicado por (2), o usuário terá acesso aos materiais didáticos disponíveis de diversos conteúdos.

O ícone "Favoritos" (3) é onde ficam armazenados os trabalhos que o usuário quer encontrar com mais facilidade e, em "Meus recursos" (4), estarão aparentes todos os materiais que ele criar.

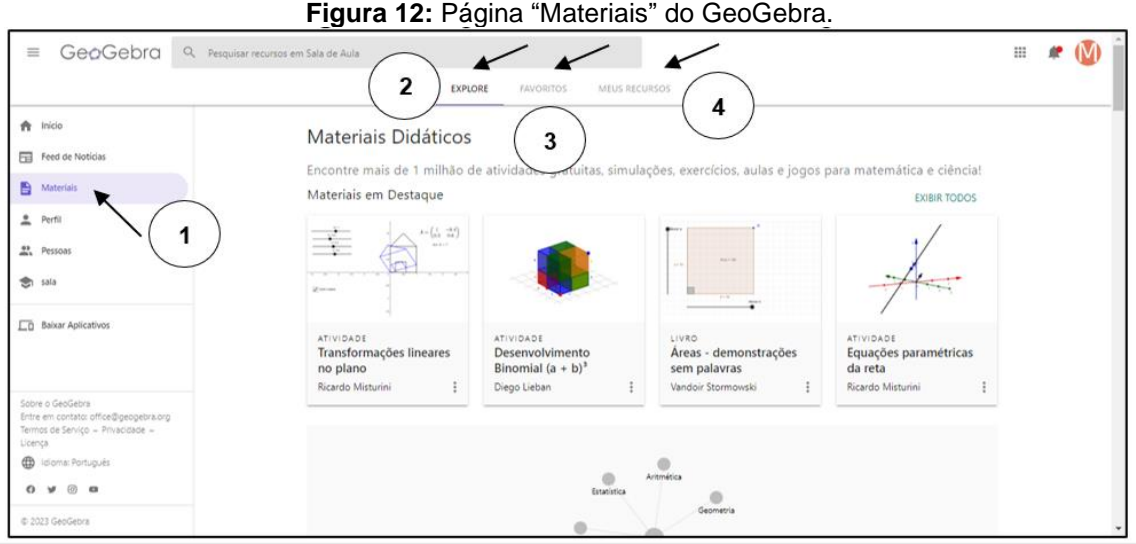

Fonte: A própria autora (2022).

Para a criação do livro, deve-se selecionar o ícone "Meus Recursos" (4) e, em seguida, clicar em "Criar" (5), conforme apresentamos na Figura 13. Essa ação abrirá as opções de pasta, atividade, livro e enviar.

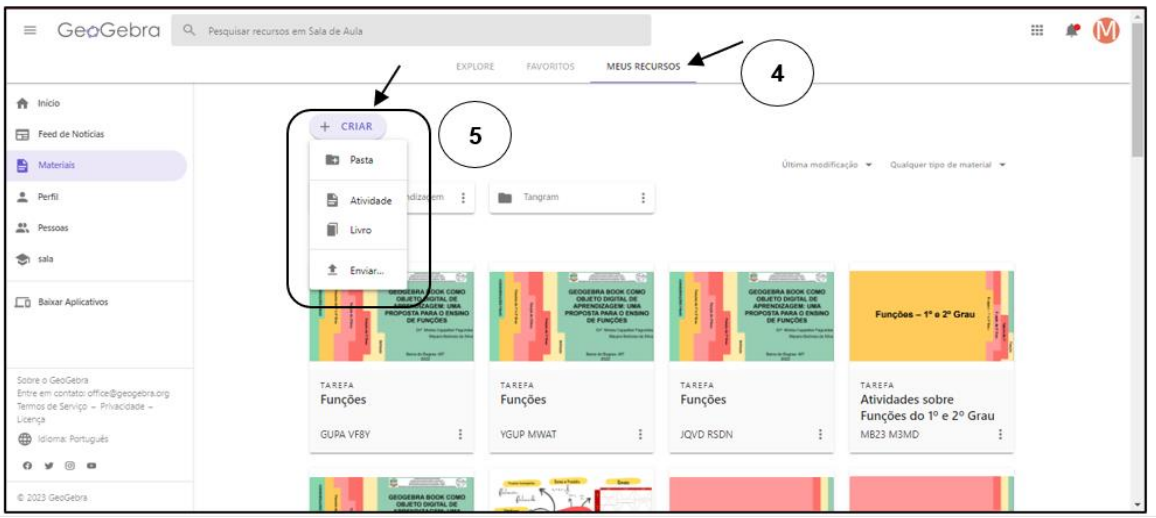

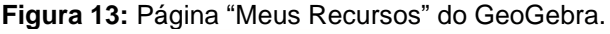

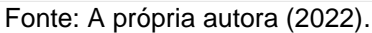

Para uma melhor organização dos materiais a serem disponibilizados, é aconselhável criar uma pasta para cada livro. Para isso, basta clicar no ícone de pasta e atribuir um título a ela. Ao acessar a pasta criada, abrir-se-á uma nova aba, onde será possível criar um livro, clicando no mesmo botão de criação apresentado na Figura 13, mas agora selecionando a opção "Livro".

Neste momento (Figura 14), o usuário irá inserir um título para o livro (6), indicar o idioma, colocar uma descrição (opcional), determinar o grupo alvo (idade),

acrescentar palavras-chave (opcional), escolher a visibilidade do seu livro, e clicar em "Gravar".

Pronto, o livro estará criado, e agora o usuário poderá acrescentar capítulos e atividades e incluir elementos (7) do tipo textos, vídeos, arquivos do GeoGebra Clássico (feitos pelo autor ou já existentes no *site*), imagens, notas, arquivos em PDF, questões (abertas ou de múltipla escolha) e páginas da *web*, além de editar a visibilidade e inserir palavras-chave.

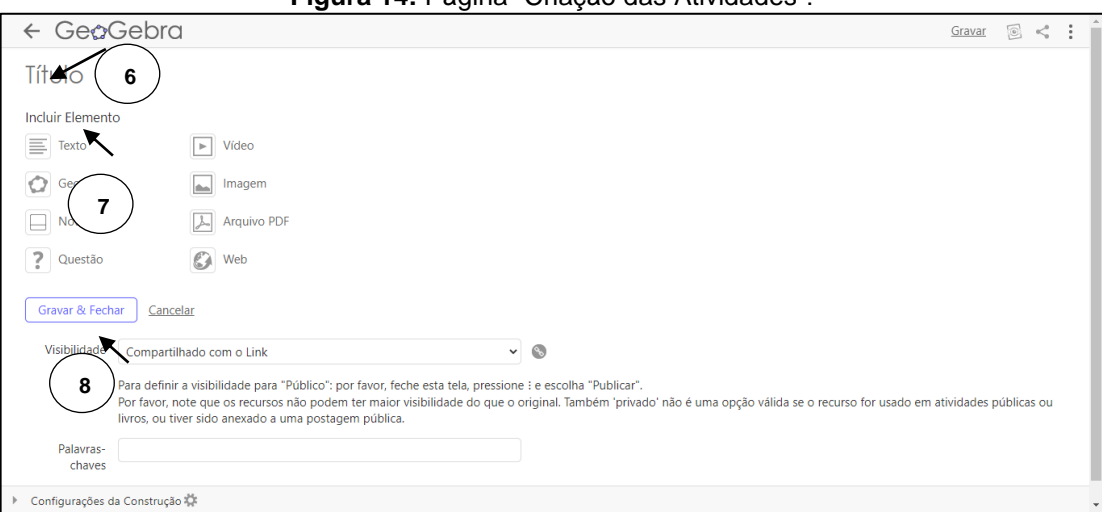

**Figura 14:** Página "Criação das Atividades".

Fonte: A própria autora (2022).

Na parte de configuração de construção, é possível modificar a imagem de capa do livro, selecionar a descrição e o idioma das atividades, sendo todas essas configurações opcionais. Feito isso, o professor deverá clicar no botão "Gravar e fechar" (8), para que a sua atividade seja salva.

Para dar início às atividades com os alunos, o professor poderá fazer uso do GeoGebra Sala de Aula. Para tal é necessário entrar no livro criado, depois em "Registro" (9), em "Atividades GeoGebra" (10) e, por fim, em "Criar", como observamos na Figura 15.

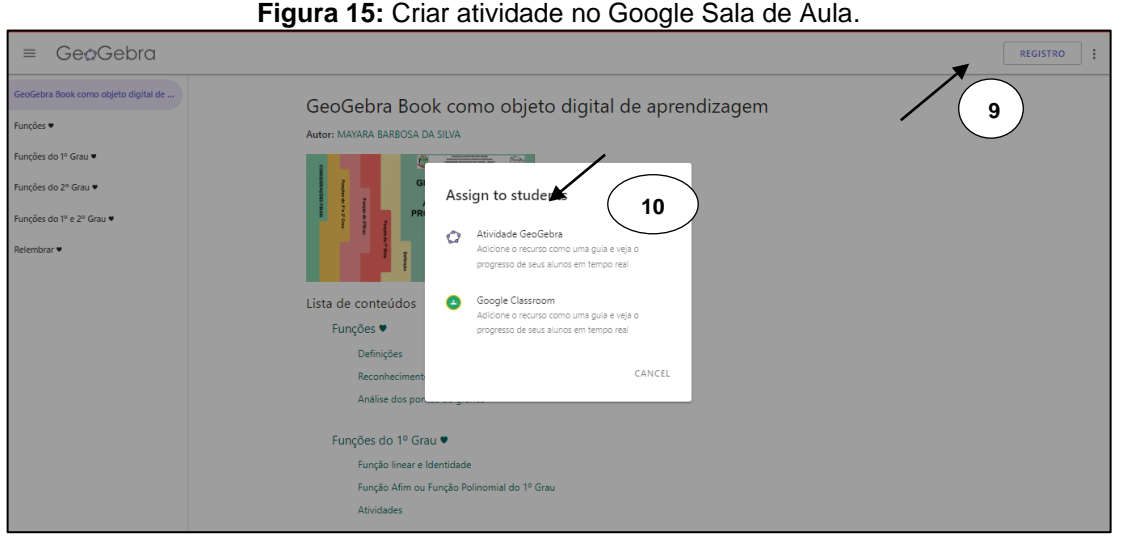

Fonte: A própria autora (2023).

Com a sala de aula criada, os alunos podem ter acesso por meio de um *link* (11) disponibilizado pelo professor (Figura 16), ou através do código da sala (12).

Para que o aluno acesse a sala de aula, é preciso que ele se registre através de um *login* que pode ser feito por meio do Google, Facebook e Microsoft Office 365.

Assim, os alunos possuem acesso à sala (13), sendo identificado para o professor com o seu nome e o seu progresso, tal como apresentamos na Figura 16.

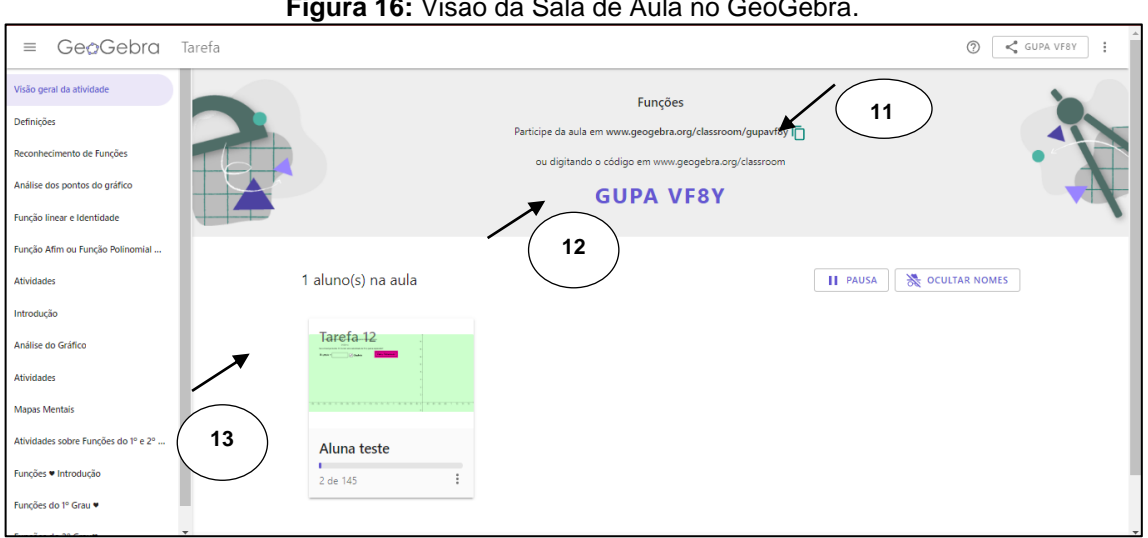

**Figura 16:** Visão da Sala de Aula no GeoGebra.

Fonte: A própria autora (2022).

Vale ressaltar que o professor pode utilizar o livro todo ou separar por capítulos, de acordo com a sua necessidade. Para isto, o que muda é que, ao invés de abrir o livro inteiro, irá abrir apenas o capítulo desejado e então compartilhar, como explicado anteriormente.

Com todos os alunos tendo acesso à sala de aula no GeoGebra, o professor consegue monitorar cada um deles em tempo real, ou seja, pode ver em que atividade o aluno está e qual foi a sua resposta.

Por ser uma atividade toda *online*, não é necessário que os alunos estejam obrigatoriamente em sala de aula, podendo ser utilizada de forma híbrida ou no formato EAD.

*4.3.2. GeoGebra Book como objeto digital de aprendizagem: uma proposta para o ensino de funções*

O livro intitulado "GeoGebra Book como objeto digital de aprendizagem" <sup>2</sup> está organizado em cinco capítulos, referindo-se aos conteúdos de funções de primeiro e segundo graus e as definições que os permeiam.

No total estão presentes 144 tarefas, em cinco capítulos, conforme apresentado na Figura 17, os quais trazem situações do cotidiano através de letras, números e símbolos, permitindo que o aluno identifique sequências, estabeleça leis matemáticas, faça interpretação de gráficos, áreas e padrões, através de funções do 1º e 2º graus.

<sup>2</sup> Disponível em: https://www.geogebra.org/m/zcdcc6p4.

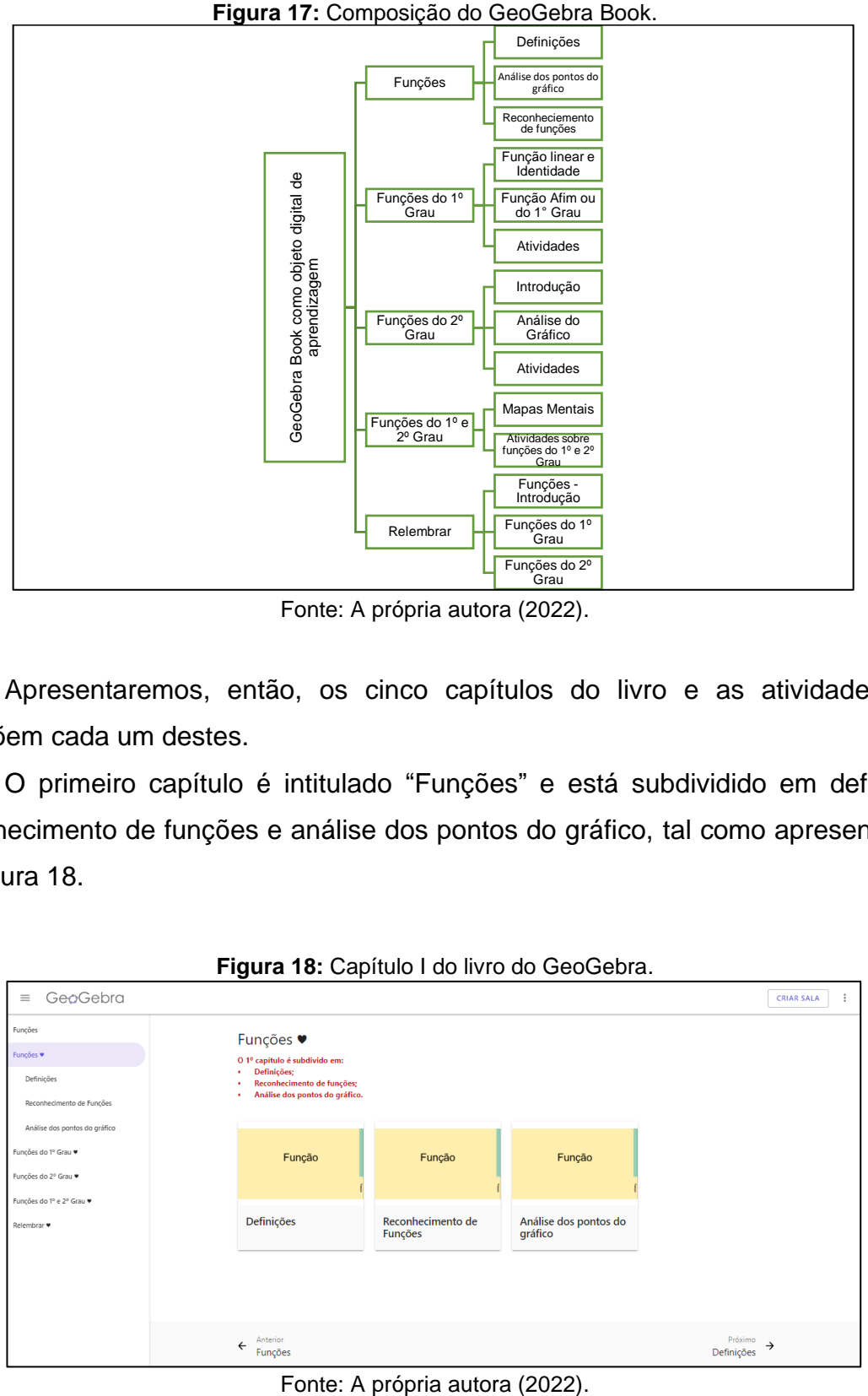

Fonte: A própria autora (2022).

Apresentaremos, então, os cinco capítulos do livro e as atividades que compõem cada um destes.

O primeiro capítulo é intitulado "Funções" e está subdividido em definição, reconhecimento de funções e análise dos pontos do gráfico, tal como apresentamos na Figura 18.

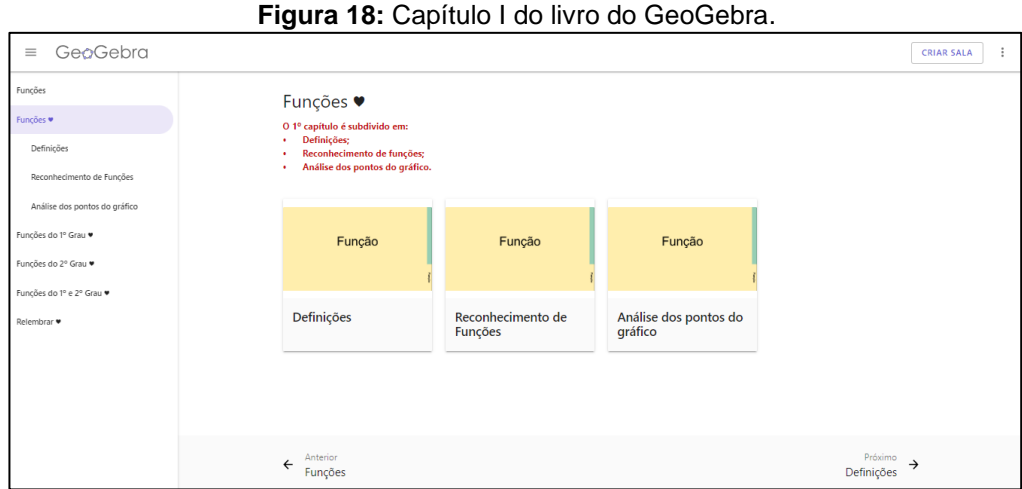

O segundo capítulo é referente às funções do 1º grau e está subdivido em funções linear e identidade, função afim ou função polinomial do 1º grau e atividades (Figura 19).

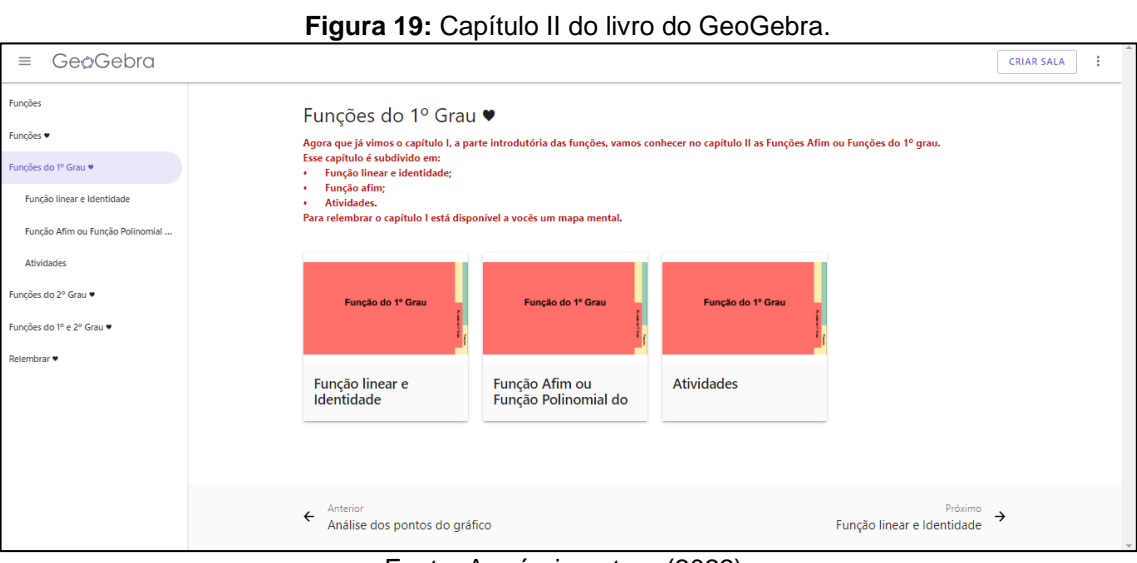

Fonte: A própria autora (2022).

O terceiro capítulo é o de função de 2º grau e está dividido em introdução, análise do gráfico e atividades (Figura 20).

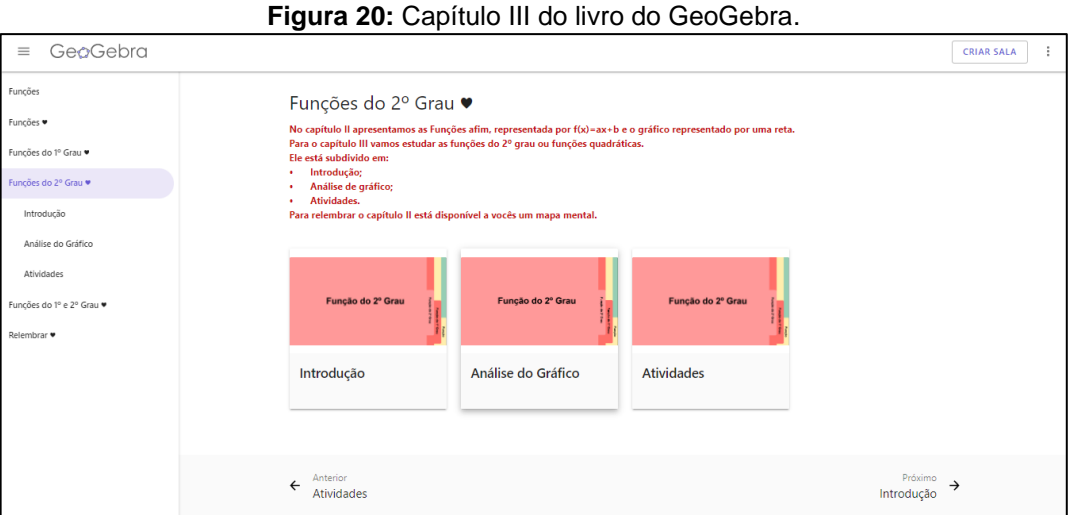

Fonte: A própria autora (2022).

O quarto capítulo é sobre atividades gerais que englobam as teorias estudadas e os mapas mentais que contêm resumos do que foi visto nas aulas anteriores, como apresentado na Figura 21.

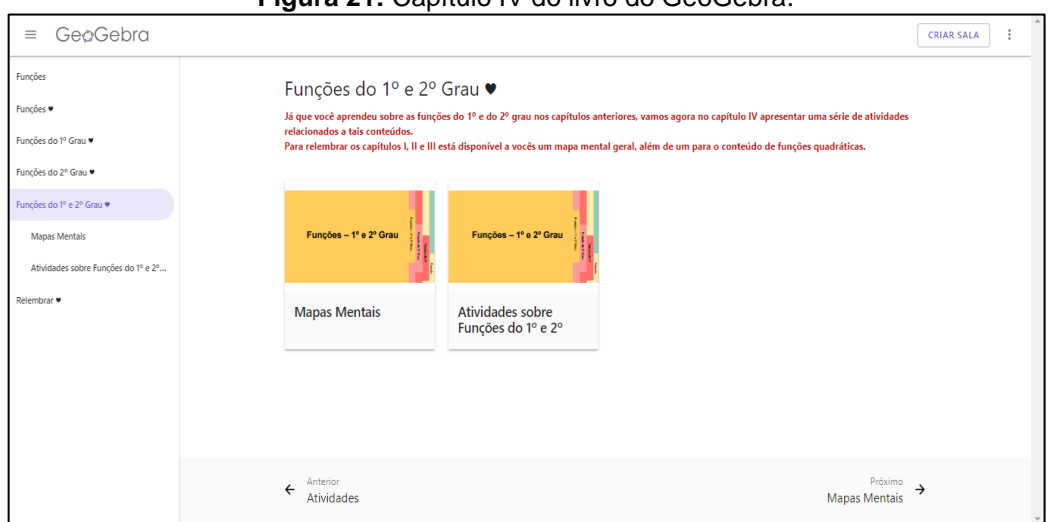

**Figura 21:** Capítulo IV do livro do GeoGebra.

Fonte: A própria autora (2022).

No quinto capítulo são feitas revisões de cada módulo realizado nas aulas presenciais, as quais então serão respondidas por eles em casa, e cada um de seus tópicos serão disponibilizados de acordo com a data programada (Figura 22).

| GeoGebra<br>$\equiv$      |                                                                                                    | <b>CRIAR SALA</b>        |
|---------------------------|----------------------------------------------------------------------------------------------------|--------------------------|
| Funções                   | Relembrar ♥                                                                                                    |                          |
| Funções *                 | Exercícios para casa ·                                                                                                    |                          |
| Funções do 1º Grau ·      |                                                                                                    |                          |
| Funções do 2º Grau *      | <b>Sever</b><br>A.                                                                                                    |                          |
| Funções do 1º e 2º Grau ♥ | $\frac{1}{\sqrt{2}}$<br>v<br><b>Tradition off</b><br>Saturn<br>to a let-<br><b>DIR</b>                                                                                                    |                          |
| Relembrar $\bullet$       | (483-2<br><b>Infrast</b><br><b>NIGHTHA</b><br>عيبته<br>$\overline{\text{pump}} + \text{Re}\,\overline{\text{mump}} + \text{Re}\,\overline{\text{pump}} + \text{Re}\,\overline{\text{pump}} + \text{Re}\,\overline{\text{pump}} + \text{Re}\,\overline{\text{pump}} + \text{Re}\,\overline{\text{pump}} + \text{Re}\,\overline{\text{pump}} + \text{Re}\,\overline{\text{pump}} + \text{Re}\,\overline{\text{pump}} + \text{Re}\,\overline{\text{pump}} + \text{Re}\,\overline{\text{pump}} + \text{Re}\,\overline{\text{pump}} + \text{Re}\,\overline{\text{pump}} + \text{Re}\,\overline{\text{pump}} +$<br>$x=0.06$<br>$\Sigma$ contact<br><b>Tele</b><br>$\S =$ |                          |
| Funções · Introdução      | Funções ♥ Introdução<br>Funções do 1º Grau ♥<br>Funções do 2º Grau♥                                                                                                    |                          |
| Funções do 1º Grau ♥      |                                                                                                    |                          |
| Funções do 2º Grau        |                                                                                                    |                          |
|                           |                                                                                                    |                          |
|                           |                                                                                                    |                          |
|                           |                                                                                                    |                          |
|                           |                                                                                                    |                          |
|                           | Anterior<br>$\leftarrow$                                                                                                    | Próximo<br>$\rightarrow$ |
|                           | Atividades sobre Funções do 1º e 2º Grau                                                                                                    | Funções ♥ Introdução     |

**Figura 22:** Capítulo V do livro do GeoGebra.

Fonte: A própria autora (2022).

Como proposta do curso, utilizamos o ensino híbrido virtual enriquecido, na tentativa de levar a escola para a casa do aluno, o que será apresentado no próximo tópico.

#### *4.3.3. Ensino Híbrido*

Devido à pandemia, acredita-se que o ensino não se limitará mais ao modelo presencial e que o ensino híbrido será mantido, combinando aulas presenciais e a distância, em razão das diversas vantagens que oferece. Bacich, Neto e Trevisani (2015, p. 27) definem assim esta modalidade de ensino:

> Híbrido significa misturado, mesclado, blended. A educação sempre foi misturada, híbrida, sempre combinou vários espaços, tempos, atividades, metodologias, públicos. Esse processo, agora, com a mobilidade e a conectividade, é muito mais perceptível, amplo e profundo: é um ecossistema mais aberto e criativo. Podemos ensinar e aprender de inúmeras formas, em todos os momentos, em múltiplos espaços. (BACICH; NETO; TREVISANI, 2015, p. 27).

Uma das vantagens de tal modalidade está em levar a escola até a casa do aluno e inserir parte importante do cotidiano dele em sala de aula. Contempla-se então uma das competências exigidas da escola, de acordo com Bacich, Neto e Trevisani (2015, p. 31):

> A educação é um processo de desenvolvimento humano que ocorre na aprendizagem 360 graus: uma aprendizagem ampla, integrada, desafiadora. No mundo complexo de hoje, a escola precisa ser pluralista, mostrando visões, formas de viver e diferentes possibilidades de realização pessoal, profissional e social, que nos ajudem a evoluir sempre mais na compreensão, vivência e prática cognitiva, emotiva, ética e de liberdade. (BACICH; NETO; TREVISANI, 2015, p. 31).

Existem quatro principais modelos de que englobam a zona de ensino híbrido, sendo eles o modelo de Rotação, o modelo Flex, o modelo À La Carte e o modelo Virtual Enriquecido (CHRISTENSEN; HORN; STAKER, 2012).

Neste projeto, adotamos o modelo de ensino híbrido, no qual os alunos têm acesso ao material de forma *online*, mas também participam de momentos presenciais para discussão do conteúdo apresentado. Esse modelo de ensino é conhecido como modelo virtual enriquecido.

> Outro modelo que tem características disruptivas é o modelo Virtual Enriquecido. Os alunos dos programas Virtuais Enriquecidos dividem seu tempo entre o aprendizado em uma localidade física e a educação remota online. Eles quase nunca vão a uma sala de aula todos os dias da semana. Essa desconexão entre estudantes e cadeiras tem

implicações significativas para a melhoria da utilização das instalações e estruturas. Por causa de seu potencial para economia de recursos financeiros, o modelo poderia ser um meio de criar mais maneiras de baixo custo para que os não-consumidores possam acessar, ao menos em parte, a experiência educacional em espaços físicos assim como para que uma escola use suas instalações de modo mais eficiente e possa atender a muito mais estudantes. (CHRISTENSEN; HORN; STAKER, 2012, p. 33).

É importante que o professor tenha dentro desta modalidade de ensino um papel de mediador, que proponha atividades e materiais que façam o aluno pensar e criar estratégias para responder ao que lhe foi questionado.

Para desempenhar esse papel e propor atividades de ensino híbrido, é crucial ter um Ambiente Virtual de Aprendizagem (AVA) adequado para a sua aula, levando em consideração as possibilidades e limitações de cada ambiente. O AVA é um elemento fundamental a ser considerado no ensino híbrido, pois é nesse local que ocorrem as interações entre professor e aluno, a postagem de materiais e outros momentos de comunicação.

Nos aspectos de comunicação, recomenda-se que se obtenha desse AVA um espaço de comunicação, um espaço para dúvidas, um espaço informal e diferentes espaços para cada tópico das atividades (MOREIRA; HENRIQUES; BARROS, 2020).

## *4.3.4. Discord – Ambiente virtual de aprendizagem*

O Discord<sup>3</sup> foi criado por Stan e Jason no ano de 2015, com o objetivo de permitir que pessoas criassem espaços para estar juntas, mesmo que longe, e assim jogar *online*.

Com o passar dos anos, ele foi se popularizando até alcançar a marca de 150 milhões de usuários ativos por mês, 19 milhões de servidores por semana e 4 bilhões de minutos de conversas diárias nos servidores.

Escolhemos o Discord como ambiente virtual de aprendizagem, pois nele o usuário consegue criar diversas salas de comunicação, sendo elas canais de texto ou de voz, como apresentamos na Figura 23.

**Figura 23:** Interface Discord.

<sup>3</sup> Disponível em: https://discord.com/.

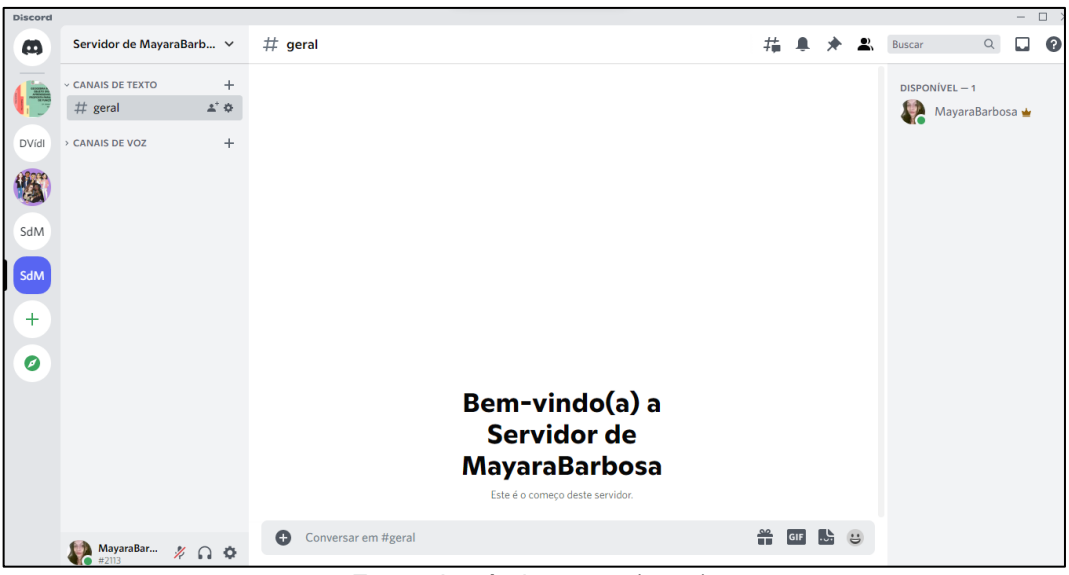

Fonte: A própria autora (2021).

As interações nestes canais podem ser por áudio ou por vídeos, além de ser permitido o compartilhamento de tela (mais do que uma quando necessário).

Os canais de texto criados para a realização do curso foram os de regrasinformações-dúvidas, conversinha, atividades de funções, atividades de funções do 1º grau, atividades de funções do 2º grau e, por fim, atividades de funções geral (Figura 24).

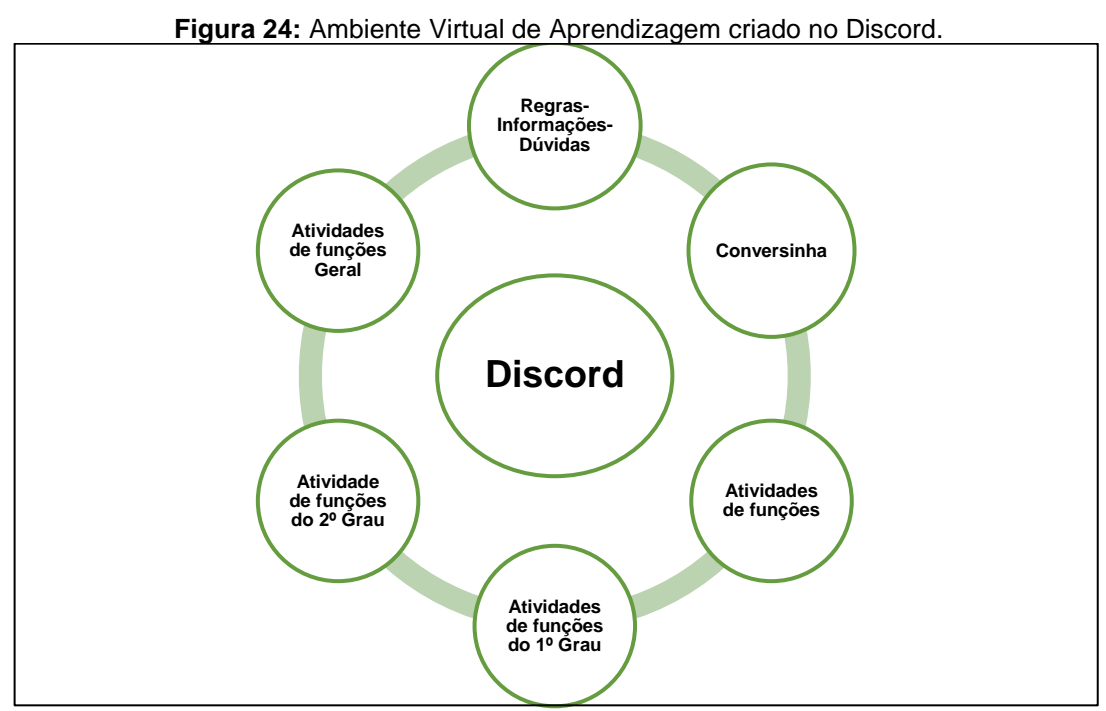

Fonte: A própria autora (2022).

No canal de regras-informações-dúvidas, os alunos eram lembrados das datas das aulas, disponibilizados vídeos extras, mapas mentais, confirmação de preenchimento dos questionários, além de dúvidas das questões realizadas no momento dos testes de revisão (Figura 25).

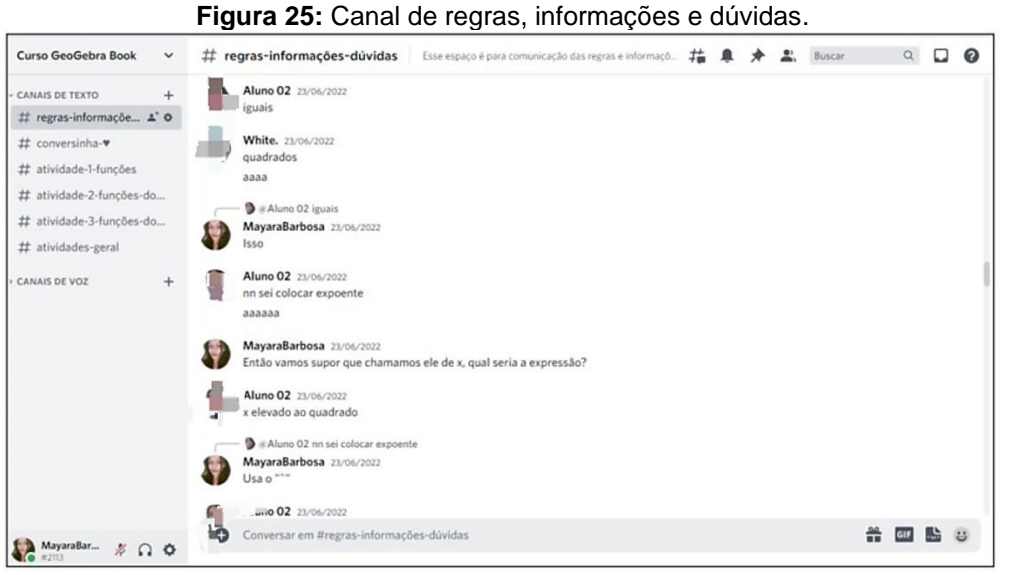

Fonte: A própria autora (2022).

O canal de conversinha foi criado para que os alunos tivessem um local em que pudessem ter momentos de descontração, conversas que não necessariamente seriam sobre os conteúdos abordados, tal como apresentamos na Figura 26.

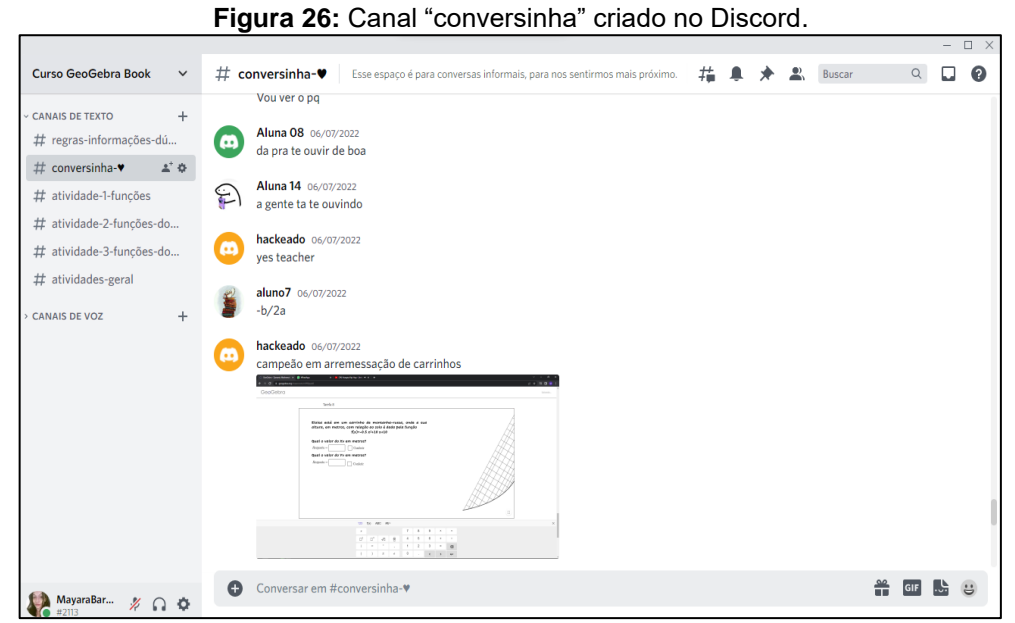

Fonte: A própria autora (2022).

Já nos quatro canais de atividades foram disponibilizados os *links* de acesso ao GeoGebra Sala de Aula referente a cada atividade do dia, além dos *links* para o questionário e para a aula que aconteceu através do canal de voz do Discord.

Adotamos assim, como modelo de ensino, a abordagem do "Estar junto Virtual", que é descrito desta maneira:

> Essa abordagem educacional possibilitou também a oportunidade de que as pessoas, de um modo geral conseguissem aprender de forma continuada, sem a necessidade de ter que estar fisicamente presente em uma sala de aula – expandindo-se, portanto, as situações de aprendizagem como algo que se realiza ao longo da vida. (VALENTE, 2005, p. 86).

Buscamos criar atividades interativas e tornar o ambiente virtual de aprendizagem um local com vida e com presença, em que os alunos se sentissem de fato juntos, mesmo que separados.

4.4. Curso: O uso do GeoGebra Book para o ensino de funções do 1º e 2º graus

O curso "O uso do GeoGebra book para o ensino de funções do 1º e 2º graus", ofertado por meio do GeoGebra Book e do GeoGebra Sala de Aula, teve como ambiente virtual de aprendizagem o Discord, e foi dividido em seis momentos, que posteriormente foram subdivididos entre sessões e tarefas, tal como apresentamos na Figura 27.

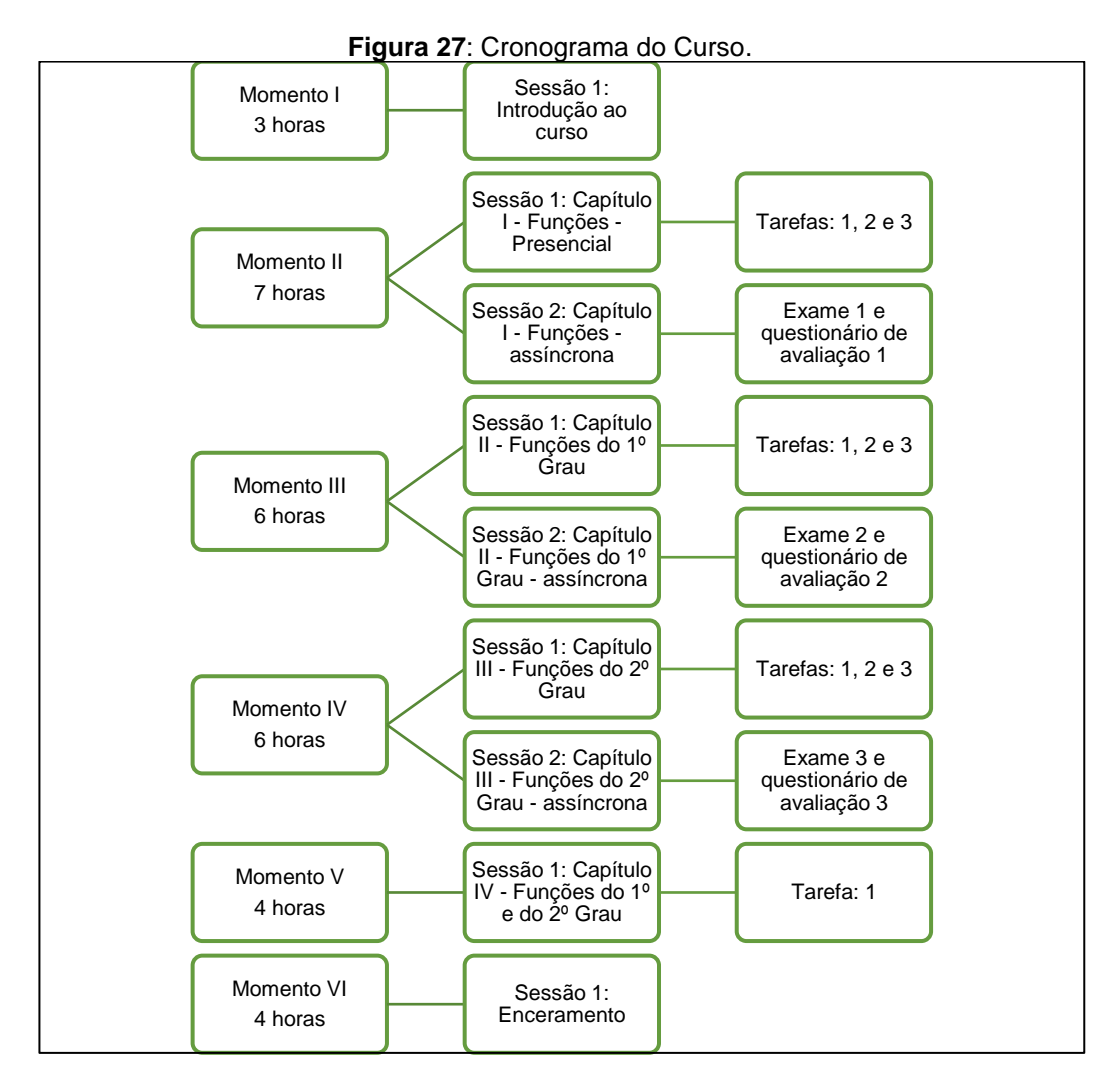

Fonte: A própria autora (2022).

Para uma melhor compreensão do que ocorreu durante o curso, apresentamos a seguir, separadamente, cada um desses momentos.

## *4.4.1. Momento I*

Organizamos o Momento I para apresentação do curso aos alunos, preenchimento dos documentos e disponibilização dos vídeos extras, como apresentamos no Quadro 3.

| <b>Momentos</b> | <b>Tarefas</b>                                                                                                    | Carga horária          | Carga horária total |
|-----------------|----------------------------------------------------------------------------------------------------|------------------------|---------------------|
|                 | Apresentação da<br>proposta;<br>Inscrição dos<br>alunos;<br>Preenchimento<br>dos documentos;                                                                     | 1 hora<br>presencial   |                     |
| Momento I       | Apresentação das<br>regras;<br>Instalação do<br>Discord;<br>Vídeo de<br>apresentação;<br>Vídeo de plano<br>cartesiano;<br>Vídeo de<br>introdução ao<br>GeoGebra. | 2 horas<br>assíncronas | 3 horas             |

**Quadro 3:** Momento I do curso.

Fonte: A própria autora (2022).

Para dar início ao primeiro momento, ocorreu uma reunião na escola, na qual foi explicada a forma como o curso ocorreria, ou seja, que seria por meio do ambiente virtual de aprendizagem criado no Discord, do livro desenvolvido no GeoGebra Book, e os conteúdos seriam de funções do 1º e 2º graus.

Além disso, foi explicado que o modelo de participação proposto ocorreria de forma híbrida, com momentos presenciais e *online*, preservando a imagem e identidade dos participantes. E destacamos que a participação não influenciaria nas notas das disciplinas lecionadas pela pesquisadora e que o curso não era obrigatório.

Disponibilizamos, então, um cadastro aos alunos, por meio dos grupos de WhatsApp já criados pela escola, para que eles se cadastrassem e apontassem os dias de disponibilidade para a participação na parte presencial do curso.

Com as datas definidas, foi disponibilizado ainda, nestes grupos, um *link* para que os alunos confirmassem a participação e escolhessem o nome com que gostariam de ser chamados no momento do curso.

Após a confirmação, tivemos 14 vagas preenchidas e os alunos lavaram para os pais assinarem o Termo de Consentimento, de acordo com o Parecer Consubstanciado 4.510.050 do Comitê de Ética e Pesquisa, para que pudessem participar do curso.

Com o termo assinado, tomamos a decisão de identificar os participantes, nomeando-os como "Aluno 01", variando até o "Aluno 14".

Para que cada um soubesse como se apresentar, foi entregue um cartão de identificação (Figura 28) e o *link* para o acesso ao ambiente virtual de aprendizagem criado no Discord foi enviado nos grupos de WhatsApp da escola.

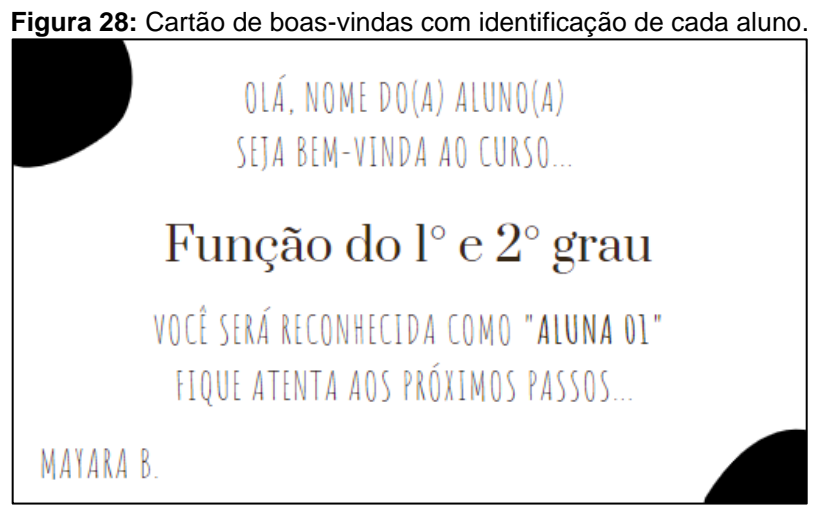

Fonte: A própria autora (2022).

Após todos os alunos acessarem o ambiente do Discord, enviamos um vídeo com a apresentação e regras do curso, no qual agradecemos a participação, falamos do cronograma das atividades e chamamos a atenção para que verificassem o nome que estavam utilizando e a imagem que estava em seu avatar do Discord.

Após o vídeo de apresentação, enviamos vídeos interativos sobre plano cartesiano, introdução ao GeoGebra, expressões numéricas e fração. Esses conteúdos foram solicitados pelos alunos durante a conversa de apresentação do curso, visto que alguns relataram ter dificuldades nessas teorias.

Optamos por utilizar vídeos interativos, pois eles proporcionam aos alunos um acesso rápido e prático às partes específicas das teorias que lhes interessam. Com o sumário disponível, os alunos podem voltar ao vídeo e ver apenas a parte que precisam revisar.

#### *4.4.2. Momento II*

O Momento II ocorreu em duas sessões: a primeira presencial, na Escola Carrossel, em que resolvemos as três atividades do GeoGebra Book e estavam presentes os 14 alunos; e a segunda de forma assíncrona, na qual os alunos resolveram o exame que englobava as teorias apresentadas na sessão presencial e o questionário do Momento II, assim como apresentamos no Quadro 4.

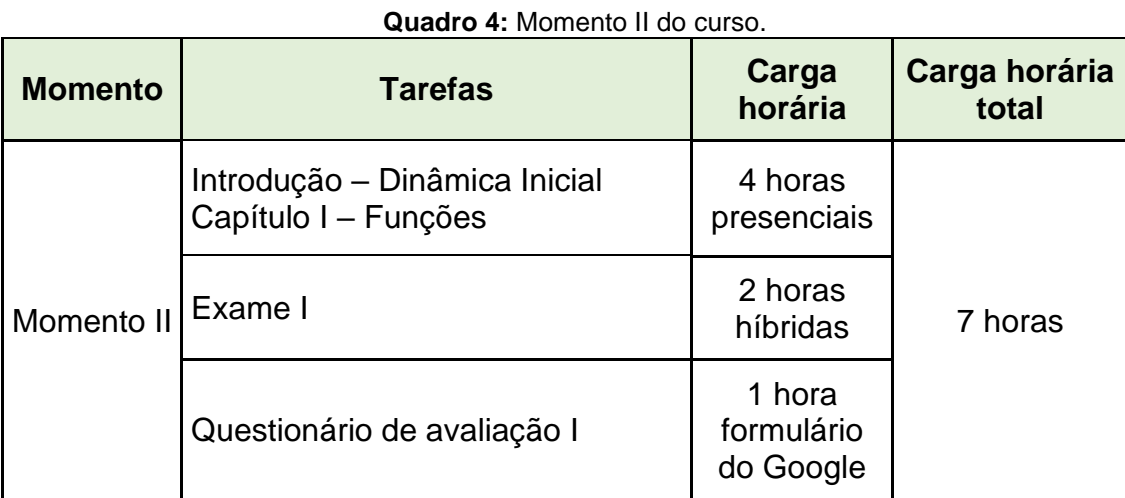

Fonte: A própria autora (2022).

A primeira sessão do Momento II do curso ocorreu no dia 20 de junho de 2022, na Escola Carrossel, das 16:00 às 20:00 horas.

Para realizar as atividades, os alunos utilizaram *notebooks* disponíveis na escola e alguns usaram o seu *notebook* pessoal.

Ao se acomodarem nos lugares disponíveis na sala, cada participante ganhou um bloco de notas e uma caneta para realizar as anotações e contas que desejassem. As regras foram repassadas aos alunos, lembrando a eles que o curso seria gravado e que as identidades deles seriam preservadas.

O livro foi disponibilizado por partes para os participantes, assim, para dar início, foi enviado no grupo do Discord um *link* para o acesso à Tarefa 1 do 1º capítulo.

A primeira tarefa era composta pelas atividades 1 até 17, questões estas sobre definição de funções, e a regra era que cada aluno responderia a primeira questão,

depois discutiríamos sobre a mesma e só depois se passaria para a segunda questão, e assim sucessivamente.

Após uma pausa, fomos para a segunda e a terceira tarefa da 1ª sessão, onde os alunos já conseguiram responder com mais segurança e de forma mais livre, principalmente as de identificar pontos no gráfico e analisar se a imagem presente era ou não uma função, conforme apresentamos um exemplo na Figura 29.

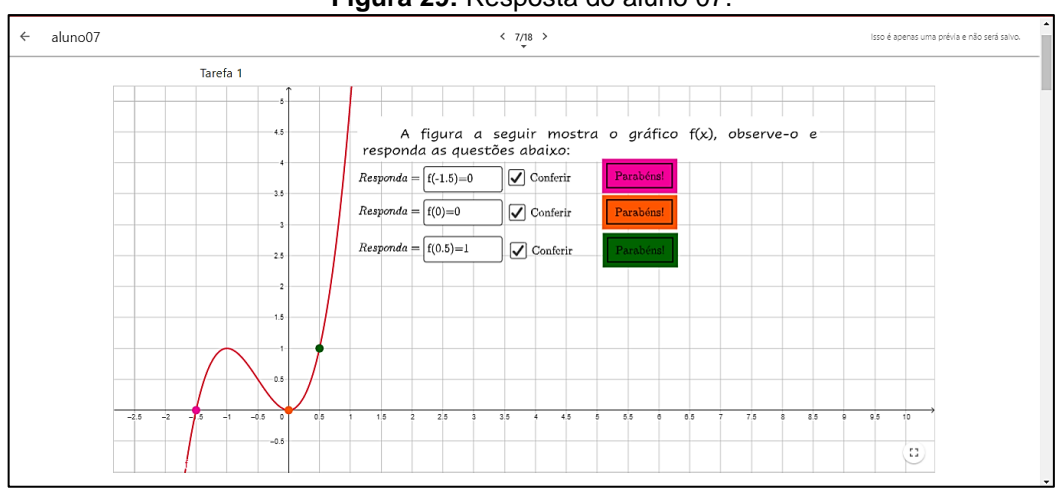

**Figura 29:** Resposta do aluno 07.

Fonte: A própria autora (2022).

Ao final da aula, os alunos expressaram alegria e satisfação por terem compreendido o conteúdo apresentado. Apesar do cansaço, percebi que a maioria estava motivada e engajada com a atividade proposta.

A segunda sessão deste modo aconteceu de forma assíncrona pelo GeoGebra Sala de Aula e o grupo do Discord no dia 23 de junho de 2022, quando foi disponibilizado o *link* do teste (Figura 30) e explicado para eles que estaríamos acompanhando todas as movimentações no GeoGebra e que qualquer dúvida que tivessem era para ser enviada no grupo de dúvidas, que seria respondida.

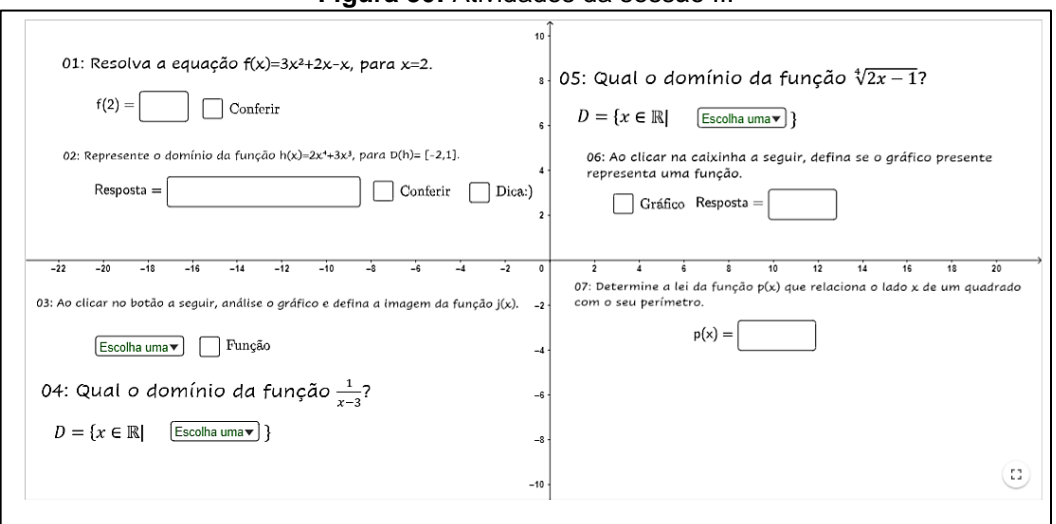

**Figura 30:** Atividades da sessão II.

Fonte: A própria autora (2022).

Nesse dia, a principal dificuldade dos alunos foi com relação à 2ª questão, que abordava o conteúdo de domínio da função. Como a atividade possuía uma forma específica de resposta, devido ao *feedback* automático, a maioria dos alunos teve dificuldades em responder corretamente. Esse fato gerou algumas dúvidas, que foram discutidas em grupo.

Durante essa sessão, os alunos "02" e "06" tiveram dúvidas nas questões 2 e 7, que não foram sanadas com o auxílio dado por texto no Discord. Por isso, solicitaram uma chamada pelo canal de vídeo do próprio servidor e conseguiram esclarecer suas dúvidas e responder às questões com sucesso.

Além da atividade no GeoGebra, o *link* de revisão apresentava um vídeo sobre introdução de função, um mapa mental e um *link* do Google formulário para ser respondido com relação ao Momento I.

#### *4.4.3. Momento III*

Para dar início ao terceiro momento do curso, que foi organizado conforme o Quadro 5, enviamos no Discord um vídeo interativo sobre resolução de sistemas de equação, conteúdo este que seria necessário para as tarefas.

| <b>Momento</b> | <b>Tarefas</b>                     | Carga horária                     | Carga<br>horária<br>total |  |
|----------------|------------------------------------|-----------------------------------|---------------------------|--|
|                | Capítulo II - Função do 1º<br>Grau | 3 horas presenciais               |                           |  |
| Momento<br>Ш   | Exame II                           | 2 horas híbridas                  | 6 horas                   |  |
|                | Questionário de avaliação II       | 1 hora<br>formulário do<br>Google |                           |  |

**Quadro 5:** Momento III do curso.

Fonte: A própria autora (2022).

O Momento III ocorreu em duas sessões, sendo a primeira presencial, na Escola Carrossel, no dia 27 de junho de 2022, das 17:00 às 20:00, com a presença de 13 alunos de forma presencial e 1 pelo canal de voz do Discord, formando o total de 14 participantes.

Isto ocorreu, pois a "Aluna 11" estava isolada devido a ter testado positivo para Covid-19. Após conversarmos e por escolha da aluna, a mesma decidiu continuar o curso, acompanhando as atividades em casa.

Enviei o *link* do primeiro tópico, intitulado Função Linear, onde as atividades foram discutidas e resolvidas em conjunto. Posteriormente, o *link* do segundo tópico foi enviado, e foram discutidas questões sobre a função do 1º grau, gráfico, domínio e imagem (Figura 31).

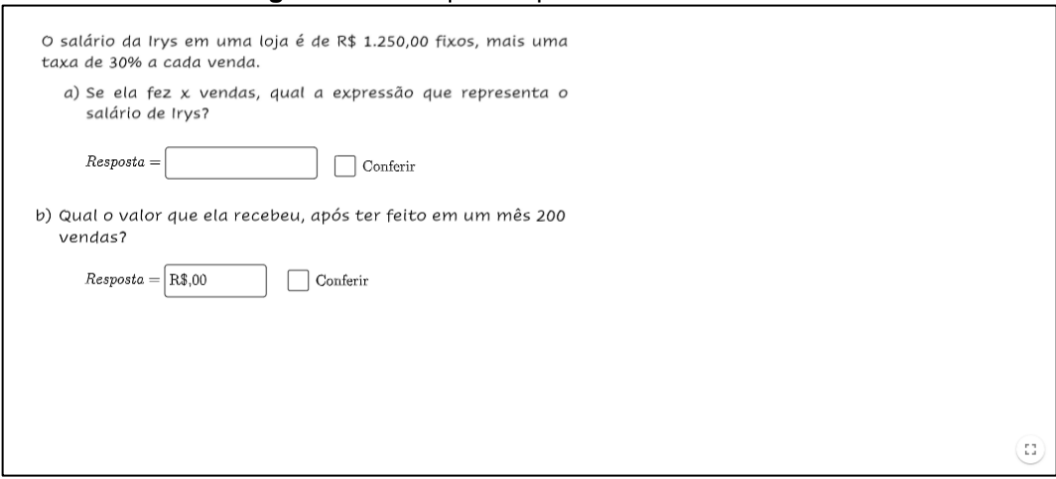

**Figura 31:** Exemplo de questão do Momento III.

Fonte: A própria autora (2022).

Após o intervalo, entramos no tópico das atividades, em que os alunos responderam às sete atividades, sobre a teoria de funções do 1º grau. Destas, os alunos tiveram dificuldade nas que envolviam sistemas de funções.

Na tentativa de sanar essa dificuldade, enviei o mapa mental sobre essa teoria no grupo, para que pudessem relembrar e assim resolver as atividades propostas, como a da Figura 32.

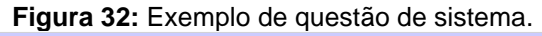

 $11<sup>2</sup>$ 

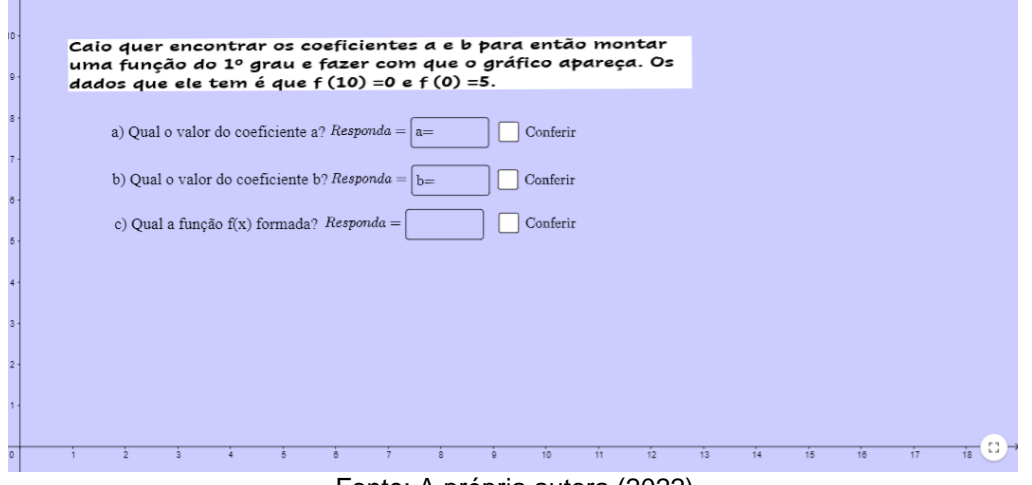

Fonte: A própria autora (2022).

A segunda sessão foi realizada no dia 30 de julho, de forma assíncrona, no *link* disponibilizado no Discord. Nele apresentamos um vídeo sobre função afim, com um mapa mental, o vídeo de sistemas de equações também com o mapa mental, as atividades que precisavam ser respondidas e o formulário do Momento III, tal como apresentamos na Figura 33.

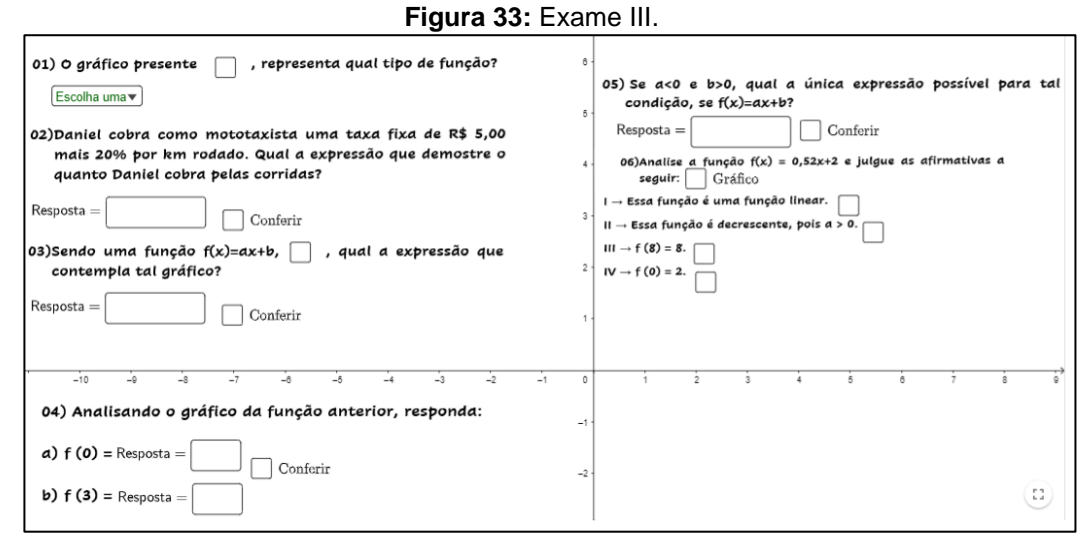

Fonte: A própria autora (2022).

A revisão foi composta por seis questões (Figura 33), em que a "Aluna 08" identificou que, na questão 6, havia um erro com relação ao gráfico e às alternativas disponíveis. Os alunos foram notificados, no canal de texto sobre funções do 1º grau, de que as respostas não iriam condizer com o gráfico que estava disponível e poderiam deixá-la em branco.

## *4.4.4. Momento IV*

Assim como os momentos anteriores, este foi programado para ocorrer em duas sessões, sendo uma parte presencial e uma assíncrona, como apresentamos no Quadro 6. O momento presencial ocorreu no dia 04 de julho, das 17:00 às 21:00 horas, na Escola Carrossel, com a presença de 10 alunos.

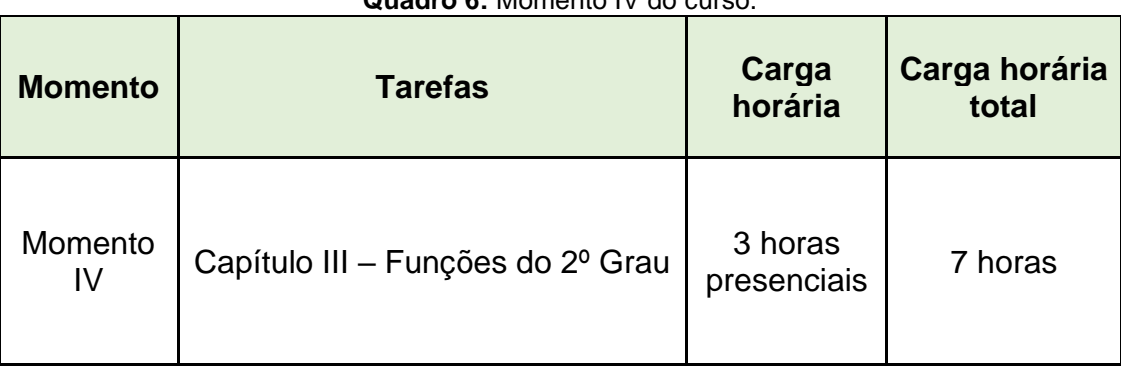

**Quadro 6:** Momento IV do curso.

| Capítulo III - Função do 2º Grau | 3 horas<br>híbridas |  |
|----------------------------------|---------------------|--|
| Questionário de avaliação III    | 1 hora<br>híbrida   |  |

Fonte: A própria autora (2022).

Enviei o primeiro tópico da atividade, denominado Introdução, para o grupo do Discord. O mesmo se iniciava com uma pergunta introdutória, que nos levou a discutir sobre as definições de função do 2º grau e análise dos coeficientes, assim como apresentamos na Figura 34.

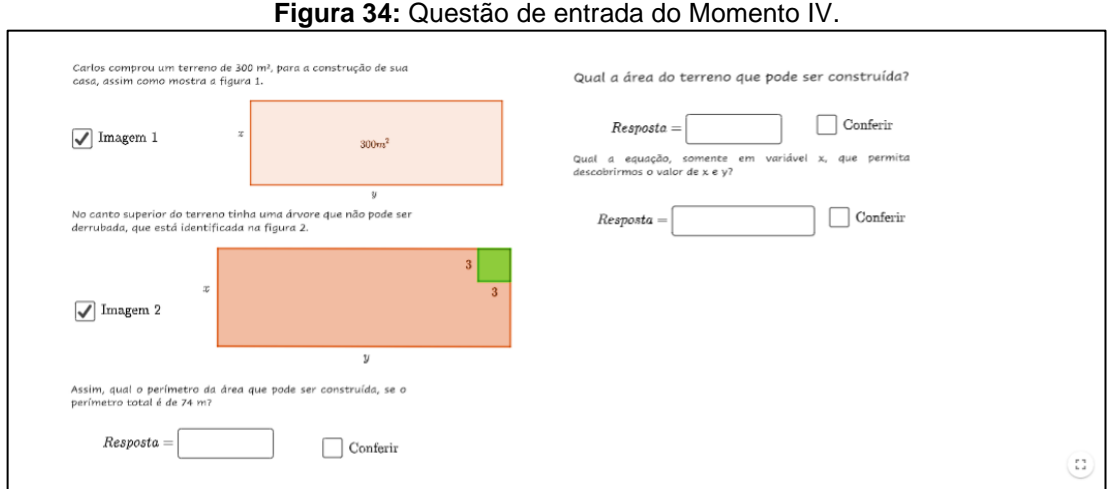

Após o intervalo, enviei o segundo tópico do curso, intitulado Análise de Gráfico, momento esse em que os alunos fizeram a análise do discriminante ∆, pontos máximo e mínimo, vértices, imagem e pontos no gráfico.

Este tópico demorou mais tempo do que havíamos programado, e em votação decidimos que o terceiro tópico e a revisão seriam feitas através do canal de voz do Discord, no dia 06 de julho, às 19:30 horas.

Fonte: A própria autora (2022).

Nesse momento, estavam presentes 10 alunos e, ao desenvolvermos as atividades, notamos as dificuldades que eles apresentavam para a interpretação de algumas questões, principalmente naquelas que envolviam cálculo do vértice.

Para as resoluções, a pesquisadora acompanhava as respostas na sala de aula virtual do GeoGebra e, quando notava que os alunos estavam com dificuldade ou quando questionavam sobre algo, a mesma os auxiliava.

Durante essa aula, percebemos que os alunos que eram mais reservados nos momentos presenciais se mostraram mais abertos e participativos, interagindo e expondo suas dúvidas.

*4.4.5. Momento V*

O quinto momento ocorreu no sábado dia 09 de julho, das 07:30 às 11:30, de forma presencial, com a presença de 09 alunos, os quais responderam a questões sobre função do 1º e 2º graus, e relembraram as questões trabalhadas durante o período do curso, assim como apresentamos no Quadro 7.

**Quadro 7:** Momento V do curso.

| <b>Momento</b>                                 | <b>Tarefas</b>                              | Carga<br>horária       | Carga horária<br>total |
|------------------------------------------------|---------------------------------------------|------------------------|------------------------|
|                                                | Momento V Revisão - Função do 1º e 2º graus | 4 horas<br>presenciais | 4 horas                |
| $F_{\alpha}$ to $\Lambda$ prince outgot (0000) |                                             |                        |                        |

Fonte: A própria autora (2022)

Das atividades trabalhadas nesse momento, aquelas em que os alunos apresentaram maior dificuldade foram as de determinar qual a função do 2º grau a partir da análise de gráfico, conforme apresentamos na Figura 35.

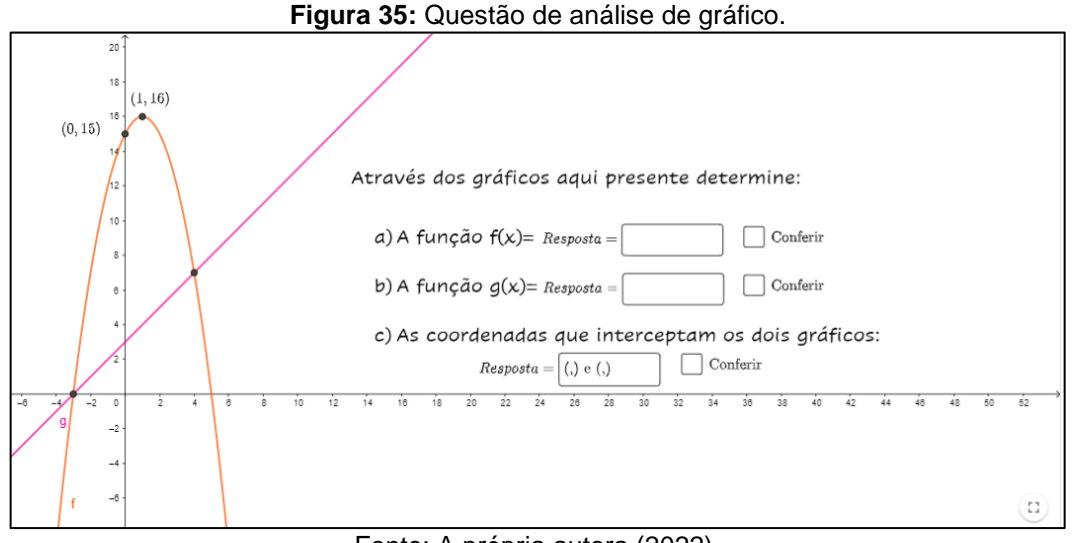

Fonte: A própria autora (2022).

Foi reservada, então, a essas questões a maior parte da atenção, de modo que os alunos interagiam com GeoGebra e uns com os outros, a fim de encontrar as respostas.

# *4.4.6. Momento VI*

O Momento VI foi o de encerramento, que ocorreu em duas sessões, sendo um momento presencial e o outro através do Google Formulário, assim como apresentamos no Quadro 8.

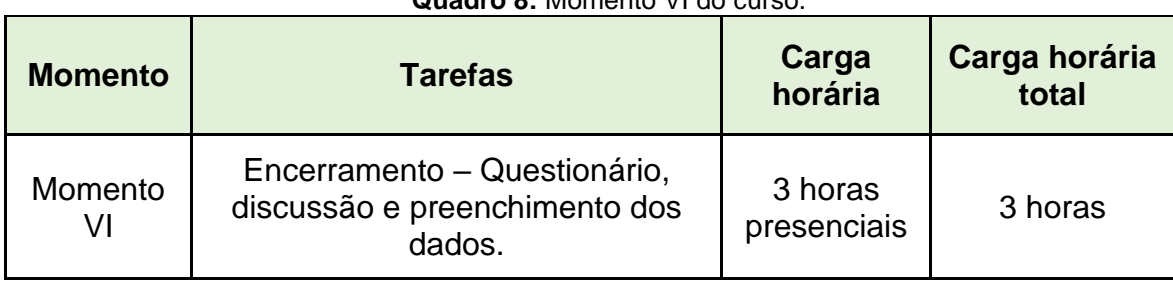

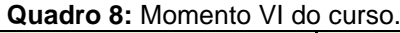

Fonte: A própria autora (2022).

O Momento VI ocorreu no dia 09 de julho, das 08:00 às 11:00, em que aconteceu uma roda de conversa, falamos sobre o curso de uma forma geral, pontos positivos e negativos e dicas sobre o que poderia ser melhor.

Já o segundo momento foi feito através de um questionário do Google Formulário, que foi enviado aos alunos através do grupo do Discord.
#### 4.5. Análise de Dados

Para análise de dados, estaremos à luz de Bardin (2016) com a análise de conteúdos, "um conjunto de técnicas de análise das comunicações, que utiliza procedimentos sistemáticos e objetivos de descrição do conteúdo das mensagens" (BARDIN, 2016, p. 33).

As técnicas possíveis para a análise de conteúdo são subdividas em seis aspectos, sendo eles a análise categorial, de avaliação, enunciação, proposicional, da expressão e das relações (BARDIN, 2016).

Neste trabalho iremos fazer o uso da análise categorial, que, como o próprio nome já diz, refere-se à análise de categoria, que consiste no desmembramento do texto em unidades, podendo ser temas, ou análise temática.

Bardin (2016) descreve em seu livro a organização da análise de dados categorial, dividida em três etapas, sendo elas a pré-análise, a exploração do material e o tratamento dos resultados.

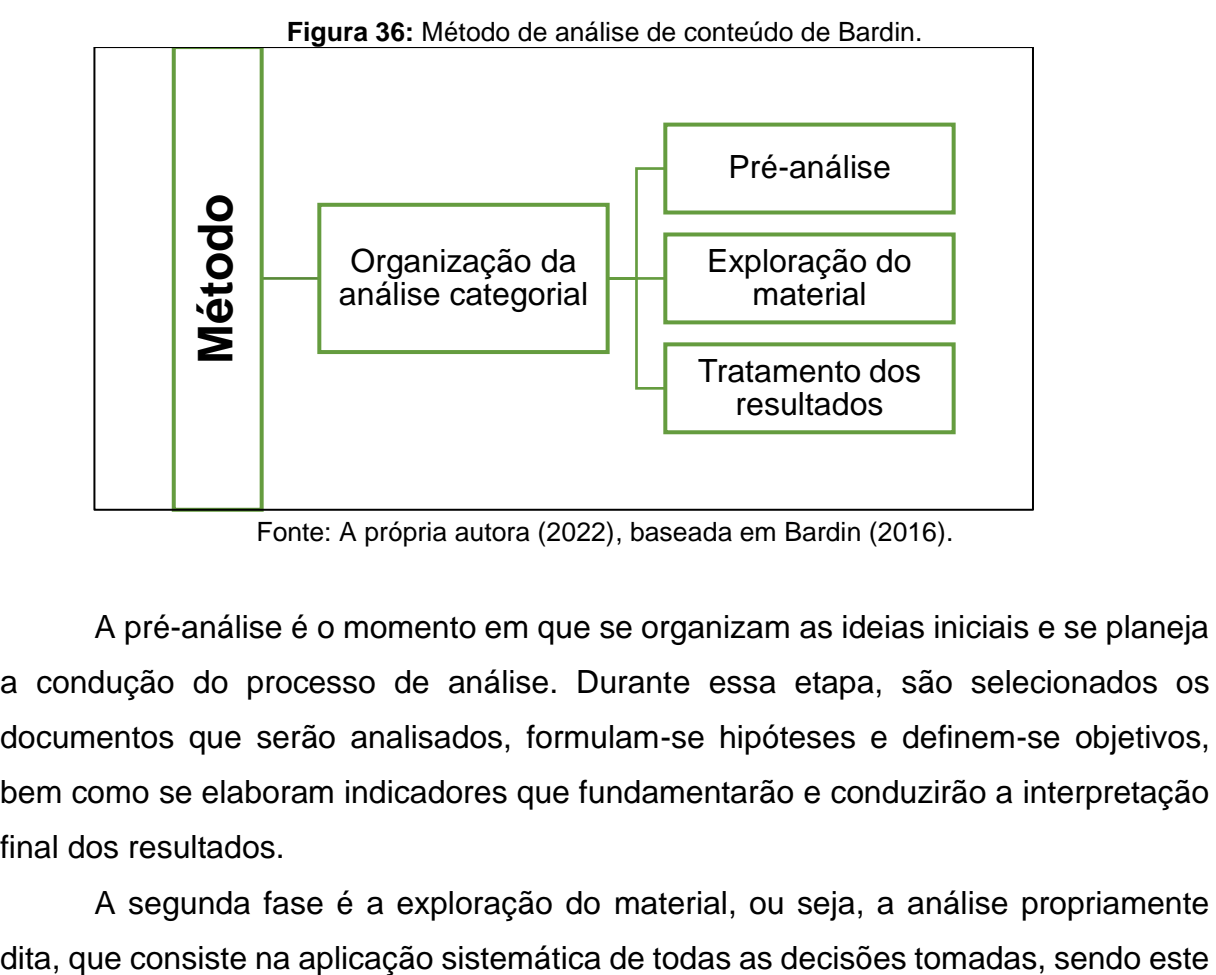

Fonte: A própria autora (2022), baseada em Bardin (2016).

A pré-análise é o momento em que se organizam as ideias iniciais e se planeja a condução do processo de análise. Durante essa etapa, são selecionados os documentos que serão analisados, formulam-se hipóteses e definem-se objetivos, bem como se elaboram indicadores que fundamentarão e conduzirão a interpretação final dos resultados.

A segunda fase é a exploração do material, ou seja, a análise propriamente

o momento de codificar, decompor ou enumerar as regras que anteriormente foram formuladas.

A terceira e última etapa é o tratamento das informações, em que, com os resultados em mãos, é necessário que se estabeleçam formas de se condensar as informações que foram fornecidas pela análise.

Para que esses dados sejam mais precisos, é importante que se façam testes de validação e assim se consiga verificar a necessidade ou não de interferência no que está sendo apresentado, para ir em busca dos objetivos.

Iniciamos, a partir dos procedimentos metodológicos, a análise dos dados e a discussão dos resultados obtidos.

## **5. ANÁLISE DOS DADOS E DISCUSSÃO DOS RESULTADOS**

Vamos apresentar os procedimentos utilizados para análise de dados e discussão dos resultados obtidos, através da análise categorial de dados, que pertence à análise de conteúdos de Bardin (2016).

Como mencionado no capítulo anterior, a análise categorial é realizada em três etapas, sendo elas a pré-análise, a exploração do material e o tratamento dos resultados e interpretação.

### 5.1. Pré-análise

A primeira etapa é a pré-análise, sendo esta composta por cinco passos, como apresentado na Figura 37.

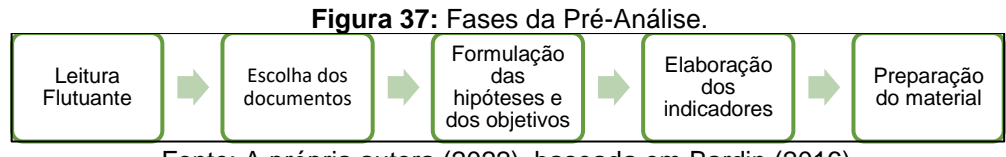

Fonte: A própria autora (2022), baseada em Bardin (2016).

O primeiro momento da pré-análise consistiu em transformar os materiais do curso em formato de texto em PDF, fossem as falas durante o curso, as conversas no Discord ou as respostas aos questionários do Google Sala de Aula.

Para transcrever as falas do curso, utilizamos o recurso de ditado de voz do Word, que permite a transcrição automática das falas. Dessa forma, todos os momentos do curso foram transcritos e salvos em formato PDF, como exemplificado na Figura 38.

| <b>i</b> igura Jo. modo digital do Word. |                                  |                   |                                                                                 |                                                                                                    |                             |                  |                           |                    |                                          |                                      |                    |                                                 |
|------------------------------------------|----------------------------------|-------------------|---------------------------------------------------------------------------------|----------------------------------------------------------------------------------------------------|-----------------------------|------------------|---------------------------|--------------------|------------------------------------------|--------------------------------------|--------------------|-------------------------------------------------|
| Arquivo                                  | Início                           | Inserir<br>Layout | Revisão<br>Ajuda<br>$\mathscr{O}$ Edição $\vee$<br>Exibir<br>Referências<br>Ler |                                                                                                    |                             |                  |                           |                    | $\bigcirc$ Compartilhar $\vee$           |                                      | $\Box$ Comentários |                                                 |
| り<br>$\mathbb{C}^2$                      | ħ<br>do.<br>k<br>Colar<br>∢      | Calibri (Corpo)   | N $I \leq ab \times_{i} x^{2} A a \times \mathcal{L} \times A \times$           | $\overline{\mathbb{R}^{n+1}}$ $\rightarrow$ A^ A^ A^ A^ $\overline{\mathbb{R}}$ $\overline{\mathbb{R}}$ $\overline{\mathbb{R}}$ $\overline{\mathbb{R}}$ $\overline{\mathbb{R}}$ $\overline{\mathbb{R}}$ $\overline{\mathbb{R}}$ $\overline{\mathbb{R}}$ $\overline{\mathbb{R}}$ $\overline{\mathbb{R}}$ $\overline{\mathbb{R}}$ $\overline{\mathbb{R}}$<br>$\boxed{\equiv}$ $\equiv$ $\equiv$ $\equiv$ $\pm$ $\sim$ $\mp$ $\sim$ $\mp$ |                             | AaBbCc<br>Normal | AaBbCc<br>Sem Espaçamento | AaBbCc<br>Titulo 1 | O Localizar<br>G <sub>c</sub> Substituir | ⋐<br>Ditar<br>Editor<br>$\mathbf{v}$ | Designer           |                                                 |
|                                          | Desfazer   Área de Transferência |                   | Fonte                                                                           | Parágrafo                                                                                                    | $\overline{\mathfrak{h}_d}$ |                  | Estilos                   |                    | Editando<br>同                            | <b>U</b> Ditar                       | Designer           | $\checkmark$                                    |
|                                          |                                  |                   |                                                                                 |                                                                                                    |                             |                  |                           |                    |                                          | Transcrever                          |                    |                                                 |
|                                          |                                  |                   | Página 1 de 1 0 palavras Português (Brasil) Sugestões do Editor: Mostrando      |                                                                                                    |                             |                  |                           | - -                | $-$ +                                    |                                      |                    | 100%   Ajustar Fornecer Comentários à Microsoft |

**Figura 38: Modo digitar do Word.** 

Foi realizada então a leitura flutuante dos documentos com os dados produzidos durante o curso, na tentativa de encontrar as características pedagógicas de Braga (2014).

Os documentos escolhidos para análise foram as falas dos momentos presenciais, as falas do Discord e as respostas do Google Formulário.

Nosso objetivo consistia em analisar as características pedagógicas de Braga (2014) durante o uso de objetos digitais de aprendizagem em um curso sobre funções de 1º e 2º graus.

Mesmo com as características de Braga (2014) consideradas como categorias iniciais, deixamos livre para que novas categorias ou outras possibilidades fossem estabelecidas.

A seguir, a segunda etapa de Bardin (2016), que consiste na exploração do material.

## 5.2. Exploração do material

Com os documentos organizados, iniciamos a exploração do material, que, de acordo com Bardin (2016), é a parte de administração das técnicas no *corpus*. Para isso fizemos o *download* dos arquivos que já estavam em PDF para o *software*  MaxQda<sup>4</sup>, que permite a realização da análise de dados qualitativos, tal como apresentamos na Figura 39.

Fonte: A própria autora (2022).

<sup>4</sup> Disponível em: https://www.maxqda.com/.

de Trabalho/Dados da dissertação my22 - MA) E  $\sqrt{2}$ ∣ ऴ ਨ  $\overline{\mathbb{F}}$ Lr lo Restaurar<br>ativação Nove Ahrin Lista de Lista de Visualizador de Lista de Lista de<br>Códigos projeto projeto Documentos Documentos Codificações 自中日  $E$   $\overline{E}$  $\Omega$ Ö  $\overline{\mathbb{C}}$  $\pm$  $\times$ K Lista de Documentos Documentos 228  $104.07P1$  $12$ ₩ A 04\_07 P. II 19  $\overline{4}$  06\_07.docx 51 A 10\_07.docx 22  $\Box$  10.07  $23$ A 20 06 P II  $34$  $\overline{\mathbb{P}}$  Relatório Bloco  $\overline{\mathbf{0}}$ A Relatório Bloco II  $\pmb{\mathsf{o}}$  $\bullet$ A Relatório bloco II Relatório fina  $\pmb{\mathsf{o}}$ A Atividade 2 19 A atividade 3 **g** Atividade I de funções 15 regras-informações-dúvidas  $24$ 

**Figura 39:** Tela do MaxQda.

Fonte: A própria autora (2022).

Com os documentos selecionados, criamos no MaxQda uma nuvem com as palavras citadas com maior frequência pelos alunos durante o curso, aplicamos uma lista de exclusão das palavras que eram os nomes de alunos, e obtivemos o resultado apresentado na Figura 40.

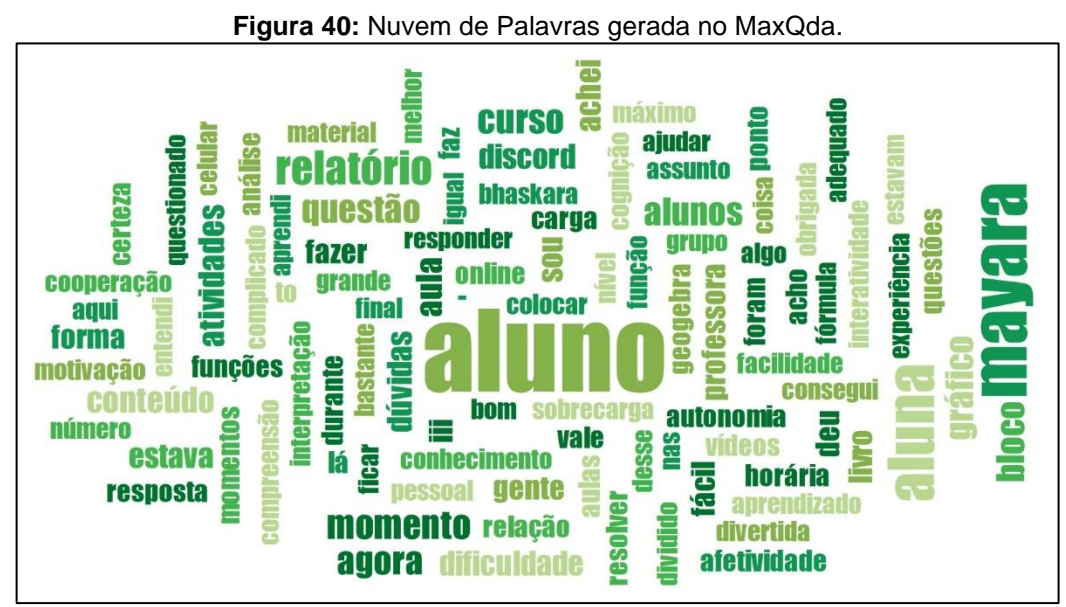

Fonte: A própria autora (2022).

Com as palavras da nuvem, organizamos uma lista de códigos, associados com as características pedagógicas de Braga (2014), sendo elas autonomia, cooperação, interatividade, afetividade e cooperação.

Notamos que as características não apareciam de forma isolada, mas sim associadas umas às outras, com isso estabelecemos três categorias: "ODA e a construção da autonomia e da cooperação", "ODA e o desenvolvimento da afetividade e da interatividade" e "ODA e as interfaces da cognição".

As palavras "análise", "gráfico", "dúvidas" e "aprendi" estavam fortemente associadas às falas da primeira categoria, que trata do GeoGebra Book e a construção da autonomia e da cooperação.

Já as palavras "relatório", "fácil", "melhor", "aprendizado" e "Discord" estão associadas à categoria de GeoGebra Book desenvolvendo afetividade e interatividade.

E as palavras "sobrecarga", "momento", "complicado" e "tranquila" estão ligadas às falas dos alunos na categoria de análise das interfaces da cognição.

Com as palavras-chave estabelecidas e as categorias agrupadas, a análise categorial de Bardin (2016) prossegue para a terceira etapa, que é o tratamento dos resultados.

## 5.3. Tratamento dos resultados

O tratamento dos resultados e suas intepretações são feitas em cinco etapas de acordo com Bardin (2016), conforme mostra a Figura 41.

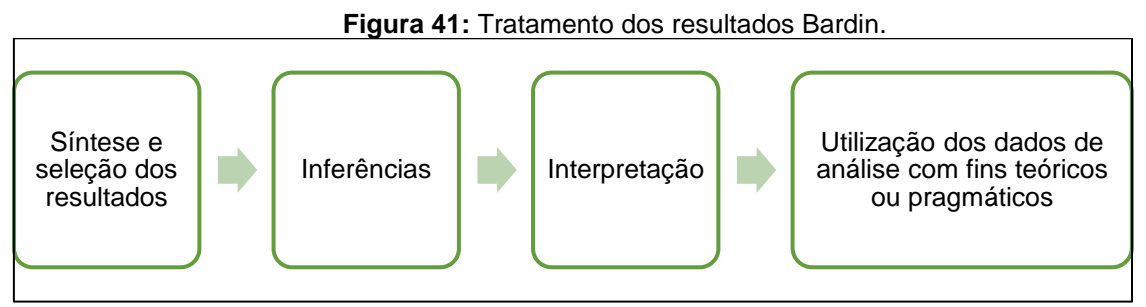

Fonte: A própria autora (2022), baseada em Bardin (2016).

Conforme apresentamos na segunda etapa da análise categorial, os resultados obtidos após a análise no MaxQda nos levaram a três categorias, sendo elas "ODA e a construção da autonomia e da cooperação", "ODA e o desenvolvimento da afetividade e da interatividade" e "ODA e as interfaces da cognição", as quais vamos apresentar a seguir.

Cabe destacar que os excertos utilizados estão transcritos na íntegra, de acordo com as falas dos alunos que participaram do curso.

## *5.3.1 ODA e a construção da autonomia e da cooperação*

Durante a análise, percebemos que as características de autonomia, relacionadas à tomada de decisão dos alunos, e cooperação, que é a ajuda mútua entre eles durante as atividades, estavam interligadas. A seguir, apresentamos alguns momentos em que isso ocorreu.

Durante o primeiro dia do curso, foi observado que os alunos apresentaram indícios de autonomia e cooperação no ambiente virtual de aprendizagem (GeoGebra Sala de Aula), enquanto realizavam a atividade proposta na questão 08. Essa atividade consistia em determinar a taxa média de variação de uma função, conforme apresentado na Figura 42.

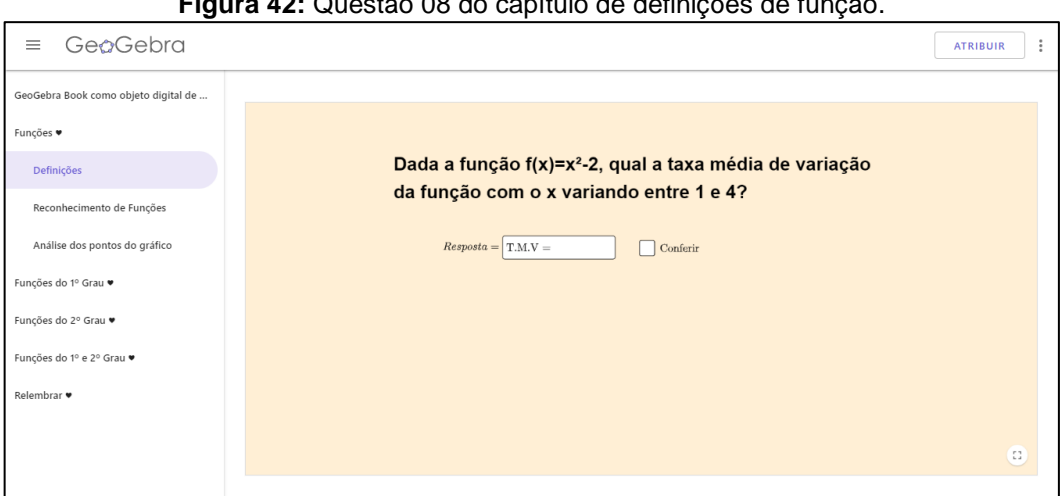

**Figura 42:** Questão 08 do capítulo de definições de função.

Fonte: A própria autora (2022).

Sobre a questão acima, os alunos apresentaram as seguintes falas, durante o momento presencial do curso, enquanto resolviam esta atividade**:**

> *[...] Aluno 02: Mayara, Mayara, eu descobri, eu juro que eu consegui e não colei de ninguém. Aluno 03: Explica para gente então. Aluno 02: Mayara, posso dar a minha resposta? Mayara: Pode. Aluno 02: O quatro vai ter que substituir o x, então vai ser 4²-2, então 4² é 16 – 2 = 14, e a mesma coisa com o 1, que vai ser igual à -1, agora é só dividir por 1-4.*

*[...] Aluno 05: 1:31 – Mayara, vê se o meu está certo. Aluno 04: Apareceu certo? Se está certo, aparece, parabéns.* *Mayara: Olha só, às vezes precisa dar um espaço entre o que está escrito e a resposta, para que ela registre como certo, e não pode apagar o que já estava escrito. Aluna 08: Não é isso aqui, Mayara? Aluno 06: Olha só, Leticia, você vai fazer os 4 números ao quadrado menos 2, 1²-2, 2²-2, 3²-2, 4²-2, depois faz o último valor menos o primeiro e divide por 4-1. Aluno 06: Deu certo, Letícia? Aluna 08: Sim (questão sobre taxa de variação, Momento II).*

Nota-se que os alunos que estavam com mais facilidade foram resolvendo a questão e ao mesmo tempo dando suporte para os que ainda não tinham conseguido encontrar a resposta, o que indica a autonomia e a cooperação interligadas.

Verificamos a autonomia, pois está ligada à tomada de decisões por parte do usuário do objeto de aprendizagem, se ele consegue resolver o que foi proposto por conta própria, "indica se os objetos de aprendizagem apoiam a iniciativa e tomada de decisão" (BRAGA, 2014, p. 33).

Já a cooperação está ligada ao coletivo, à forma com que os alunos interagem uns com os outros, indicando se há suporte para os alunos trocarem opiniões e trabalhar coletivamente sobre o conceito apresentado (BRAGA, 2014, p. 33).

Durante o curso, notamos a presença das características de autonomia e cooperação em outros momentos, nos quais os alunos interagiram entre si e se ajudaram mutuamente, como podemos ver nos excertos a seguir.

> *[...] Aluno 13: Professora, por que não é 2 a aceleração, se lá tá 2? Mayara: Vocês precisam tomar cuidado: a aceleração é determinada pelo quê? Aluna 11: É a/2, que tá dizendo aí. Então se aí tá 2... Aluno 12: É 4. Mayara: isso aí. Aluno 12: Eu sou muito bom, doido. Aluna 08: Quê? Por que que dá 4? Mayara: Porque ele está falando que é 2, e a fórmula não é um número divido por 2? Então, que número que dividido por 2 vai dar 2? Aluna 08: Ainda não entendi. Mayara: Olha lá, Aluna 08, na fórmula está dizendo que aceleração é at²/2, e na equação está dizendo que é 2t². Que número que eu divido por 2 que dá 2? Aluno 03: 4. Aluna 08: Ah, tá, agora entendi.*

Neste momento nota-se que alguns alunos tiveram a autonomia de conseguir ir resolvendo a atividade interpretando o que estava sendo proposto, enquanto outros precisaram de ajuda para entender o porquê da resposta, contemplando então a parte da cooperação.

No Momento II do curso, também foram notórias falas em que ocorre a autonomia, como mostra o excerto abaixo.

> *Mayara: Quanto que deu? Aluno 13: Eu acho que terminei a conta. Mayara: Agora soma pra ver o quanto que deu. Aluno 06: É só somar x' com x". Aluno 13: Somar? Mayara: É, quanto que deu? Marcelo, insere o valor na questão e aparece o feedback. Aluno 06: É isso (eles comemoram). Marcelo: Mayara, eu tô me sentindo muito foda, eu sei fazer fórmula de Bhaskara. Aluno 06: Conseguimos. Aluno 13: ...eu consegui fazer a fórmula de Bhaskara, aprendi mais nessa aula do que nesses últimos anos* (Questão Lueryck, Momento II do bloco IV).

Outro momento em que ficam evidentes a autonomia e a cooperação em conjunto aconteceu na questão 01 (Figura 43), apresentada aos alunos durante a aula que se deu pelo canal de voz do Discord.

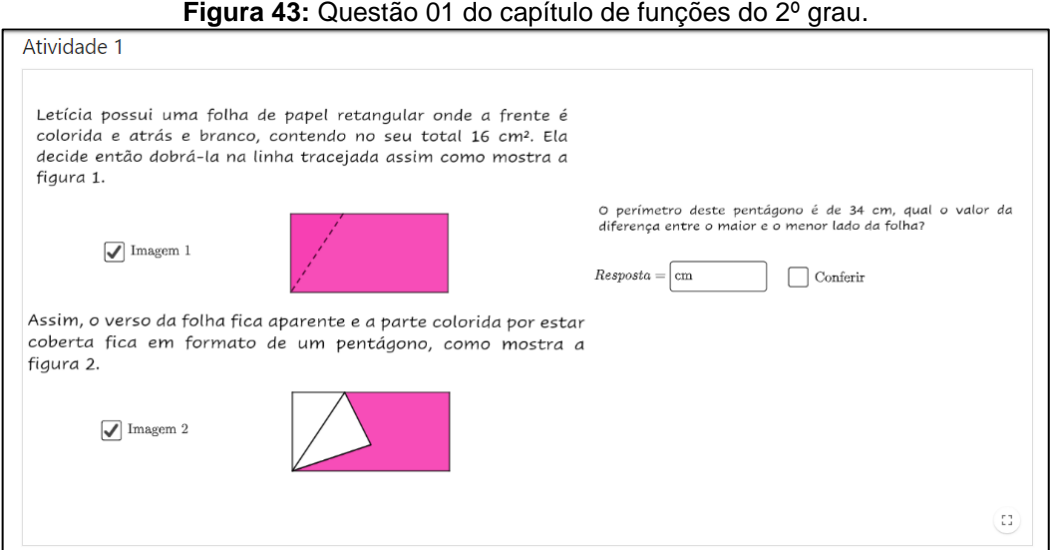

Fonte: A própria autora (2023).

*[...] Aluno 12: Essa 1 é assim então. Letícia, tem uma folha, né? Aí, tipo assim, o perímetro é 16, né? Da folha inteira? Mayara: É a área. Aluno 12: É a área, isso é a segunda área, não, perímetro é 34. Mayara: Isso. Aluno 12: Então tem que fazer sistema primeiro, né? Mayara: Isso, sisteminha. Aluno 12: Pô, então esse sistema vai ter x\*y? Mayara: Isso, que é a base vezes a altura, né? Aluno 12: Para descobrir a área, né? Mayara: Isso. Aluno 12: Aí o 2x + 2y é igual a 34, né? Mayara: Isso. [...] Aluno 12: Mayara, eu tô com um problema aqui, eu nunca resolvi um sistema com multiplicação. Mayara: Tá, você lembra que tem duas formas de resolver sistema, né? Qual a gente vai usar aqui? Aluno 12: Substituição, então a gente vai isolar a de baixo. Mayara: Se a gente isola o y aqui, então vai ficar* <sup>3</sup> 2 *, concorda? Agora vamos simplificar: quanto que é 34/2? Aluno 12: 12. Mayara: Quê, quantos? Aluno 12: Não, espera, é 17. Mayara: Isso é, quanto que é 2/2? Aluno 12: 2, não, 1, tô nervoso, calma. Mayara: Então agora você tem o valor de y, ou seja, y = 17 –*  $x$ *, agora a gente faz o quê? Aluno 12: Substitui. Mayara: Lembrando que na hora de substituir coloca os parênteses, tá? Aluno 13: x dá 16, né?*

#### *Aluno 03: Já fez já?*

*Aluno 13: Lógico, eu fiz de cabeça, se é 17 – x pra dar y e a multiplicação dá 16, 17 -1 = 16.*

*Aluno 03: Meu Deus, você é um gênio!*

*Aluno 13: Lógico, eu sou precoce.*

*Aluno 12: Eu escrevendo no papel não tô conseguindo e o cara fez de cabeça.*

*Aluno 13: Tá, eu acho que é isso, mas olha só como eu montei, vou mandar lá no conversinha.*

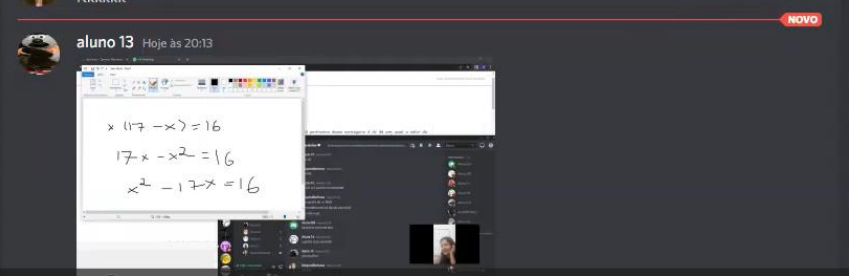

*Mayara: Tá, agora monta a função do 2º grau e faz Bhaskara, você lembra a fórmula?*

*Aluno 13: Eu não, mas o Google lembra.*

*Mayara: Vou mandar o mapa mental lá no grupo, porque eu sou legal.*

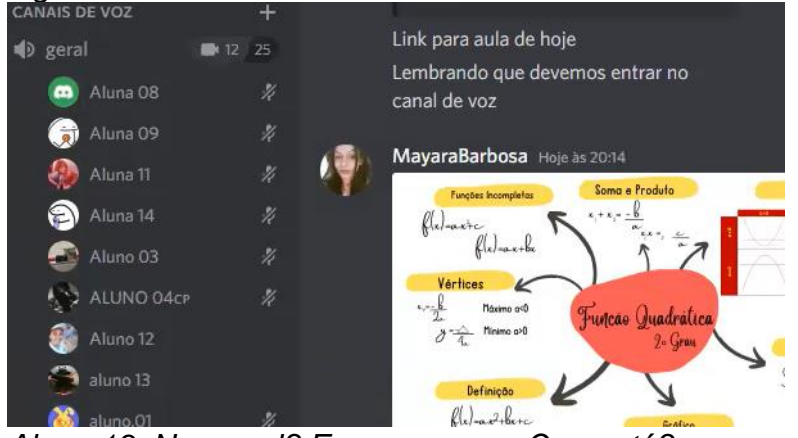

*Aluno 13: Na moral? Eu mereço um Oscar, tá? Mayara: Por quê? Aluno 12: Eu me inspiro em você. Aluno 13: Eu tô fazendo Bhaskara muito rápido. Aluna 08: Mayara, confere comigo: o x1 deu 1 e o outro deu 16, né? E o que eu faço agora? Mayara: Tá, agora ele quer a diferença do maior e do menor lado. Aluna 08: Ah, tá, entendi, entendi (Questão Leticia, aula online,* 

*referente ao Momento IV).*

Percebemos então uma grande interação entre os alunos e os objetos digitais de aprendizagem apresentado a eles, além de notar autonomia e cooperação, no momento do desenvolvimento.

Nas questões referentes à análise de gráfico também se verificou a cooperação conjugada com a autonomia, como percebemos nos excertos a seguir.

> *[...] Mayara: Quero que vocês respondam a 7, para que eu veja se todo mundo entendeu.*

*Aluno 03: A minha está tudo certo.*

*Mayara: Tem algumas pessoas que não responderam e quem já está com tudo certo pode ir para a próxima, e esperar.*

*Alunos 06 e 02: Deixa a gente responder tudo, todo mundo já entendeu.*

*Mayara: Então tudo bem, pode responder e quem precisar me chama.*

*Aluno 12: Ave Maria, eu sou muito bom, terminei tudo (atividades do 3º bloco do Momento II).*

*[...] Aluno 03: Achei, achei, achei a resposta da primeira, olha aqui, Aluno 13, eu achei. Aluno 03: Achei todas da 1, terminei. Aluno 02: Terminei também.*

*Aluno 03: Eu já tinha terminado, me respeita, eu sou muito bom, eu sou uma máquina (Atividade 1, Momento II).*

*[...] Aluna 08: Tá certo, Mayara, olha a minha resposta aí. Mayara: Positivo nos pares? Aluna 08: Ó, quando o número tá positivo (neste momento ela manipula o gráfico novamente), não, eu inverti, né? Mayara: Aham (gráfico da função afim, Momento III).*

*[...] Mayara: Por que que eu não consigo mexer nesse gráfico? Aluno 06: Porque ele já está marcado.*

*Mayara: Olha só, meninas, por que que eu não consigo mexer nesse gráfico?*

*Aluno 06: Eu movi ele.*

*Mayara: Como você moveu ele?*

*Aluno 06: Eu tirei o x e coloquei 1.*

*Mayara: Ah, então você não moveu o gráfico, você alterou o gráfico. E agora que você colocou 1, qual o formato do gráfico que você tem, Jojo? A gente viu aula passada, qual o formato deste gráfico?*

*Aluna 08: Constante (questão de função identidade, Momento III).*

*[...] Mayara: Qual o ponto máximo da parábola? Aluno 03: O máximo onde ele vai chegar. Aluno 12: O limite. Aluno 03: É! É? Aluna 08: Sim. Mayara: E para ele ter um ponto máximo, qual tem que ser a concavidade?*

*Alunos 12 e 03: Para cima. Mayara: Tem certeza? Mayara: Qual o ponto máximo da parábola, pessoal? Aluna 11: É o ponto mais alto. Mayara: Isso. Aluno 06: É o quê? Fala de novo. Mayara: Pode falar. Aluna 11: É o ponto mais alto. Mayara: E a concavidade do gráfico tem que estar pra onde? Aluno 06: Para baixo. Aluno 12: Então a 13 é o contrário da 12 (questão sobre máximo e mínimo de uma parábola, Momento IV). Aluno 12: Agora é assim, aluno 13 pega a visão, o xv é 3,5, né? Aluno 13: Aham. Aluno 12: Aí 3,5 vezes 2 é 7, porque você não tem o b. Aluno 13: Aham, é 7. Aluno 12: E agora, o que a gente faz? A gente sabe que b vale 7a. Mayara: Quanto que ficou o b? Aluno 13: -7a por conta do sinal da fórmula. Mayara: E agora faz o yv, olha lá no gráfico. Aluno 13: O yv é 2,25. Aluna 08: Então vai ficar -49 a² - 40 a = 9a? Aluno 13: a vale – 1? Aluna 08: b então vale 7. Mayara: Então monta a expressão. Aluno 03: Me perdi. Aluno 12: Pega o raciocínio do pai, o a vale -1, o b vale 7 e o c vale 10. Aluno 03: Aaah, é 7 positivo, entendeu? (Momento IV, aula online).*

Ainda em questões que envolviam analise de gráfico, percebemos na autonomia uma grande animação por parte dos alunos, quando os mesmos conseguiam resolver por si só a questão, como apresentamos no excerto a seguir.

> *[...] Aluno 06: Mayara, gostaria de dizer que eu acertei tudo, que eu sou muito bom. Mayara: Parabéns! Aluno 06: Ninguém analisa um gráfico como eu, eu sou uma máquina (atividade sobre análise de gráfico, Momento IV).*

Referentemente aos gráficos, os alunos registraram nos relatórios a questão da autonomia presente nas resoluções.

*Aluno 06: Melhorei minhas habilidades em análise de gráfico e aprendi mais sobre funções. Achei um bloco fácil, porém a atenção na interpretação de texto é essencial, algumas questões ainda me causam confusões. (Relatório II).*

*Aluna 08: Com certeza teve, hoje eu consigo analisar os gráficos com mais facilidade e essa situação eu tinha bastante dificuldade, consigo desenvolver os conceitos teóricos bem mais rápido e também melhorei muito minha interpretação de texto para conseguir resolver as atividades. (Relatório final, questão sobre a evolução no conhecimento sobre funções).*

Sobre a cooperação, nota-se nos relatórios dos alunos durante o curso o quanto eles conseguiram ver a importância de colaborar uns com os outros na construção do conhecimento.

> *Aluna 08: O melhor momento foi na segunda, quando estávamos todos resolvendo os exercícios e dava para perceber que todos ali haviam aprendido o que era a parte introdutória deste bloco (Relatório I).*

> *Aluna 08: Deu para perceber na segunda que, ao começar a aula, a grande maioria possuía dúvidas e, ao chegar no final da aula, já estavam praticamente resolvendo tudo sozinhos. (Relatório I).*

> *Aluna 11: Na minha opinião, a lista de exercícios que fizemos em casa é muito bacana para reforçar o conteúdo por nós mesmos, mas os melhores momentos até agora foram os das aulas presenciais, em que podemos discutir cada questão, compartilhando dúvidas e pontos de vista de um mesmo exercício. (Relatório I).*

> *Aluno 13: O GeoGebra é brabo, tô sem dificuldades (Relatório II).*

> *Aluna 11: Esse bloco, assim como o outro, foi ÓTIMO para compreender verdadeiramente esse conteúdo de funções e não saí com dúvidas. O material segue sendo maravilhoso e a professora tira as dúvidas de forma clara sempre. Sinto que realmente consigo captar o conteúdo através das atividades, o que me faz ficar animada para continuar. Apesar de sentir que o conteúdo desse segundo bloco foi mais complexo, o aprendizado fluiu completamente bem. Está sendo uma experiência ótima e de muito ensinamento, de ter decidido participar. (Relatório II).*

*Aluno 12: Foi a hora em que eu soube fazer sem precisar pedir ajuda (Relatório II, quando questionado sobre o melhor momento do bloco).*

*Aluna 11: O bloco III foi tão imersivo quanto os outros. Aprendi mais sobre as funções de segundo grau de forma clara. Não acho que terminar o bloco online tenha prejudicado a experiência de modo algum, a aula pelo Discord foi divertida e de muito aprendizado. Os melhores momentos foram quando a professora tirava nossas dúvidas quantas vezes necessárias, de um jeito fácil de compreender. A maior dificuldade para mim foi ao interpretar as questões, mas, assim que a professora tirava as dúvidas, conseguia resolvê-las sem tanta dificuldade. Achei a carga horária confortável. O terceiro bloco foi o mais complicado entre os três, mas ainda assim consegui absorver bem o conteúdo e a experiência foi maravilhosa. O GeoGebra é ótimo para a compreensão do conteúdo de funções, com aulas extremamente divertidas, o que faz o conteúdo fluir bem, sem ser maçante. Não tenho críticas negativas a fazer. (Relatório bloco III).*

*Aluna 08: Minha visão como aluna é que seu curso foi muito bem desenvolvido e serviu para ajudar a grande maioria do pessoal que tinha dúvidas ali no nosso grupo, eu tiro por experiência própria, que achava que já sabia muita coisa sobre funções e, quando comecei esse curso, era mais para distração e te ajudar com seu mestrado, mas saio desse projeto sabendo muita coisa sobre o conteúdo, que com toda certeza eu vou levar pra vida. (Relatório final).*

*Aluna 04: Obrigada, May, por conseguir deixar até a matemática divertida e nos dar lembranças tão boas. (Relatório final).*

*Aluno 04: +ou-, pois quando, eu não sabia alguma resposta me ajudaram, assim, eu não conseguindo fazer sozinho. (Relatório final).*

*Aluna 08: Trouxe um sentimento de emoção por ver sua dedicação e felicidade com esse curso, o que por si só gerou uma motivação de participar e aprender mais para te ajudar e me ajudar. (Relatório final).*

*Aluno 13: Sim, de vez em quando fazia alguns exercícios antes dos outros. Com software já tenho uma relação antiga, então foi fácil. (Relatório final. Autonomia).*

*Aluno 03: Estava presente, principalmente quando se tinha dúvidas (Relatório final).*

*Aluno 12: Como eu não tinha um entendimento pelo assunto, eu acabei por assistir os vídeos. (Relatório final).*

*Aluna 10: Para relembrar a matéria (Relatório final. Vídeo).*

*Aluno 07: Aperfeiçoamento e sanar algumas dúvidas sobre os conteúdos (Relatório final. Vídeo).*

*Aluno 07: Sim, as questões estavam bem autoexplicativas e de fácil compreensão. (Relatório final. Afetividade).*

Houve momentos em que a autonomia não se fez tão presente, visto que, para a obtenção do *feedback* positivo nas questões criadas, eram necessários alguns padrões.

Porém, mesmo com a autonomia prejudicada, quando eles encontravam o padrão, compartilhavam entre si, o que gerava a cooperação, como observado nos excertos a seguir.

> *[...] Aluna 08: May, o xv fica 10? Mayara: Sim. Aluna 08: O meu não está aceitando. Aluno 13: O meu também não. Aluno 12: O meu também não. Aluno 13: Olha lá, o meu tá aparecendo, tente novamente. Aluna 11: Tem que colocar 10 m, m de metros. Mayara: Isso, boa. Aluno 12: Essa menina é um gênio (aula online, Momento IV, questão da Eloisa).*

> *[...] Mayara: 06, apaga esse x que você colocou agora, ainda é y e isso aí vai ser dividido pelo que você estava colocando. Aluno 06: O quê? Mayara: Estava certo, agora é só colocar dividido, uma barrinha. Aluno 06: Assim? Mayara: Isso, mas tudo isso que você já tinha tem que estar entre parênteses, apaga a barrinha e coloca o parêntese antes. Mayara: 04, ok, isso vai ser dividido pelo ok, mas não esquece do parêntese. Mayara: Isso, 06, está perfeito; 04, está perfeito; perfeito, 08 (Momento III, questão sobre taxa de variação). Aluno 06: Precisa colocar f(x) na resposta? Mayara: Não, só o valor.*

> *Mayara: Nessa b, estão vendo que tem um cifrãozinho? Vocês vão clicar entre o cifrão e a vírgula para colocar a resposta. (Momento III, questão da Irys).*

Percebemos, através dos diversos excertos apresentados, que a autonomia e a cooperação se fizeram presentes e andaram juntas durante o uso dos diferentes objetos digitais de aprendizagem utilizados durante o curso, ou seja, ao mesmo tempo em que o uso despertava a autonomia na resolução das atividades, a cooperação com os colegas também estava presente.

## *5.3.2. ODA e o desenvolvimento da afetividade e da interatividade*

Através das palavras-chave, notamos que a afetividade, que consiste no sentimento ao realizar uma interação com o objeto digital de aprendizagem, e a interatividade, que está ligada às ações mentais, também surgem de maneira agrupada nas falas dos alunos.

Nos relatórios respondidos pelo formulário do Google, identificamos essas características, conforme apresentamos nos excertos extraídos do Relatório I:

> *Aluno 03: Foi repassado o conteúdo com muita clareza e foi bem divertida a aula. (Relatório I).*

> *Aluna 11: Acho que a criação do grupo no Discord, onde todos podem compartilhar suas dúvidas, foi uma ideia muito legal e de grande ajuda. (Relatório I).*

> *Aluno 07: Por ser minha primeira vez utilizando o Discord, achei bem interessante, intuitivo e de fácil utilização. (Relatório I).*

> *Aluno 07: Curso e o material muito didático e explicativo. (Relatório I).*

> *Aluno 07: O livro é bem legal, por enquanto o nível de dificuldade está fácil. (Relatório I).*

> *Aluna 14: Obrigado por montar um curso tão claro de compreensão (Relatório I).*

> *Aluno 12: Eu achei a ideia de usar o Discord a melhor possível. (Relatório I).*

A afetividade está ligada às emoções dos alunos durante a utilização do objeto digital de aprendizagem, "refere-se aos sentimentos e motivações do aluno com sua aprendizagem e durante a interação com o AO" (BRAGA, 2014, p. 33).

Já a interatividade é a forma com que o aluno interage com o objeto, "indica se há suporte às consolidações e ações mentais, requerendo que o aluno interaja com o conteúdo do OA de alguma forma, podendo ver, escutar ou responder algo" (BRAGA, 2014, p. 33).

A afetividade, juntamente com a interatividade, também é verificada nos excertos do Relatório II, assim como apresentamos abaixo.

> *Aluno 13: Eu manjo do Discord como a palma da minha mão (Relatório II).*

> *Aluno 13: O GeoGebra é brabo, tô sem dificuldades (Relatório II, quando questionado sobre o livro do GeoGebra e o nível de dificuldade).*

> *Aluna 08: O ambiente do Discord é muito fácil de usar, e sim consigo utilizá-lo para tirar dúvidas numa boa. (Relatório II).*

> *Aluna 11: Sinto que realmente consigo captar o conteúdo através das atividades, o que me faz ficar animada para continuar. Apesar de sentir que o conteúdo desse segundo bloco foi o mais complexo, o aprendizado fluiu completamente bem. Está sendo uma experiência ótima e de muito ensinamento. (Relatório II).*

> *Aluno 06: Dentro da sala de aula, quando consegui resolver as questões práticas com facilidade (Relatório II, quando questionado sobre o melhor momento do 2º bloco).*

No Relatório III, os alunos expressaram as suas opiniões sobre o uso do Discord e as aulas assíncronas, tal como apresentamos abaixo.

> *Aluno 13: Discord eu conheço igual meu quarto (cada detalhe) (Relatório III).*

> *Aluna 08: Acho que não, o método online também foi superinterativo e deu para compreender bem o que as atividades exigiam (Relatório III, quando questionado se não ter terminado o bloco presencialmente prejudicou o seu aprendizado de alguma forma).*

> *Aluna 08: Foi uma aula diferente do que eu estava acostumada, bem interativa e divertida também.*

> *O momento da aula online no Discord (Relatório III, quando questionada sobre como foi a aula no canal do Discord e qual foi o melhor momento do bloco).*

No relatório final, identificamos os dois aspectos das características de Braga (2014) aqui analisados, pois os alunos mostraram motivação ao participar do curso, contemplando então a afetividade, e conseguiram interagir com os objetos digitais de aprendizagem, o que define a interatividade.

> *Aluno 07: O Discord é uma das melhores plataformas para se ter interação virtual. Consegui sim tirar dúvidas e ter contato com o pessoal do curso.*

> *O livro é perfeito. As atividades desse bloco estavam cansativas devido à quantidade de contas. (Relatório final).*

> *Aluna 08: Para obter um pouco mais de entendimento, vale citar que esses vídeos ajudam muito a relembrar algo, devido à sua rapidez e praticidade. O único que eu não assisti foi o de função quadrática do 2º grau, devido ao fato de não ter feito o módulo de atividade de casa. (Relatório final. Vídeo).*

> *Aluna 08: Tentei usar o celular uma única vez para responder, porém prefiro o computador, devido ao fato de o computador ser bem maior que o celular, e isso ajuda muito na praticidade, mas o curso pelo celular é fácil de responder, só com menos praticidade. (Relatório final. Uso do celular).*

> *Aluna 08: As aulas foram maravilhosas, foi um método diferenciado na minha visão, uma forma de sair um pouco da rotina de aula só dentro de sala. Deu para perceber nessas aulas que o pessoal interagiu bem igual nas aulas presenciais. (Relatório final. Discord).*

> *Aluna 08: Sem sombra de dúvida a gente conseguiu interagir e se ajudar demais durante esses dias, tanto com a professora quanto com o pessoal que estava fazendo o curso. (Relatório final. Interatividade).*

> *Aluna 11: Você assistiu os vídeos disponíveis? Se sim, quais dos vídeos você assistiu?*

> *Esclarecer algumas dúvidas sobre o conteúdo e relembrar alguns pontos (Relatório final).*

> *Aluna 11: Sim, completamente, acredito que a interatividade foi o ponto chave do material e o que mais se destacou para mim. (Relatório final).*

> *Aluna 11: Com certeza. Apesar de não ter muita afinidade com a matemática, eu sempre aguardava nossas aulas ansiosamente, por serem momentos em que eu aprendia e*

*absorvia muita coisa, e ao mesmo tempo me sentia confortável, com alunos que motivavam uns aos outros. (Relatório final).*

*Aluna 11: Eu acho que o livro foi maravilhoso e eu gostei muito da oportunidade de participar dessas aulas. Foram horas muito especiais e tudo isso graças ao esforço da professora, aplicado em todos os detalhes (Relatório final).*

*Aluno 13: Total, não tinha muito conhecimento sobre tal conteúdo, entretanto sinto que dominei o mesmo. (Relatório final).*

*Aluno 13: Com certeza um sentimento de motivação, conquista, fico contente ao conseguir resolver uma questão e dessa forma adquirir e aprimorar meu conhecimento. (Relatório final. Afetividade).*

*Aluno 03: Sim, pois nos divertimos muito movendo os pontos e outros objetos de lugar (Relatório final).*

*Aluno 03: Sim, motivação de tentar acertar a questão (Relatório final).*

*Aluna 09: Sim, ser permitido fazer as atividades em grupo facilitou a compreensão do assunto (Relatório final).*

*Aluna 09: Sim, mas em grande parte foi motivada pela professora e por alguns alunos que fizeram deste aprendizado algo divertido e marcante. (Relatório final).*

*Aluna 09: Obrigada, professora, por esse curso, por nos permitir*  fazer parte disso, por nos ensinar, ter paciência, e se dedicar e *tentar não surtar com nossa incompetência, kkkkkkk, a senhora conseguiu ensinar pra genteee, kkkkkk, por mais impossível que seja essa missão, obrigada pelas risadas e ensinamentos em todos os aspectos, espero que tenhamos ajudado a senhora a atingir teu objetivo... (Relatório final. Comentários extras).*

*Aluno 12: Eu me senti mais motivado porque sinto que ainda não sou um caso perdido e que posso melhorar☺ (Relatório final. Afetividade).*

*Aluno 12: Mayara do meu coração, só tenho agradecimentos a você por me colocar no curso mesmo depois da inscrição ter acabado, e acreditar em mim (eu acho, kkk), que eu posso melhorar e mostrar que eu ainda tenho solução (Relatório final. Comentário extra).*

Os depoimentos dos alunos no último relatório evidenciam a crescente presença da afetividade durante a interação com os objetos digitais de aprendizagem e a resolução das atividades propostas. É perceptível, em suas falas, o quanto se sentiram motivados a participar do curso, a alegria por estarem juntos e por terem aprimorado seus conhecimentos sobre funções do 1º e 2º graus.

## *5.3.3. ODA e as interfaces da cognição*

A característica pedagógica cognição, de Braga (2014), está ligada às sobrecargas cognitivas que podem vir a ocorrer de forma intrínseca ou extrínseca, "refere-se às sobrecargas cognitivas alocadas na memória do aluno durante o processo de ensino-aprendizagem" (BRAGA, 2014, p. 33).

Com relação à sobrecarga de informações, notamos falas como a do Momento II, no qual um aluno questiona que os vídeos poderiam ter sido colocados em uma sala separada no Discord, de acordo com o excerto abaixo.

> *[...] Mayara: O bloco agora é sobre análise de gráfico, eu enviei um vídeo para vocês de análise de gráfico. Aluno 03: Você mandou? Aluno 05: Alguém viu? Aluna 08 (olhar no questionário): Responderam "eu vi". Mayara: Eu mandei os outros também, que vocês pediram sobre expressões numéricas. Aluno 13: Eu não vi os vídeos, a sala de entrada do Discord ficou desorganizada. Mayara: Estava lá em regras e informações. Aluno 13: Devia ter um só para os vídeos então.*

Com relação às atividades feitas durante o curso, alguns alunos mostraram ter dificuldade em resolvê-las e as descreveram nos relatórios, assim como apresentamos nos excertos a seguir.

> *Aluna 08: Durante o curso não possuí muita dificuldade para resolver as coisas, devido ao fato de um já ter uma pequena dominância sobre o assunto. Mas em visão geral, o dia que eu mais senti dificuldade para resolver as coisas foi o da aula online, pois exigiu bastante interpretação de texto e isso é algo que eu tenho uma pequena dificuldade. (Relatório final).*

*Aluno 02: Achei meio complicado (Relatório I, quando questionado com relação às atividades feitas em casa).*

*Aluno 12: Então de início estava bem tranquilo, só que com o passar do tempo acabou ficando bastante complicado, só que essas dificuldades foram atendidas pelas May. (Relatório final. Dificuldade).*

*Aluno 02: Complicado (Relatório final. Conteúdo do curso).*

Outros alunos, com relação ao mesmo questionamento, descreveram que o livro estava adequado, pois o nível de dificuldade estava aumentando de acordo com que as atividades iam sendo resolvidas.

> *Aluna 08: Estava adequado demais, pois esse curso serviu muito para o desenvolvimento de novos conhecimentos e na minha humilde opinião não houve falha alguma. (Relatório final. Cognição).*

> *Aluna 11: Sim, o livro estava adequado e não senti sobrecarga de algum elemento, muito pelo contrário, as imagens e os gráficos ajudavam bastante na compreensão do enunciado. (Relatório final).*

> *Aluno 13: A dificuldade aumentando gradualmente conforme avançamos nas atividades, muito bem feito. (Relatório final).*

> *Aluna 09: Que eu me lembre, o livro não tinha sobrecarga de imagem, e compreendi as atividades e o assunto com considerável facilidade, inclusive obrigada, professora (Relatório final. Cognição).*

> *Aluno 07: Totalmente adequado. Deu pra perceber que o desenvolvimento do livro, com certeza, foi plenamente pensado e desenvolvido de modo que os alunos, ao entrarem em contato com o material, pudessem ter um total aproveitamento e absorção de conhecimento, tudo pensado e realizado perfeitamente. (Relatório final).*

Outro ponto em que os alunos demostraram uma sobrecarga foi com relação à carga horária estabelecida no curso, que alguns descreveram que foi cansativa e por isso (quatro) acabaram desistindo, como apresentamos nos excertos.

*Aluno 02: Cansativo (Relatório II).*

*Aluno 05: Já está acabando, estou cansadão (Momento II, tarefa 3 do curso).*

Assim como no questionamento anterior, alguns alunos relataram que a carga horária foi tranquila para a realização do curso.

> *Aluna 08: Em relação ao ambiente virtual, está de boa também, desde o horário para entregar até mesmo as atividades. Sem sugestões no momento; (Relatório I).*

> *Aluna 9: Uma carga horária tranquila, carga horária ótima, suficiente para o grande desempenho e aproveitamento dos alunos, na minha opinião. (Relatório I)*

*Aluno 13: Carga horária bem tranquila (Relatório II).*

Os aspectos cognitivos presentes nos objetos digitais de aprendizagem se tornaram algo relevante para a permanência dos alunos no curso, portanto essa é uma característica que merece atenção.

Com isso, destacamos que, ao se proporem/construírem objetos digitais de aprendizagem, é importante levar em conta a granularidade do objeto, que está diretamente ligada ao cognitivo.

## **6. CONSIDERAÇÕES FINAIS**

Nesta pesquisa, tivemos como objetivo analisar as características pedagógicas de Braga (2014) durante o uso de objetos digitais de aprendizagem em um curso sobre funções de 1º e 2º graus.

Durante a realização da análise, identificamos três categorias, sendo elas: "ODA e a construção da autonomia e da cooperação", "ODA e o desenvolvimento da afetividade e da interatividade" e "ODA e as interfaces da cognição", que partiram das características pedagógicas de Braga (2014).

A autonomia e a cooperação estão ligadas, pois, a partir do momento em que os alunos respondiam às questões que eram apresentadas a eles, automaticamente ajudavam os colegas que estavam com dúvidas.

Durante as atividades, assim que os alunos começavam a interagir com os objetos digitais de aprendizagem apresentados e conseguiam progredir no curso, a afetividade também se mostrava presente, o que ficava nítido nas suas falas e nos relatórios finais de cada momento – desta maneira a interatividade e a afetividade também se mostraram em conjunto.

As interfaces da cognição são uma característica que está fortemente ligada aos aspectos técnicos dos objetos digitais desenvolvidos, pois neles foi possível observar momentos em que o excesso de informação ou de carga horária se tornava prejudicial ao desenvolvimento do curso, e os pontos positivos da presença de diferentes mídias.

Retomando nossa questão norteadora, como as características pedagógicas de Braga (2014) se fazem presentes durante o uso de objetos digitais de aprendizagem? Verificamos que as mesmas apareceram em diversos momentos do curso, nos diferentes objetos, fossem eles o GeoGebra Book e todas as mídias nele inseridas, o GeoGebra Sala de Aula, onde acompanhamos as interações dos alunos, o Discord, por meio do ambiente virtual de aprendizagem nele criado, as respostas do Google Formulário, as falas gravadas nos momentos síncronos.

Os objetos digitais de aprendizagem utilizados foram primordiais para conseguirmos atingir as categorias apresentadas na análise, pois foi a junção destes ODA que permitiu que o curso acontecesse de forma satisfatória e, por este motivo, todos os passos para desenvolvê-los estão apresentados na metodologia desta pesquisa.

O GeoGebra é um *software* dinâmico em que se pode facilmente resolver questões, analisar gráficos, ter um *feedback* automático, além de ser gratuito, ter uma interface simples e poder ser usado em diferentes dispositivos móveis.

Para ampliar ainda mais as possibilidades de interação com o OA, utilizamos o GeoGebra Book, onde conseguimos inserir vídeos, imagens, textos, entre outras mídias, ou seja, diversas atividades e mídias, organizá-las e disponibilizá-las através de um *link*, não sendo necessário então que os alunos baixassem e instalassem o programa.

O livro desenvolvido foi apresentado aos alunos por meio do GeoGebra Sala de Aula, pois nele há a possibilidade de verificar os registros automáticos dos alunos, conseguindo então analisar o progresso de cada um com relação às atividades propostas.

O ambiente virtual de aprendizagem, que também pode ser considerado um ODA, foi o Discord. A escolha veio do fato de nele conseguirmos organizar diferentes salas, inserir materiais, fazer chamadas através do canal de voz, poder ser utilizado tanto no computador quanto no celular, e notificar quando chega mensagem.

Para trabalho futuros, o livro criado pode ser analisado pela perspectiva de licenciandos em matemática, ou como formação continuada de professores, além de se poder verificar não apenas as características pedagógicas, mas também as técnicas de um OA.

# **REFERÊNCIAS**

ALBUQUERQUE, Andréa de; GONÇALVES, Tadeu; BANDEIRA, Márcia. A formação inicial de professores: os impactos do ensino remoto em contexto de pandemia na região Amazônica. **Revista de Educação a Distância**, v. 7, n. 2, 2020.

ALVES, Marcus Vinicius Costa, et al. As dimensões da Carga Cognitiva e o Esforço Mental. **Revista Brasileira de Psicologia**, Salvador, v. 04, n. 01, 2017.

ARAUJO, José Agripino de. A importância dos objetos de aprendizagem na educação ambiental e sua disponibilidade nas bases de dados RIVED e BIOE. **Revista de Pesquisa Interdisciplinar**, Cajazeiras, PB, n. 2, suplementar, p. 622- 633, set. 2017.

ARRUDA, Grasiela Queiroz de; SILVA, Joelma Santana Reis da; BEZERRA, Maria Aparecida Dantas. O uso da tecnologia e as dificuldades enfrentadas por educadores e educandos em meio a pandemia. In: CONGRESSO NACIONAL DE EDUCAÇÃO, 7., **Anais VII CONEDU...** Maceió: Realize Editora, 2020.

AZEVEDO, Thiago de; EQUINCALHA, Agnaldo; LOZANO, Abel Rodolfo Garcia. GeoGebra Book, smartphones e ladrilhamentos no plano. **Revista de Educação, Ciências e Matemática**, v. 8, n.1, jan./abr. 2018.

BACICH, Lilian; NETO, Adolfo Tanzi; TREVISANI, Fernando de Mello. **Ensino Híbrido***:* Personalização e Tecnologia na Educação. Porto Alegre: Penso, 2015.

BARDIN, L. **Análise de Conteúdo**. Lisboa: Edições 70, 2016.

BORBA, Marcelo de Carvalho; ALMEIDA, Helber Rangel Formiga Leite de Almeida; GRACIAS, Telma Aparecida de Souza. **Pesquisa em Ensino e Sala de Aula:**  Diferentes vozes de uma investigação. 2. ed. Belo Horizonte: Autentica, 2019.

BORBA, Marcelo de Carvalho; MALHEIROS, Ana Paula dos Santos; AMARAL, Rúbia Barcelos. **Educação a Distância online***.* Belo Horizonte: Autêntica, 2007.

BORBA, Marcelo de Carvalho; SILVA, Ricardo Scucuglia R.; GADANIDIS, George. **Fases das tecnologias digitais em Educação Matemática:** sala de aula e internet em movimento. Belo Horizonte: Autêntica, 2014.

BRAGA, Juliana. **Objetos de Aprendizagem.** Volume 1 - Introdução e Fundamentos. Santo André, SP: Editora da UFABC, 2014.

BRANDAU, Ricardo; MONTEIRO, Rosangela; BRAILE, Domingo M. Importância do uso correto dos descritores nos artigos científicos. **Brazilian Journal of Cardiovascular Surgery**, v. 20, p. VII-IX, 2005.

BRITO, Jorge Maurício da Silva. A Singularidade Pedagógica do Ensino Híbrido. **EaD em Foco**, v. 10, 2020.

BUSSOLOTTO, Débora. **Gênese Instrumental do GeoGebra 3D:** um estudo no Ensino Médio Normal/Magistério. 2019. 117 f. Dissertação (Mestrado Profissional em Ensino de Matemática) – Universidade Federal do Rio Grande do Sul, Porto Alegre, 2019.

CALHEIROS, Kéliton José da Matta; DANTAS, Luiz Fernando Andrade**.** Objetos de aprendizagem no software GeoGebra: Um breve estudo. **V Colóquio de Educação Matemática**, v. 5, p. 1-12, 2017.

COSTA, Nielce Meneguelo Lobo da; PRADO, Maria Elisabette Brisola Brito. A Integração das Tecnologias Digitais ao Ensino de Matemática: desafio constante no cotidiano escolar do professor. **Perspectivas da Educação Matemática**, Campo Grande, v. 8, n. 6, p. 99-120, 2015.

CRESWELL, John W. **Investigação Qualitativa e Projeto de Pesquisa**. Porto Alegre: Artmed/Penso, 2014.

DE PAULA, Emanuely Alencar de Melo. **Análise de discursos de professores de física do ensino médio sobre o uso de simuladores.** 2020. Tese (Doutorado em Educação) – Universidade Estácio de Sá, Rio de Janeiro, 2020.

DÍAZ-URDANETA, Stephanie; KALINKE, Marco Aurélio. Mapeamento crítico sobre Objetos de Aprendizagem elaborados com o GeoGebra na Latino-América. **Revista de Matemática, Ensino e Cultura – REMATEC**, v. 16, n. 37, p. 80-96, 2021.

DISCORD. **About Discord**. 2021. Disponível em: https://discord.com/new/company.

GIL, Antonio C. **Como Elaborar Projetos de Pesquisa.** 6. ed. São Paulo: Atlas, 2017.

GOMES, Thiago de Azevedo. **Ladrilhamento no plano com uso do software GeoGebra.** Dissertação (Mestrado Profissional em Ensino de Ciências) – Universidade do Grande Rio, Duque de Caxias, RJ, 2017.

JUNG, Hildegard Susana; ALMEIDA, Patrícia Rodrigues de; SILVA, Louise de Quadros da. Retorno às aulas: Entre o ensino presencial e o ensino a distância, novas tendências. **Revista Prâksis**, Novo Hamburgo, RS, v. 18, n. 3, p. 96-112, 2021.

LEÃO, Marcelo Franco; SOUTO, Daise Lago Pereira. Objetos educacionais digitais para o ensino de física. **Revista Tecnologias na Educação**, v. 7, n. 13, p. 1-12, 2015.

LEMKE, Raiane; SIPLE, Ivanete Zuchi. Funções reais de duas variáveis e GeoGebraBook: recursos dinâmicos para o ensino de Cálculo. **Revista BOEM**, v. 6, n. 11, p. 18-36, 2018.

LIMA, Jeferson Moizés; SIPLE, Ivanete Zuchi. GeoGebra grupos e objetos de aprendizagem: um recurso para exploração do raciocínio covariacional em tempos de aulas não presenciais. **Revista BOEM**, v. 9, n. 18, p. 253-273, 2021.

LÜDKE, Menga; DALMAZO, Marli Eliza; AFONSO, André de. **Pesquisa em Educação** - Abordagens Qualitativas. 2. ed. Rio de Janeiro: EPU, 2013.

MATHIAS, Carmen Vieira; LEIVAS, José Carlos Pinto. Potencial de um sistema de matemática dinâmica no estudo de transformações lineares. **Revista de Educação Ciência e Tecnologia**, v. 9, n. 1, 2020.

MATIAS, José Pereira. **Manual de Metodologia da Pesquisa Científica.** 4. ed. São Paulo: Atlas, 2016.

MOREIRA, José António; SCHLEMMER, Eliane. Por um novo conceito e paradigma de educação digital onlife. **Revista UFG**, Goiânia, v. 20, n. 26, 2020.

MOREIRA, José António Marques; HENRIQUES, Susana; BARROS, Daniela. Transitando de um ensino remoto emergencial para uma educação digital em rede, em tempos de pandemia. **Dialogia**, São Paulo, n. 34, p. 351-364, jan./abr. 2020.

OENNING, Weslaine Granella. **Visões e manifestações de tecnologia que permeiam objetos digitais de aprendizagem para o ensino de matemática em dissertações brasileiras.** Dissertação (Mestrado em Ensino de Ciências e Matemática) – Universidade do Estado de Mato Grosso, Barra do Bugres, MT, 2021.

OLIVEIRA, Kécia Karine Santos de; FERRETE, Anne Alilma Silva Souza; SOUZA, Divanizia do Nascimento. As percepções de professores de matemática do ensino fundamental frente às tecnologias digitais na escola. **Revista EDaPECI**, São Cristóvão, SE, v.16. n. 1, p. 63-77, jan./abr. 2016.

SANTANA, Camila Lima, et al. Aula em casa: educação, tecnologias digitais e pandemia covid-19. **Educação**, v. 10, n. 1, p. 75-92, 2020.

SILVA, Maria José Souza da; SILVA, Raniele Marques da. **Educação e ensino remoto em tempos de pandemia**: desafios e desencontros. CONEDU, 2020.

SILVA, Quezia de Oliveira Vargas da. **O uso do GeoGebra 3d e a aprendizagem significativa da geometria espacial no ensino médio**. Dissertação (Mestrado Profissional em Ensino de Ciências) – Universidade do Grande Rio, Duque de Caxias, RJ, 2017.

SILVEIRA, Renata Feuser; SOUZA, Ana Paula Grimes. Ensino de cálculo: uma proposta para taxa de variação de funções reais de uma variável no GeoGebra. **Em Teia: Revista de Educação Matemática e Tecnologia**, v. 13, n. 1, 2022.

SOUTO, Daise Lago Pereira; BORBA, Marcelo de Carvalho. Seres-humanos-cominternet Ou Internet-com-seres-humanos: Uma Troca De Papéis?. **Revista Latinoamericana de Investigación en Matemática Educativa**, v. 19, n. 2, p. 1-26, 2016.

STAKER, Heather; HORN, Michael B. **Classifying K–12 Blended Learning.** Innosight Institute, 2012.

TAROUCO, Liane Margarida Rockenbach; ÁVILA, Bárbara Gorziza; SANTOS, Edson Felix dos; BEZ, Marta Rosecler; COSTA, Valeria. **Objetos de Aprendizagem**: teoria e prática. Porto Alegre: Evangraf, 2014.

VALENTE, José Armando. **A Espiral da Espiral de Aprendizagem:** o processo de compreensão do papel das tecnologias de informação e comunicação na educação. Campinas, SP: 2005.